# **UNIVERSIDAD POLITÉCNICA SALESIANA SEDE QUITO**

# **CARRERA: INGENIERÍA DE SISTEMAS**

**Trabajo de titulación previo a la obtención del título: Ingeniera de Sistemas**

# **TEMA: "OPTIMIZACIÓN Y GENERACIÓN DE REPORTES DE LOS MÓDULOS DEL SISTEMA CONTABLE RUA"**

# **AUTORA: LUZ MARIA IZA NOROÑA**

# **TUTOR: JOSÉ LUIS AGUAYO MORALES**

**Quito, julio del 2021**

### **CESIÓN DE DERECHOS DE AUTOR**

Yo, Luz Maria Iza Noroña, con documento de identificación N° 1718551235, manifiesto mi voluntad y cedo a la Universidad Politécnica Salesiana la titularidad sobre los derechos patrimoniales en virtud de que soy autora del trabajo de titulación intitulado: "OPTIMIZACIÓN Y GENERACIÓN DE REPORTES DE LOS MÓDULOS DEL SISTEMA CONTABLE RUA", mismo que ha sido desarrollado para optar por el título de: INGENIERA DE SISTEMAS, en la Universidad Politécnica Salesiana, quedando la Universidad facultada para ejercer plenamente los derechos cedidos anteriormente.

En aplicación a lo determinado en la Ley de Propiedad Intelectual, en mi condición de autora me reservo los derechos morales de la obra antes citada. En concordancia, suscribo este documento en el momento que realice la entrega del trabajo final en formato digital a la Biblioteca de la Universidad Politécnica Salesiana.

……………………………

Luz Maria Iza Noroña 1718551235

Quito, julio del 2021

# **DECLARATORIA DE COAUTORÍA DEL DOCENTE TUTOR/A**

Yo declaro que bajo mi dirección y asesoría fue desarrollado el Proyecto Técnico, con el tema: "OPTIMIZACIÓN Y GENERACIÓN DE REPORTES DE LOS MÓDULOS DEL SISTEMA CONTABLE RUA", realizado por Luz Maria Iza Noroña, obteniendo un producto que cumple con todos los requisitos estipulados por la Universidad Politécnica Salesiana para ser considerado como trabajo final de titulación.

Quito, julio 2021

 $\mathbb{Z}$ 

José Luis Aguayo Morales C.I.:1709562597

#### **DEDICATORIA**

Dedicado a mis padres, Maria Noroña y Ángel Iza por su amor, por estar conmigo, por enseñarme a crecer y a que si caigo debo levantarme, por apoyarme y guiarme, por ser las bases que me ayudaron a llegar hasta aquí.

A mis hermanos Diego y Sthefany por su cariño y apoyo incondicional, durante todo este proceso, por estar conmigo en todo momento gracias.

A toda mi familia en especial a mi madrina sarita por extender su mano en momentos difíciles, porque con sus oraciones, consejos y palabras de aliento hicieron de mí una mejor persona y de una u otra forma me acompañan en todos mis sueños y metas.

A Jefferson y toda su familia, por apoyarme, y por el amor brindado cada día, siempre los llevare en mi corazón.

Finalmente, dedicado a todas aquellas personas que de una u otra manera sea cual fuera su circunstancia o situación persiguen un objetivo hasta alcanzarlo.

Luz Maria Iza Noroña

#### **AGRADECIMIENTO**

Quiero expresar mi gratitud a Dios, quien con su bendición llena siempre mi vida y a toda mi familia por siempre estar a mi lado brindándome ánimo y el apoyo incondicional.

Mi profundo agradecimiento a todas las autoridades y personal que hacen la Inspectoría de los Salesianos, por confiar en mí, abrirme las puertas y permitirme realizar todo el proceso en su establecimiento.

De igual manera mis agradecimientos a la Universidad Politécnica Salesiana, a toda la Facultad de Sistemas, a mis profesores en especial al Ing. Aguayo José Luis, Ing. Franklin Hurtado, Ing. Alberto Duchi, Ing. Holger Ortega, Ing. Daniel Díaz, Ing. Viviana Tixilima, Ing. Silvana Vargas, Ing. Vanesa Vanegas, Ing. Ramiro Rubio, Ing. Julio Proaño, Ing. René Arévalo, Ing. Adriana López, Ing. Vanessa Ramírez y Ing. Patsy Prieto, quienes con la enseñanza de sus valiosos conocimientos hicieron que pueda crecer día a día como profesional, gracias a cada uno de ustedes por su paciencia, dedicación, apoyo incondicional y amistad.

Finalmente quiero expresar mi más grande y sincero agradecimiento al Ing. José Luis Aguayo Morales, principal colaborador durante todo este proceso, quien con su dirección, conocimiento, enseñanza y colaboración permitió́ el desarrollo de este trabajo.

Luz Maria Iza Noroña.

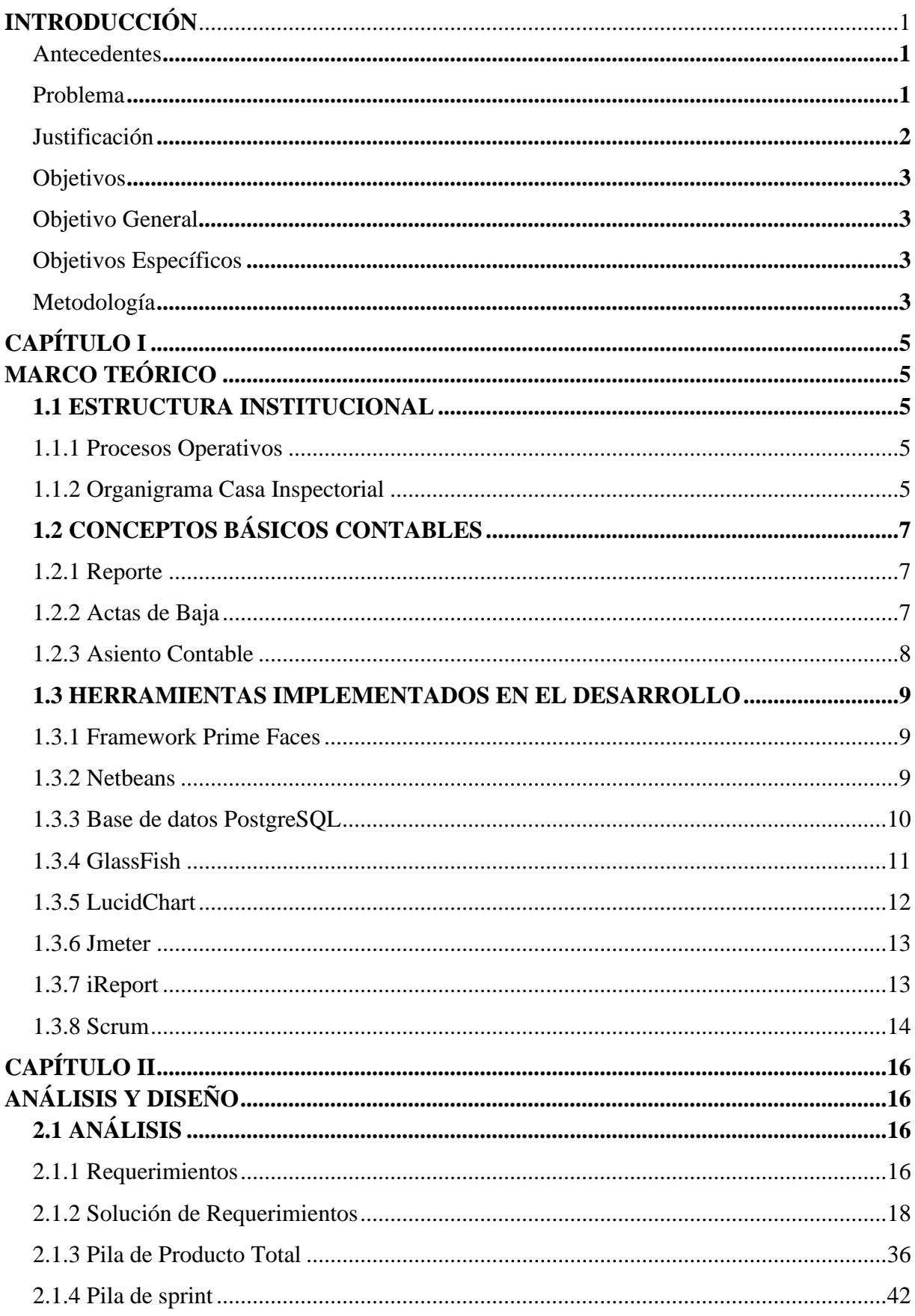

# ÍNDICE GENERAL

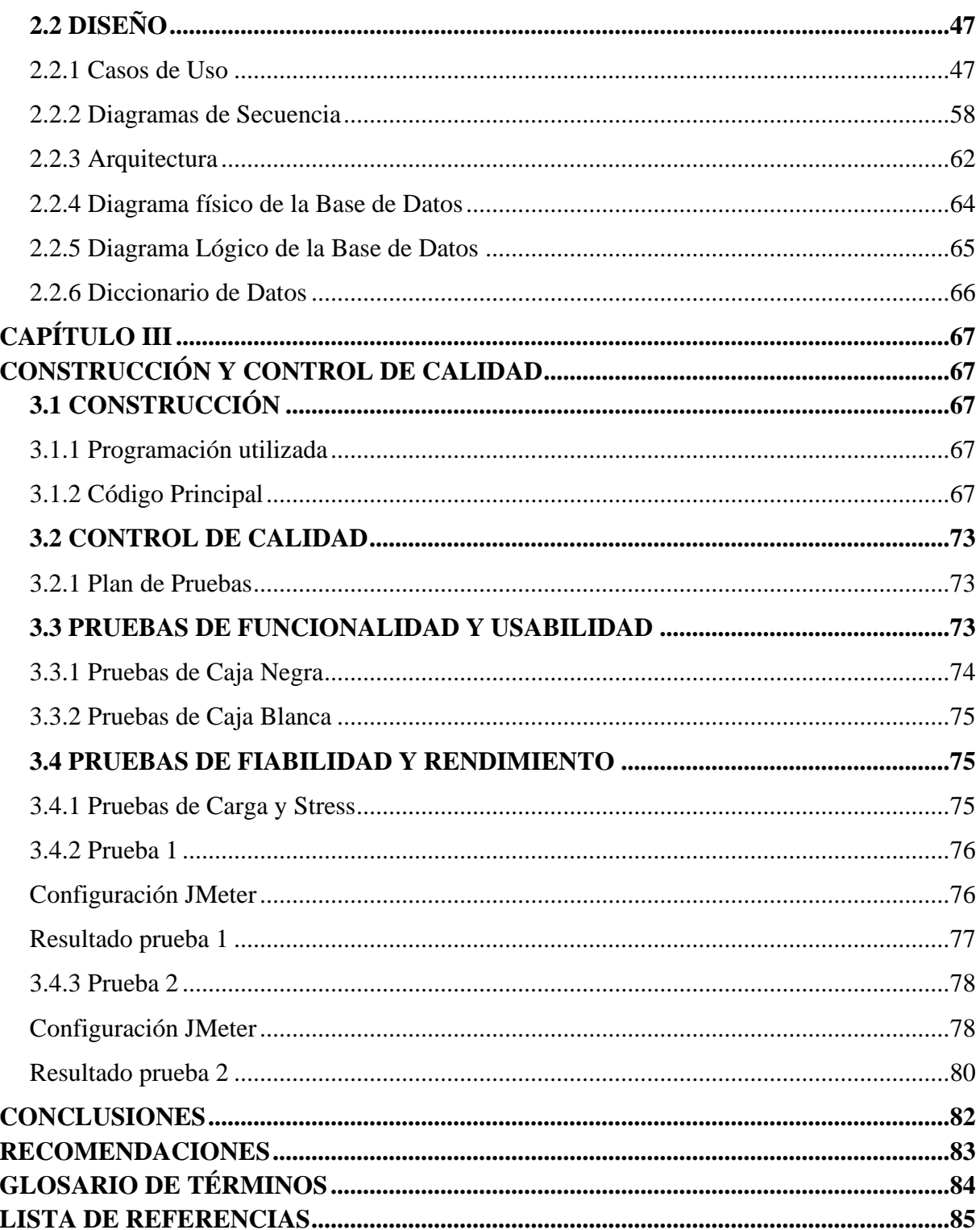

# **ÍNDICE DE TABLAS**

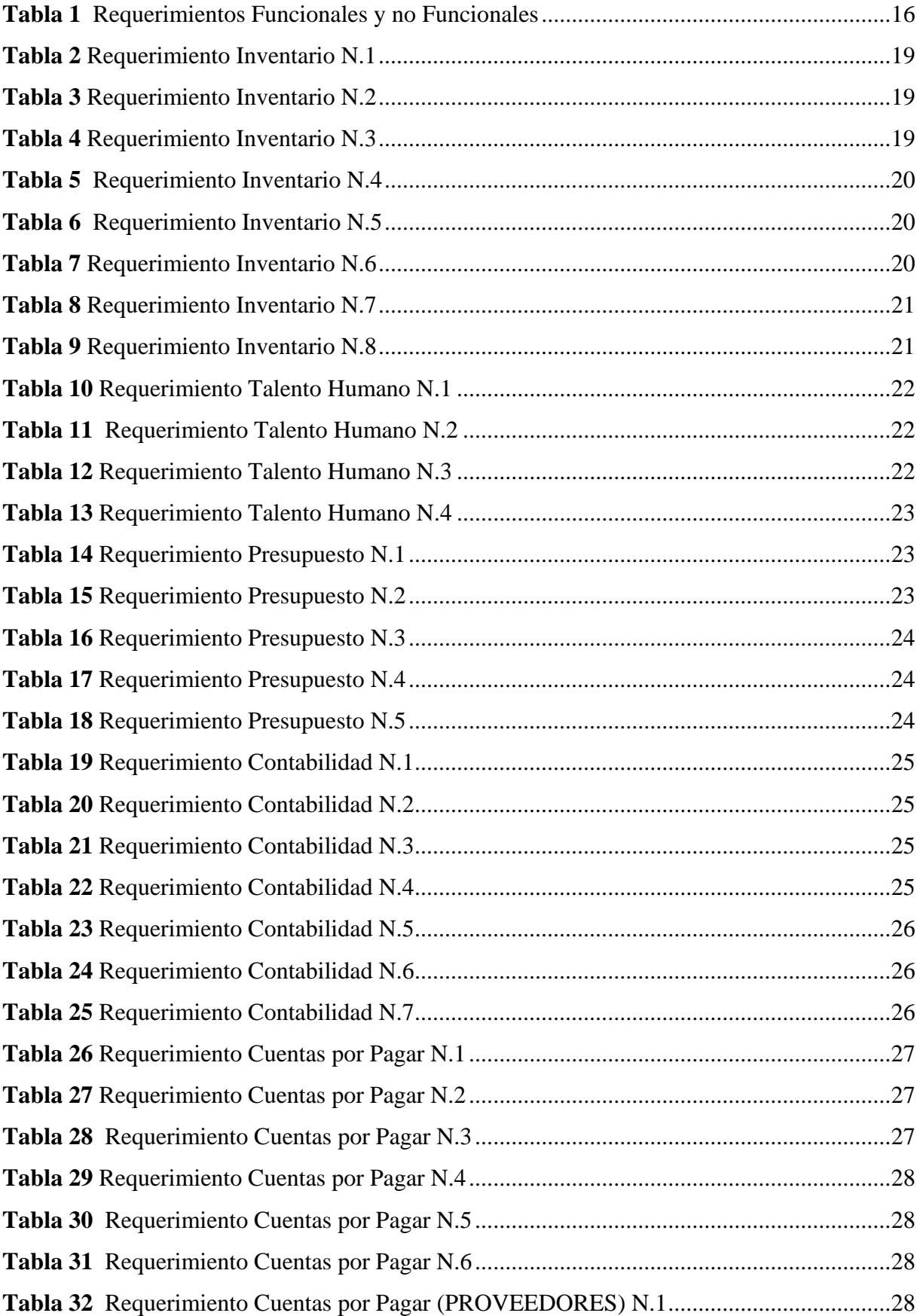

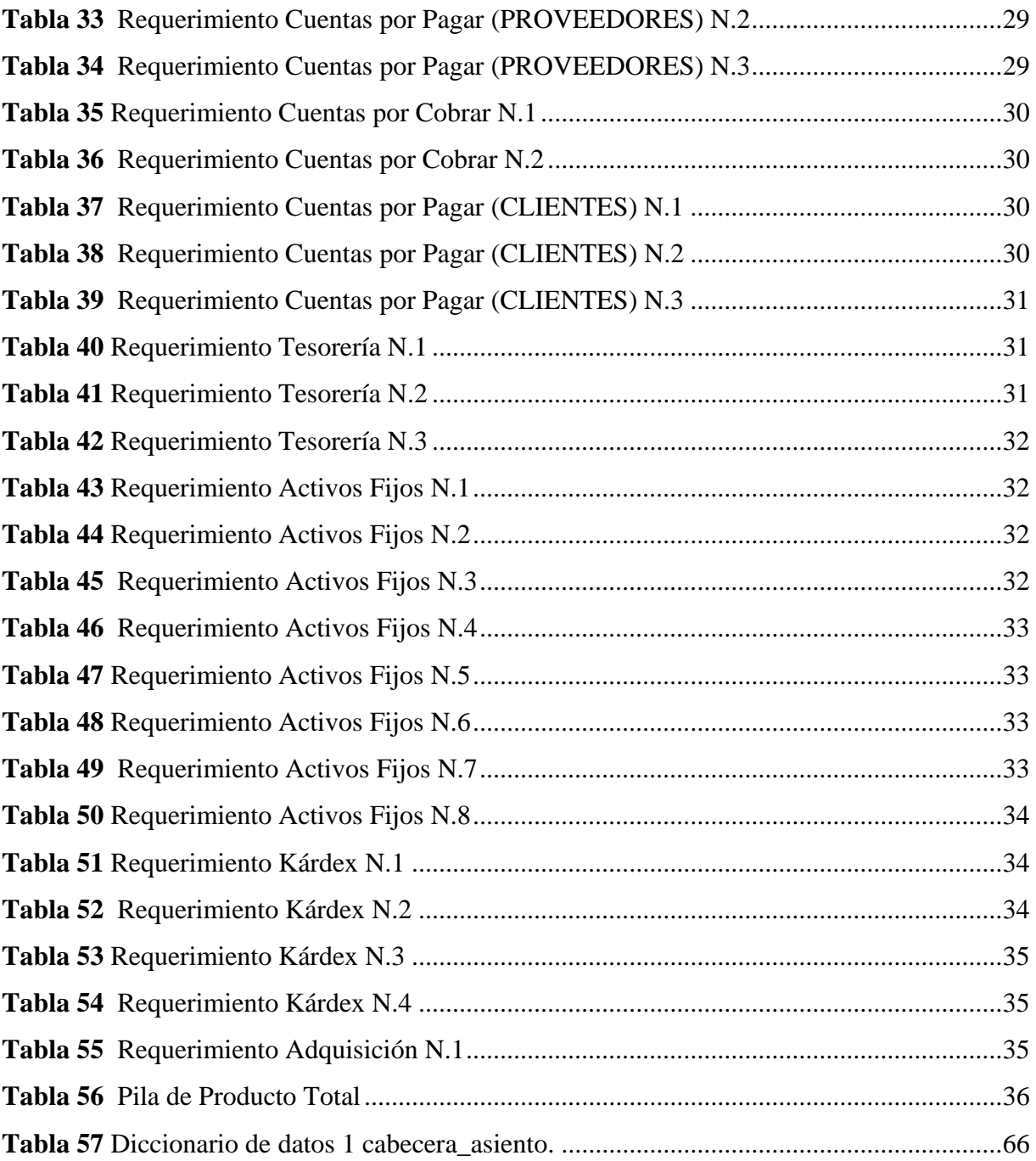

# ÍNDICE DE FIGURAS

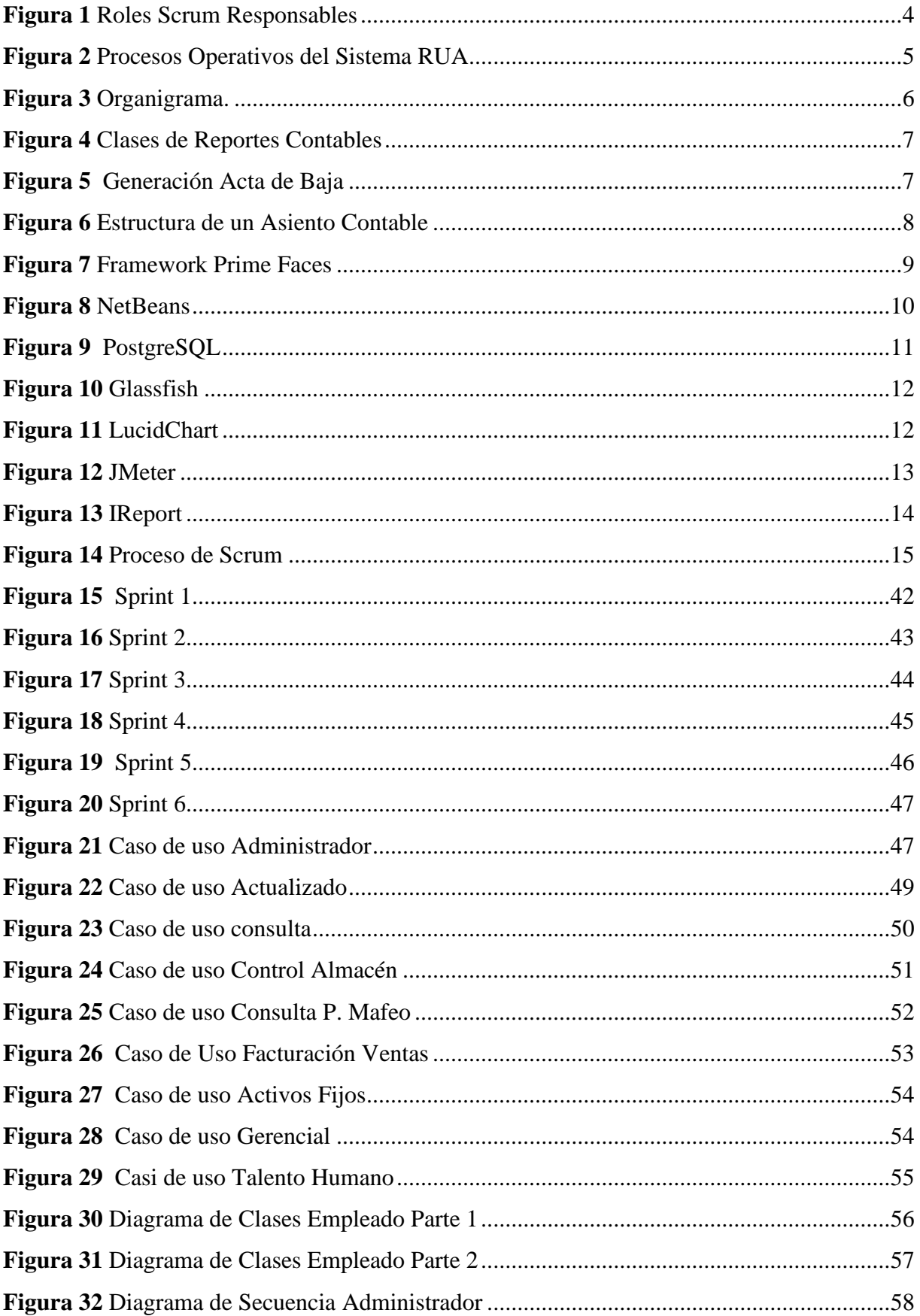

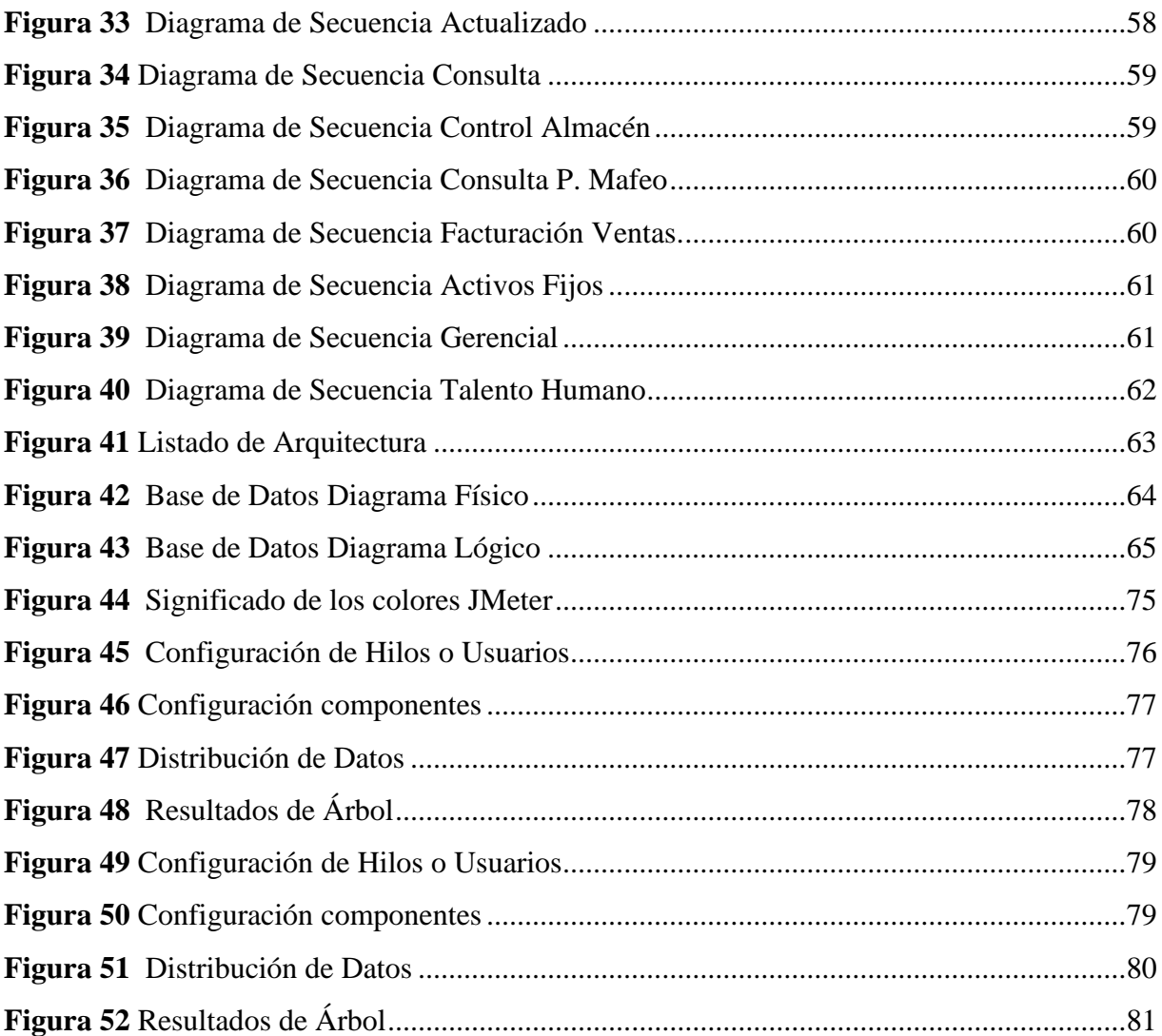

#### **RESUMEN**

La Comunidad Salesiana utilizaba un sistema contable obsoleto para gestionar sus negocios. Por ello, ofrecimos un proyecto denominado: "Optimización y generación de reportes de los módulos del sistema contable RUA", que incluía nuevas funcionalidades como generación de reportes, pagos de caja chica, asiento contable, filtrado de inventarios, algunas funciones de Kardex y otras características como: imprimir informes con gráficos, editar permisos de administrador, agrupar módulos en un menú unificado, vincular módulos, mejorar las vistas de informes, otorgar y eliminar permisos a los perfiles.

La metodología utilizada para gestionar el proyecto fue SCRUM ya que a través de esta se mantiene una interacción continua con el cliente, además de resolver las necesidades del proyecto, ofreciendo respuestas ágiles y maleables para optimizar los proyectos de acuerdo a los requerimientos del cliente. SCRUM trabaja con ciclos cortos fijos incluso de interacciones con el cliente, mostrando resultados persistentes, además de realizar algunos cambios adecuados.

Las pruebas realizadas revelaron que el sistema es confiable con un rendimiento menor a 120 segundos, verificando que los requisitos tienen la calidad necesaria para ser funcional y que puede tener una gran capacidad de procesamiento demandada por el usuario.

#### **ABSTRACT**

The Salesian Community was using an obsolete accounting system to manage their business. Therefore, we offered a project named: "Optimization and generation of reports of the modules of the RUA accounting system", that included new functionalities such as generation of reports, petty cash payments, accounting entry, inventory filtering, some functions of Kardex and another features like: print reports with graphics, edit administrator permissions, group modules in a unified menu, link modules, improve report views, grant and remove permissions to profiles.

The methodology used to manage the project was SCRUM since through this it's maintain a continuous interaction with the client, besides, to solve the needs of the project, offering swift and malleable responses to optimize the projects according to the client's requirements. SCRUM works with short fixed cycles even of interactions with the client, showing persistent results, as well as makes a few adequate changes.

The tests carried out revealed that the system is reliable with a performance less than 120 seconds, verifying that the requirements have the necessary quality to be functional and that it can have a large processing capacity demanded by the user.

### **INTRODUCCIÓN**

#### <span id="page-13-1"></span><span id="page-13-0"></span>**Antecedentes**

Desde 1888 las obras pedagógicas y catequísticas salesianas se han ido multiplicando por el Ecuador, especialmente a partir de convenios entre Obras y Casas Salesianas he instituciones educativas para apoyo mutuo.

En el año 2011 se realizó una reunión oficial de ecónomos responsables de las obras y casas salesianas, desarrollando una oportunidad de colaboración, entre institución y estudiante, a través de un análisis exhaustivo sobre las necesidades solicitaron la elaboración de un sistema contable enfocado en las necesidades explícitas por las Sociedades Salesianas sin fines de lucro.

El sistema sea desarrollado por estudiantes de la Universidad Politécnica Salesiana, los cuales accedieron al proyecto como tema de titulación, para la obtención del título de ingenieros. Este sistema fue implementado en todas las casas y obras del ecuador, el mismo fue socializado con cada uno del personal a cargo, esto lo respalda la resolución N.2013 – 059 diciembre 3 de 2013 entregado en la ciudad de Quito disipa aprobar este sistema

En 2015, nacieron nuevos cambios en la ley tributaria del Ecuador, así que las casas Inspectoriales requirieron de un nuevo convenio para optimizar el sistema acorde a las nuevas modificaciones.

En el 2020 las casas Inspectoriales solicitan colaboración para mejor algunos procesos y crear otros que se ven en la necesidad de desarrollarlos ya que estos son fundamentales para un mejor entorno laborar. De esto nació la propuesta de optimizar y generar reportes de todo el sistema el cual se desarrolla en este proyecto de titulación.

#### <span id="page-13-2"></span>**Problema**

Las entidades manejan una gran cantidad de información, las cuales serán manipuladas indiscriminadamente con el objetivo de realizar reportes e informes administrativos de gran

importancia para el análisis y toma de decisiones. La Casa Inspectorial Salesiana del Ecuador como administradora financiera presenta dificultades para cumplir con la generación de reportes e informes a su vez, presenta en los módulos de su sistema.

En la actualidad se tiene un sistema contable financiero RUA instalado en estas Sociedades Salesianas que cada una de ellas maneja toda su actividad contable y financiera de forma independiente. Este sistema presenta módulos los cuales necesitan integrarse en uno solo, así también presentan botones los cuales no cumplen con una función específica, esto se podrá solucionar mediante una optimización adecuada a todo el sistema.

Estos problemas afectan directamente a Casas y Obras Salesianas del Ecuador que tengan instalado el sistema contable RUA, debido a la gran cantidad de información y el número de informes presentados semanalmente estos son elaborados a través de una serie de pasos de manera repetitiva en cada uno de ellos, por medio del uso de la herramienta Excel.

#### <span id="page-14-0"></span>**Justificación**

Es pertinente, el desarrollo de este proyecto por tal motivo, la Casa Inspectorial de los Salesianos, se encuentra en la necesidad de disponer de toda la información consolidada para la realización del mismo, de tal manera que al desarrollar se pueda tener una proyección financiera adecuada y lo más importante que no se tenga pérdida alguna de información. Esto se enfocará específicamente en las medidas aplicables mediante un análisis de todos los sistemas contables, instalados en las casas y obras salesianas, esto permitirá generar reportes los cuales están coordinados a las necesidades dentro del sistema y que además permita al órgano rector en este caso la Casa Inspectorial, disponer de informes financieros eficientes y bajo todos los lineamientos, normas, así como las políticas salesianas o gubernamentales.

Con la optimización del sistema y generación de reportes se permitirá al usuario final contar con una serie de reportes e informes a nivel gerencial de los movimientos contables y

presupuestarios en forma general o detallada de acuerdo a los formatos indicados en la normativa contable vigente, para su respectivo análisis. Estos informes abarcan un lapso de tiempo estimado de una hora aproximadamente, de ahí surge la propuesta de un proyecto de titulación el cual abarcará la generación de reportes automáticos integrados en el sistema, y de esta manera optimizar cada módulo facilitando la presentación de informes generados por el sistema en minutos.

#### <span id="page-15-0"></span>**Objetivos**

#### <span id="page-15-1"></span>**Objetivo General**

Generar reportes financieros a todos los módulos del sistema RUA de las obras y casas salesianas en el Ecuador, de esta manera se optimizarán procesos dentro de dicho sistema manteniendo los niveles de confidencialidad reduciendo el tiempo de elaboración.

#### <span id="page-15-2"></span>**Objetivos Específicos**

Optimizar la calidad de los servicios, definiendo, analizando y mejorando los procesos operativos del sistema RUA.

Desarrollar reportes para cada módulo del sistema RUA.

Realizar pruebas de funcionalidad a los reportes generados en cada módulo especificado, utilizando métricas para evaluar su rendimiento.

#### <span id="page-15-3"></span>**Metodología**

El uso de metodologías ágiles es muy utilizado debido a sus beneficios. Permiten gestionar la aplicación de una manera apropiada en colaboración con el usuario.

### **SCRUM**

En este proyecto se utilizará la metodología SCRUM, ya que esta metodología nos permite una integración adecuada a la empresa y completa del proyecto, esto nos ofrece colaboración directa con el interesado en este caso las casas salesianas con lo cual obtendremos una respuesta rápida para realizar cambios después de la implementación de pruebas." SCRUM trabaja con ciclos cortos fijos además de interacciones con el cliente, estos muestran resultados constantes, así como mitigan cambios de forma oportuna" (Menzinsky,A.López,G.Palacio,J., 2016).

# <span id="page-16-0"></span>**Figura 1**

*Roles Scrum Responsables*

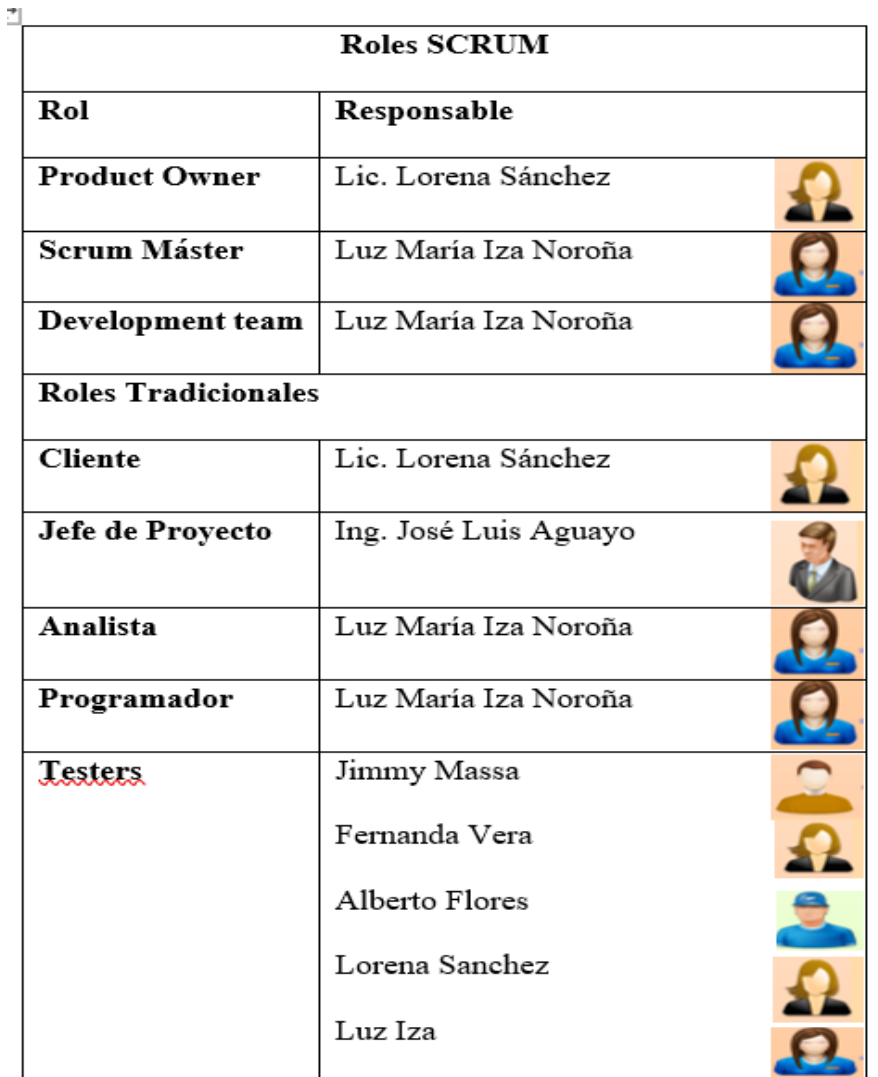

*Nota.* Roles Scrum. Elaborado por: La autora.

# **CAPÍTULO I**

# **MARCO TEÓRICO**

### <span id="page-17-2"></span><span id="page-17-1"></span><span id="page-17-0"></span>**1.1 ESTRUCTURA INSTITUCIONAL**

#### <span id="page-17-3"></span>*1.1.1 Procesos Operativos*

Actualmente, el sistema contable RUA cuenta con procesos, los cuales están en constante modernización y adaptación, formando un proceso incesante de perfeccionamientos. Los cuales facilitan el cumplimiento de la misión y misión de la empresa.

#### <span id="page-17-5"></span>**Figura 2** *Procesos Operativos del Sistema RUA*

#### *Procesos Operativos del Sistema RUA*

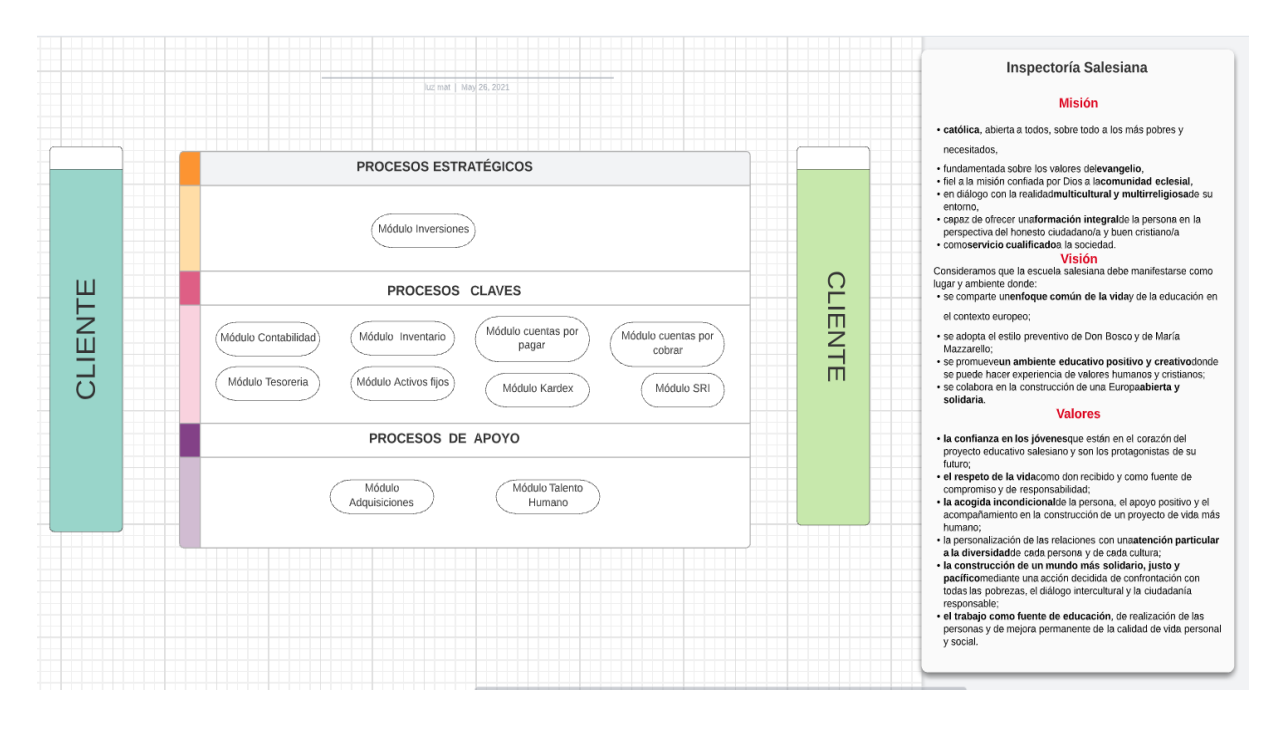

*Nota.* Procesos operativos al momento de generar requerimientos. Elaborado por: La autora.

#### <span id="page-17-4"></span>*1.1.2 Organigrama Casa Inspectorial*

El organigrama muestra jerárquicamente la dirección de la casa inspectorial y sus servicios.

### **Figura 3**

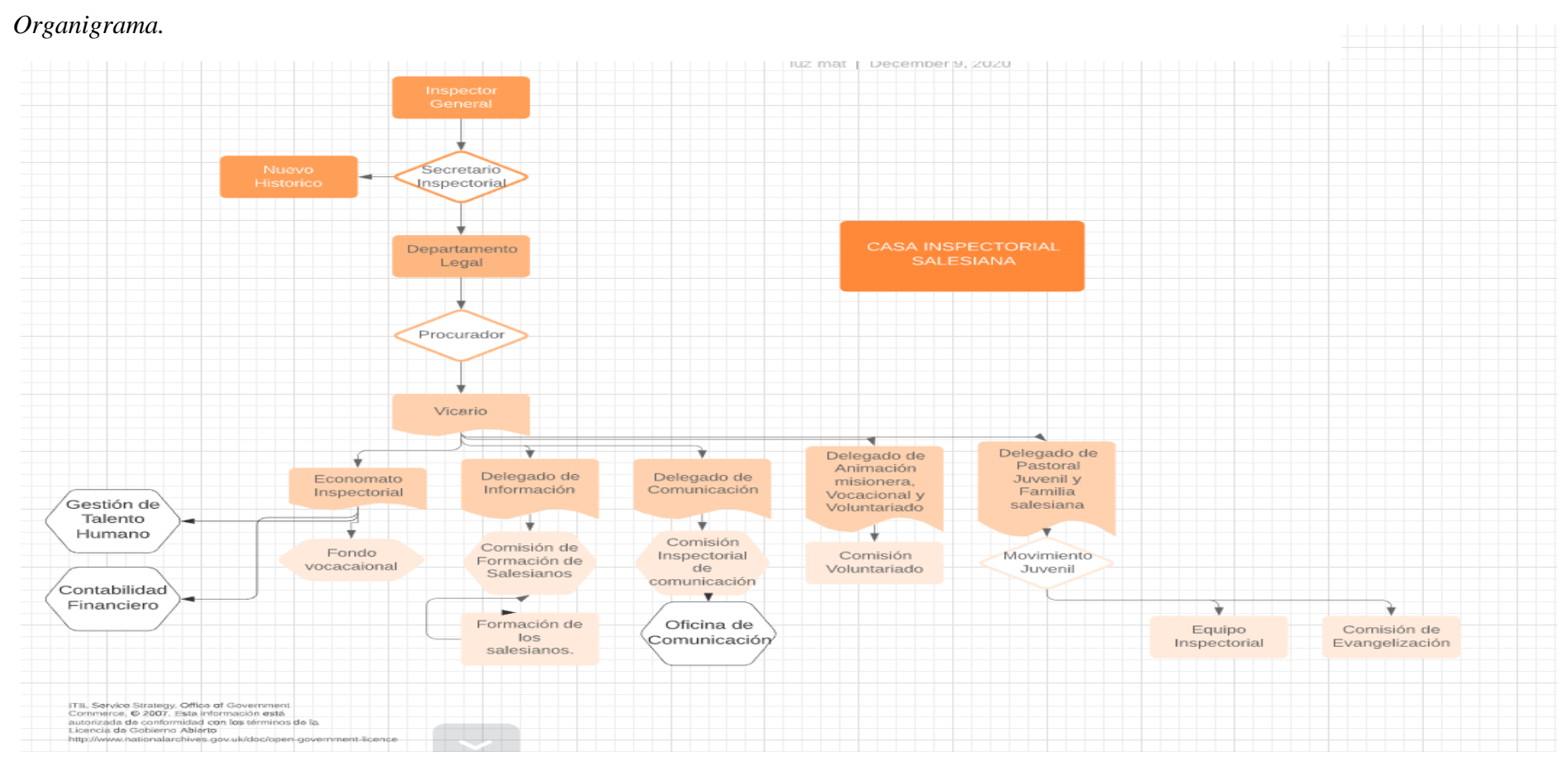

*Nota.* Organigrama de las casas Inspectoriales. Elaborado por: La autora.

# <span id="page-19-0"></span>**1.2 CONCEPTOS BÁSICOS CONTABLES**

# <span id="page-19-1"></span>*1.2.1 Reporte*

El reporte es considerado como el producto final el cual contiene información de manera resumida, detallada en un formato en el cual puede tener diferentes extensiones descargables.

# <span id="page-19-3"></span>**Figura 4** *Clases de Reportes Contables*

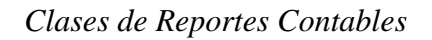

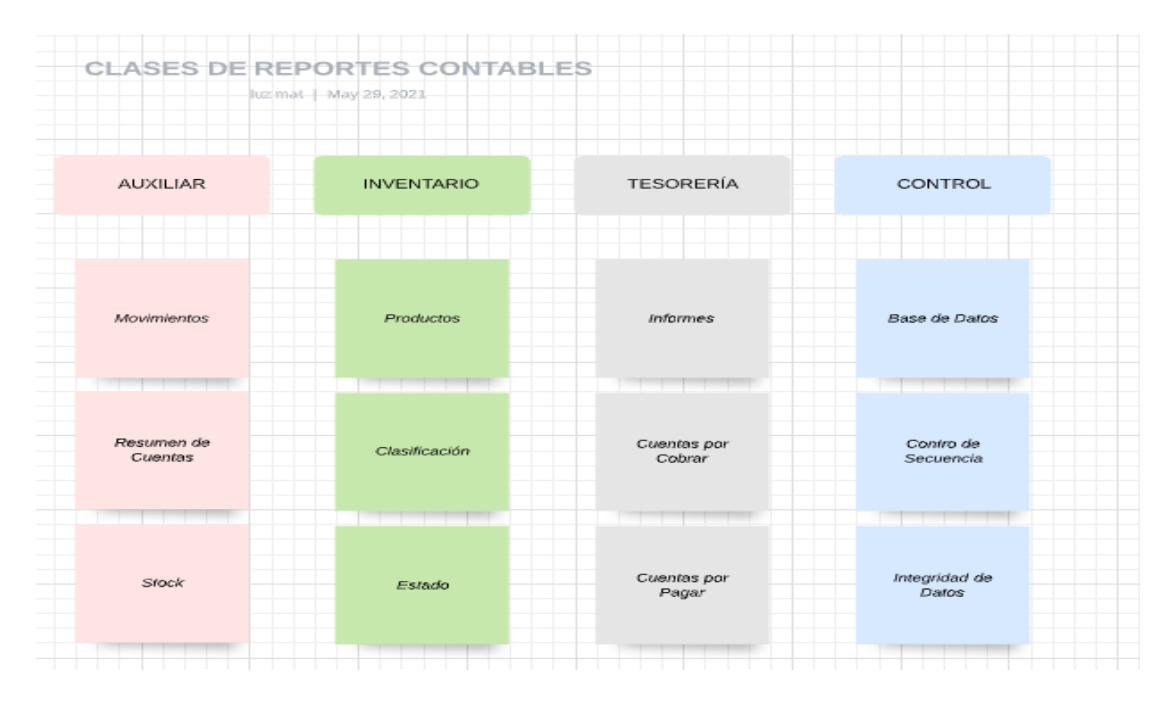

*Nota.* Clases de reportes implementados específicamente en el área contable. Elaborado por: La autora.

## <span id="page-19-2"></span>*1.2.2 Actas de Baja*

En dichas actas se reflejan los bienes que ya no se encuentran en activos fijos.

## <span id="page-19-4"></span>**Figura 5** *Generación Acta de Baja*

*Generación Acta de Baja*

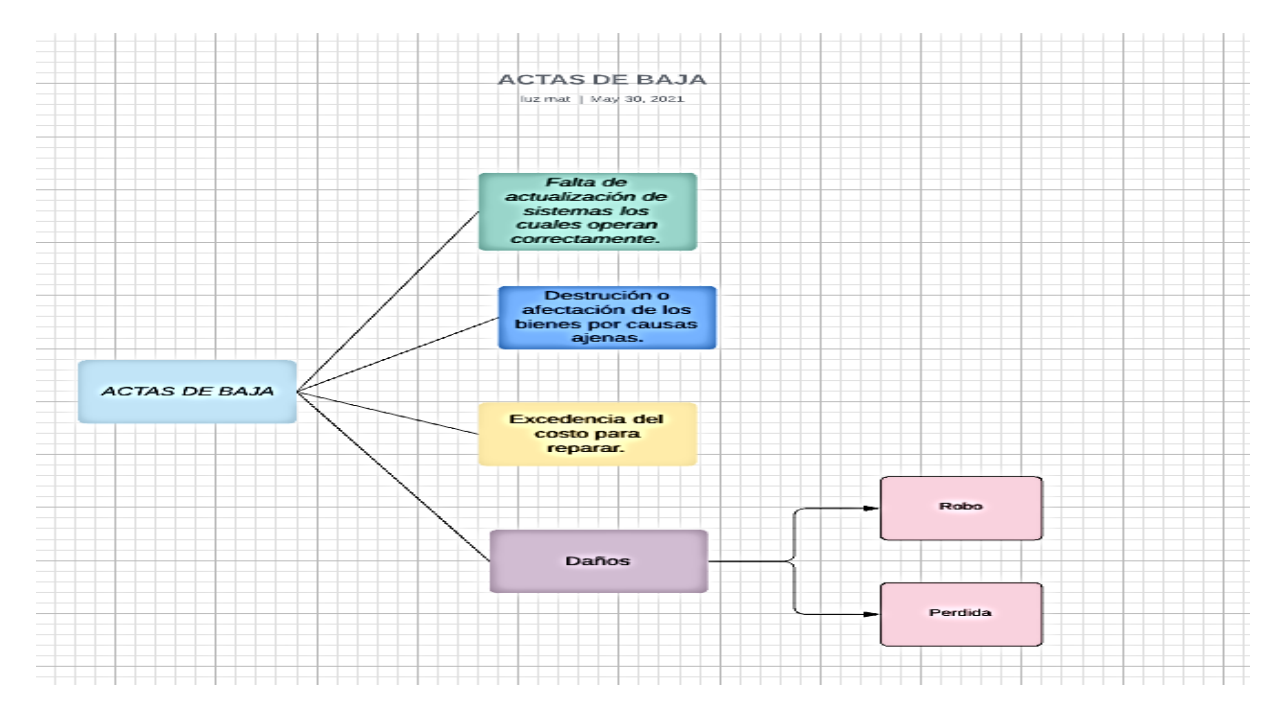

*Nota.* Causas principales para generar el acta de baja de un bien. Elaborado por: La autora.

# <span id="page-20-0"></span>*1.2.3 Asiento Contable*

El asiento contable debe detallar movimientos cuantitativos económicos, estos son registrados como debe y haber, en el libro diario.

# <span id="page-20-1"></span>**Figura 6** *Estructura de un Asiento Contable*

# *Estructura de un Asiento Contable*

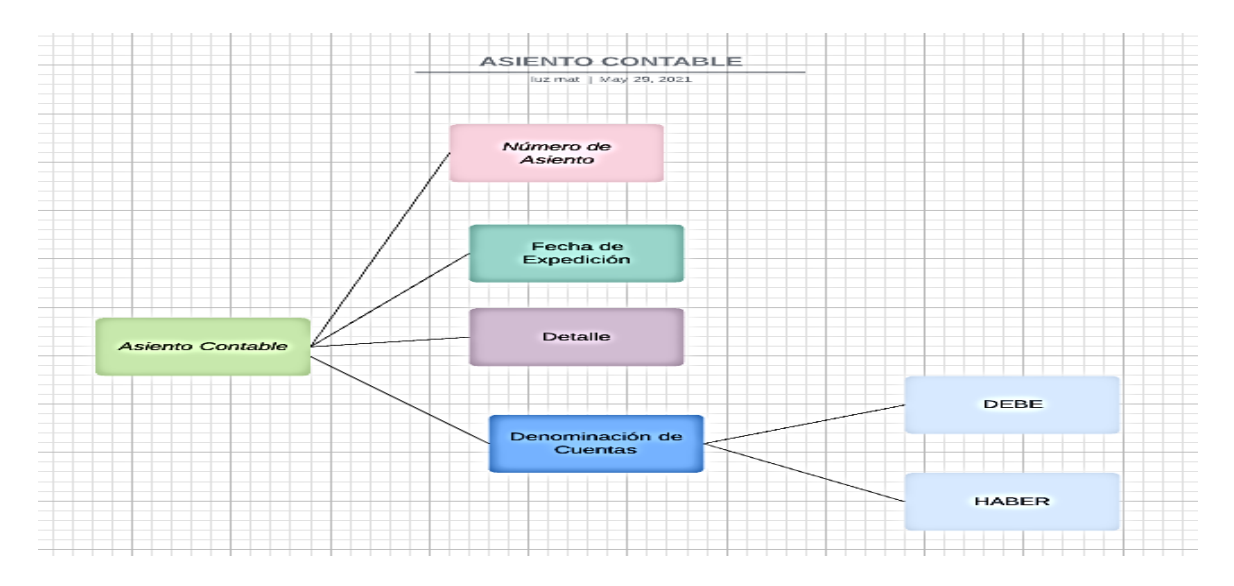

*Nota.* Partes esenciales que debe poseer para ser funcional. Elaborado por: La autora.

#### <span id="page-21-0"></span>**1.3 HERRAMIENTAS IMPLEMENTADOS EN EL DESARROLLO**

Las herramientas para el desarrollo tienen una amplia capacidad operativa, así como compatibilidad absoluta para la implementación de cambios, depuración, así como el gestionar el sistema, a continuación, se describirá cada herramienta necesaria para lograr los objetivos descritos con anterioridad.

### <span id="page-21-1"></span>*1.3.1 Framework Prime Faces*

El enfoque principal del framework es la simplicidad de red y fácil de utilizar. Según Angrando,B.Jácome, D. (2013)"Existen en el mercado distintos servidores de aplicaciones licenciados y OpenSource que resuelven el problema de una arquitectura de tipo enterprise"(p.18). En este sentido se pueden marcar Primefaces como un contiguo de librerías como integridad para efectuar en cuanto a las penurias del requerimiento. Representado con características en la Figura7.

#### <span id="page-21-3"></span>**Figura** 7

#### *Framework Prime Faces*

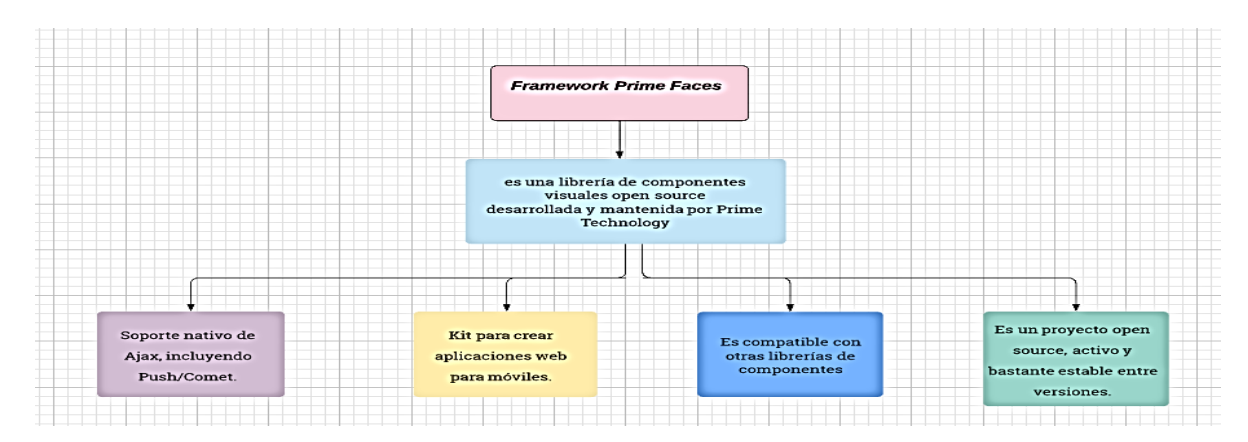

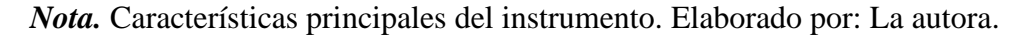

#### <span id="page-21-2"></span>*1.3.2 Netbeans*

NetBeans es un ambiente de desarrollo muy cabal y competitivo.

NetBeans es un ambiente de perfeccionamiento compuesto (IDE) para el progreso principalmente con Java, también con otros idiomas, en personal, PHP, C / C+ + y HTML5,

tiene un cerco de estrado de aplicación para las aplicaciones Java de escritorio y otros. El IDE NetBeans está escrito en Java y puede ejecutarse en Windows, OSX, Linux, Solaris y otras plataformas que soportan una JVM compatible (netbeans, 2020, pág. 20).

Esto nos indica que esta plataforma domina diversas funcionalidades, para diferentes características y proporciona una inmensa plataforma. Representados en la Figura8.

### <span id="page-22-1"></span>**Figura 8**

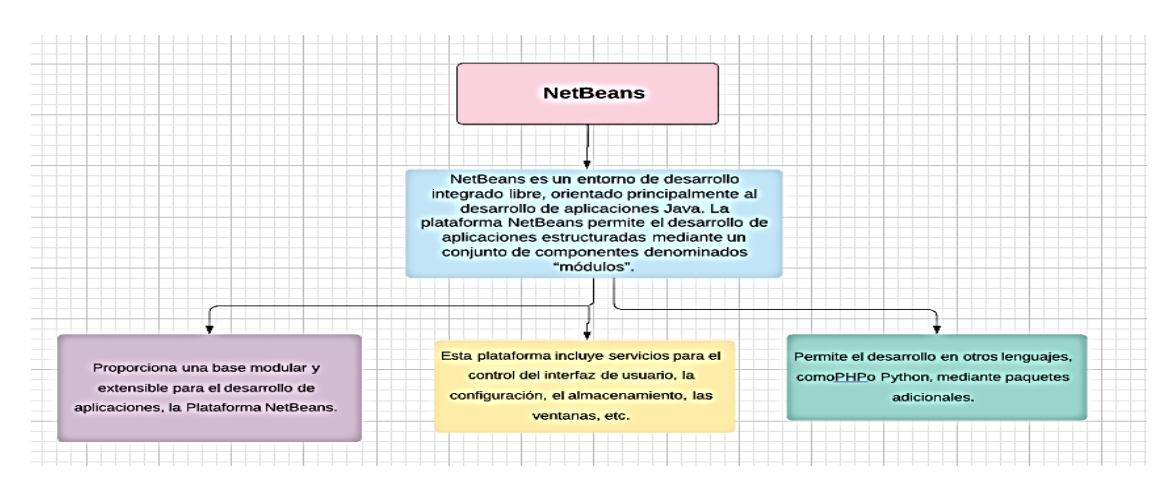

### *NetBeans*

*Nota.* Características principales del instrumento para el sistema. Elaborado por: La autora.

#### <span id="page-22-0"></span>*1.3.3 Base de datos PostgreSQL*

PostgresSQL se representa como un método de gestión de bases de datos relacional orientado a objetos con alta afluencia.

Un sistema de dirección de bases de datos relacionales (ORDBMS) con énfasis en la extensión y el acatamiento de estándares. Como servidor de base de datos, su ocupación primordial es acumular datos, de forma segura y proteger las mejores prácticas. Puede manipular cargas de trabajo que van desde pequeñas aplicaciones de un solo artefacto hasta magnas aplicaciones encaminadas a Internet con muchos usuarios simultáneos (Comunidad de Docker de PostgreSQL, 2021).

### <span id="page-23-1"></span>**Figura** 9

*PostgreSQL*

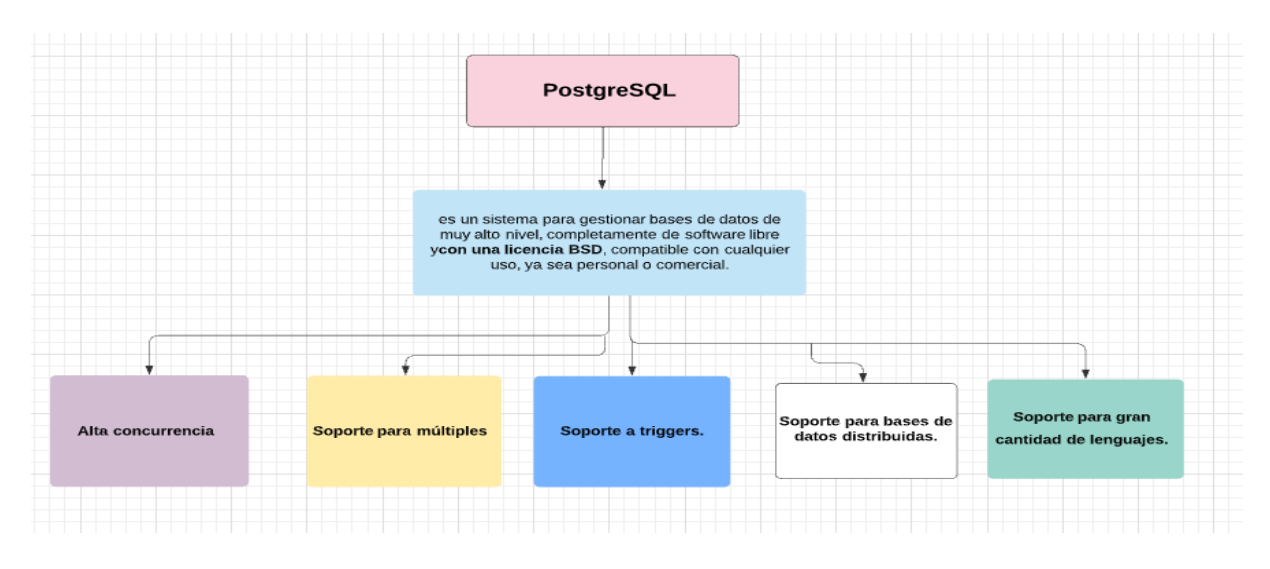

*Nota.* Características principales del instrumento para el sistema. Elaborado por: La autora.

### <span id="page-23-0"></span>*1.3.4 GlassFish*

GlassFish es un proyecto de Servidor de Estudio de código abierto afiliado por Sun Microsystems para la armazón JavaEE y ahora favorecida por Oracle Corporation. La versión tolerada es Sun GlassFish Enterprise Server con licencia dual bajo dos licencias de software libre: el progreso común y la Licencia de Colocación (CDDL) y la GNU General Public License (GPL) (Andrango,B.Jácome,D., 2013, pág. 18).

Esto indica la representación de un servidor de software libre, que efectúa un conjunto de técnicas explícitas en la plataforma Java EE y admite elaborar aplicaciones que alcanzan esta correspondencia.

# <span id="page-24-1"></span>**Figura** 10

*Glassfish*

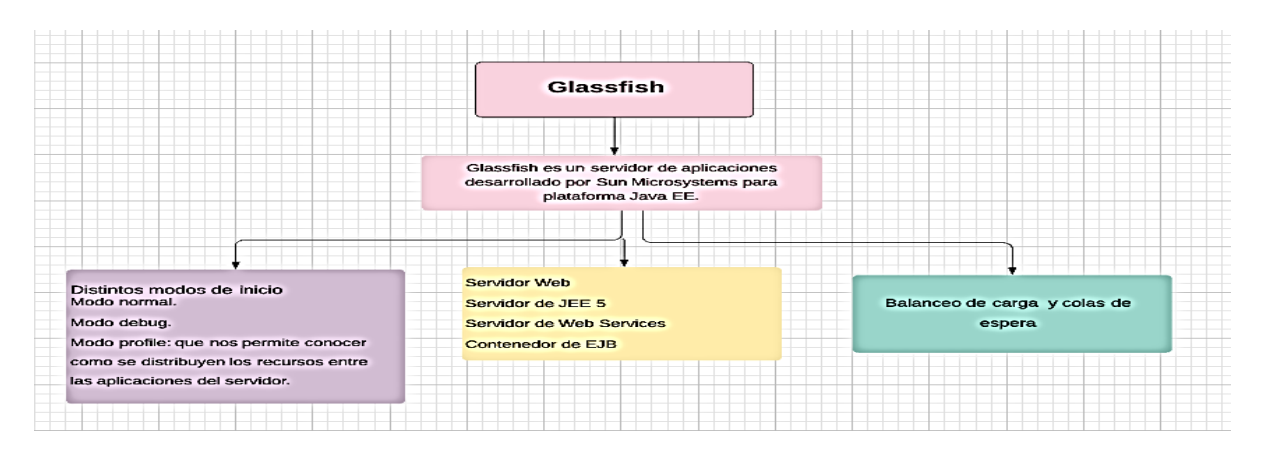

*Nota.* Características principales del instrumento para el sistema. Elaborado por: La autora.

# <span id="page-24-0"></span>*1.3.5 LucidChart*

Es una herramienta de diagramación determinada en la web, que acepta a interesados presenciar y trabajar lindante en lapso efectivo, instituyendo muchos ejemplos de diagrama. Según Todd McKinnon (2016)"Lucidchart ayuda a los usuarios a delinear y colaborar diagramas de flujo competitivos, suministrando diseños para todo, desde técnicas de lluvia de ideas hasta dirección de proyectos" (p.2). En ese sentido ofrece características acordes a necesidades como lo refleja la Figura11.

# <span id="page-24-2"></span>**Figura 11**

## *LucidChart*

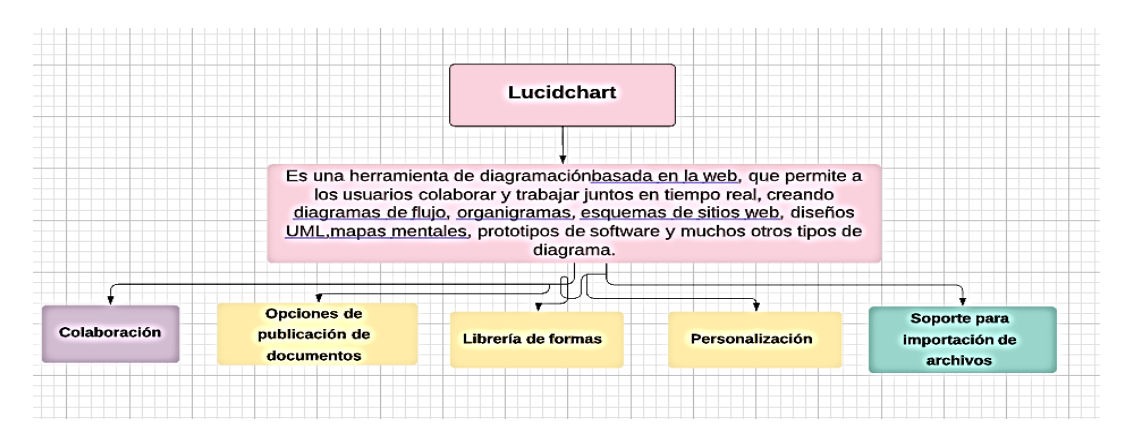

*Nota.* Características principales del instrumento para el sistema. Elaborado por: La autora.

#### <span id="page-25-0"></span>*1.3.6 Jmeter*

JMeter fue delineado para ejecutar pruebas de carga en servidores o aplicativos Web por medio de la etiqueta HTTP, pero debido a su gran popularidad, se difundió para incluir otros protocolos de comunicación. JMeter no es un navegador, es una herramienta que simula las peticiones a nivel protocolo HTTP, por lo tanto, no compila el código embebido de las páginas (Avalos, 2019, pág. 5).

Esto indica que JMeter logra ser usado como herramienta de prácticas confines para conexiones de bases de datos. JMeter logra todavía ser determinado como un desorganizador, no obstante, es continuamente considerado una solución de monitoreo sus características en la figura 12.

#### <span id="page-25-2"></span>**Figura** 12

*JMeter*

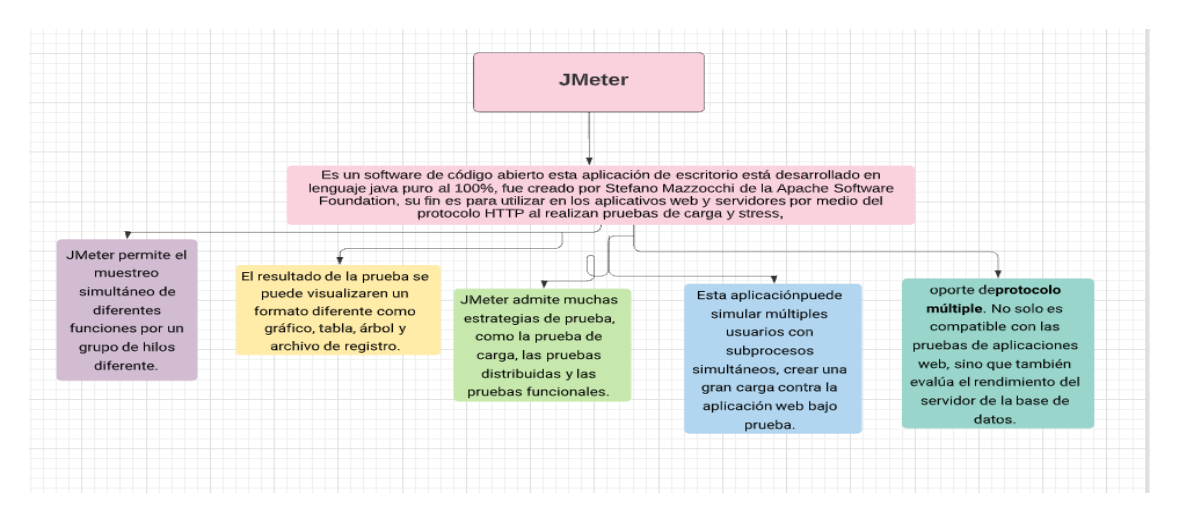

*Nota.* Características principales del instrumento para el sistema. Elaborado por: La autora.

#### <span id="page-25-1"></span>*1.3.7 iReport*

Es una librería de creación de reportes que tiene la habilidad de otorgar contenido favoreciendo al programador, ya que es compatible con varias plataformas de codificación. IReport. Es una herramienta visual que sirve para generar ficheros XML (plantillas de informes) utilizando el instrumento de procreación de informes JasperReport. Está además completado con JFreeChart. Los datos para imprimir pueden ser regenerados por varios caminos incluso múltiples uniones JDBC, TableModels, JavaBeans, XML (Ecured, 2011, pág. 2).

Esto indica que posee un diseñador de informes personalizado además de plantear elementos de arrastre y una hoja de propiedades para establecer componentes actuales del informe. Las características de este se reflejan en la Figura 13.

### <span id="page-26-1"></span>**Figura** 13

*IReport*

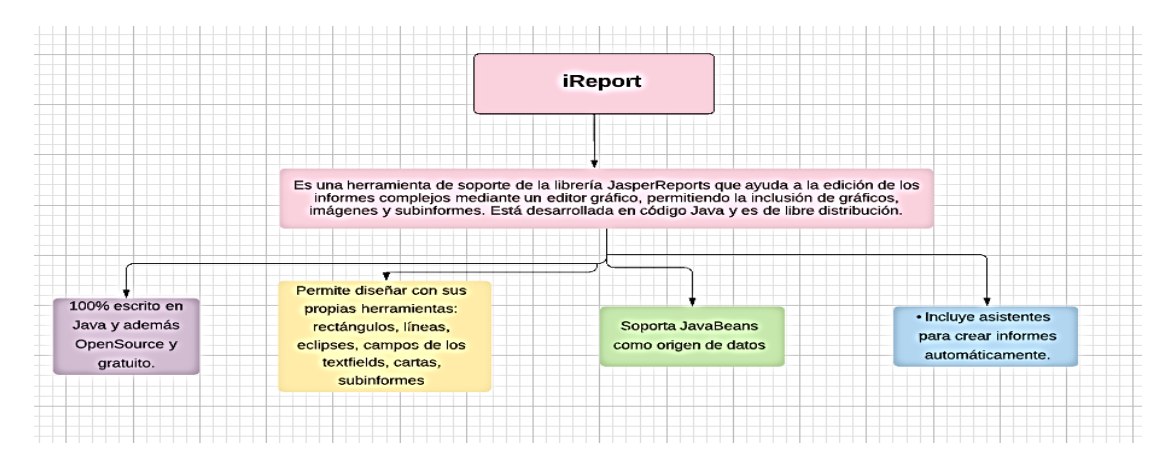

*Nota.* Características principales del instrumento para el sistema. Elaborado por: La autora.

#### <span id="page-26-0"></span>*1.3.8 Scrum*

Scrum es un proceso en el que se emplean de modo regular un conjunto de buenas prácticas para trabajar colaborativamente, y obtener el mejor resultado posible de un proyecto. Estas prácticas se afirman unas a otras y su selección tiene origen en un estudio de la manera de trabajar de equipos altamente productivos (Trigás, 2012).

Esto hace relación con fases las cuales consta de:

- Revisión de planes: este se encarga del plan de requerimientos la visión de requerimientos entre funcionales y no funcionales, además de como de va a desarrollar el proyecto.
- Sprint: es una fase interactiva con el cliente, esta se despliega en el análisis, implementación, plan de pruebas y ajustes de posibles errores dentro del sistema, así como cambios.
- Sprint review: este se enfoca en reunión con el scrum master entrega final de producto y se puede añadir requerimientos en el backlog.
- Cierre: aquí se muestra el plan de pruebas establecido, distribuye el producto, capacita a personal.

En este proyecto se manejará las fases de SCRUM, esto promete colaboración continua con el interesado en este caso las Casas Salesianas.

# <span id="page-27-0"></span>**Figura 14**

### *Proceso de Scrum*

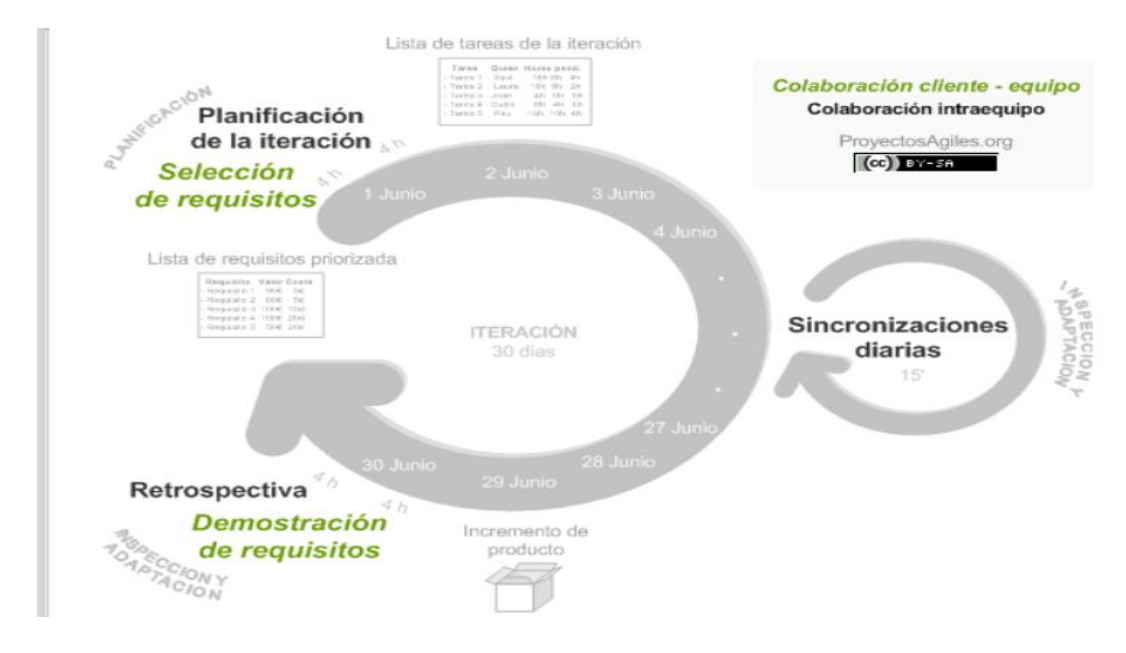

*Nota.* Estructura empleada con la metodología SCRUM. Fuente:

(Menzinsky,A.López,G.Palacio,J., 2016).

# **CAPÍTULO II**

# **ANÁLISIS Y DISEÑO**

# <span id="page-28-2"></span><span id="page-28-1"></span><span id="page-28-0"></span>**2.1 ANÁLISIS**

# <span id="page-28-3"></span>**2.1.1** *Requerimientos*

# <span id="page-28-4"></span>**Tabla 1** *Requerimientos Funcionales y no Funcionales*

# *Requerimientos Funcionales y no Funcionales*

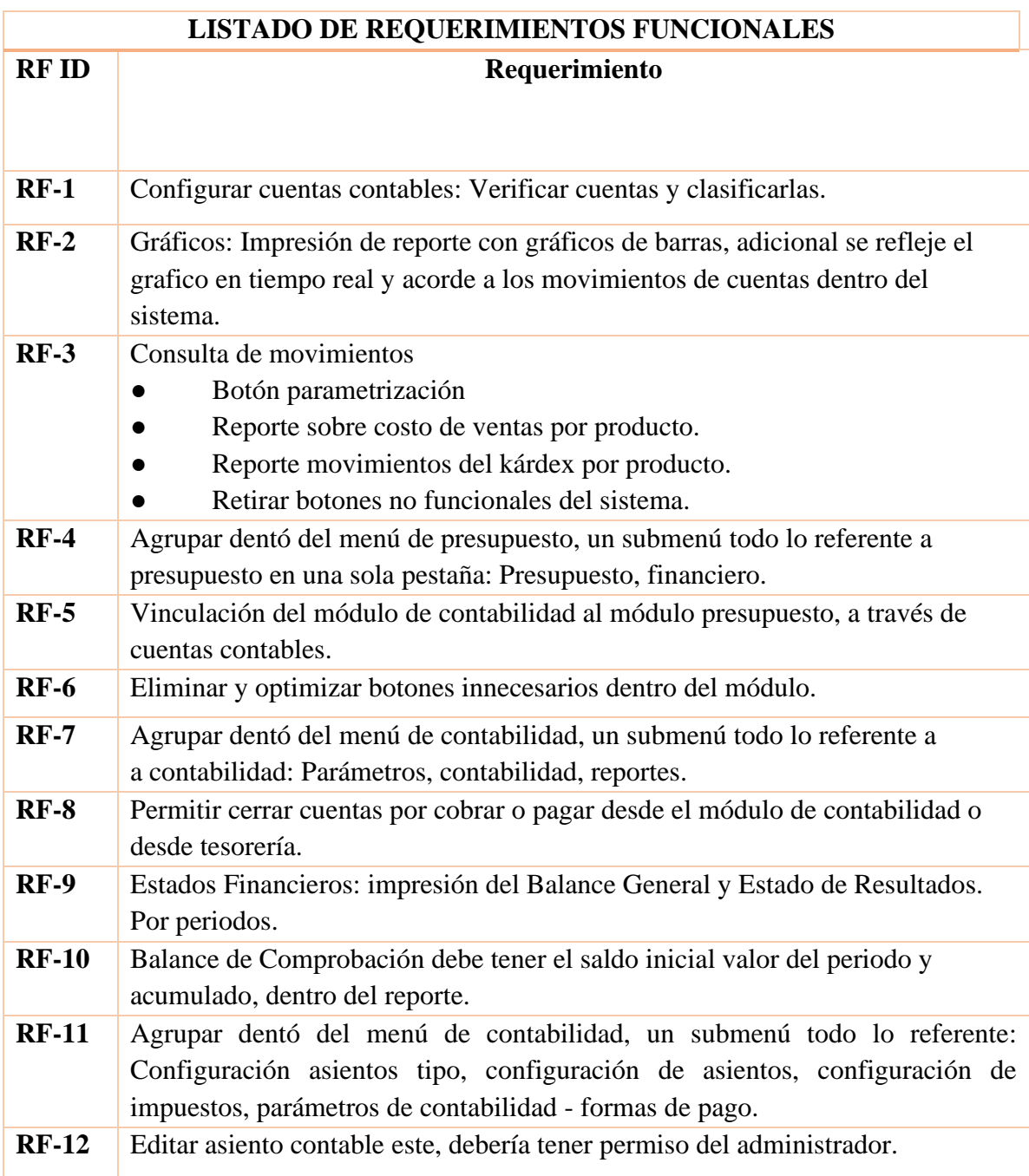

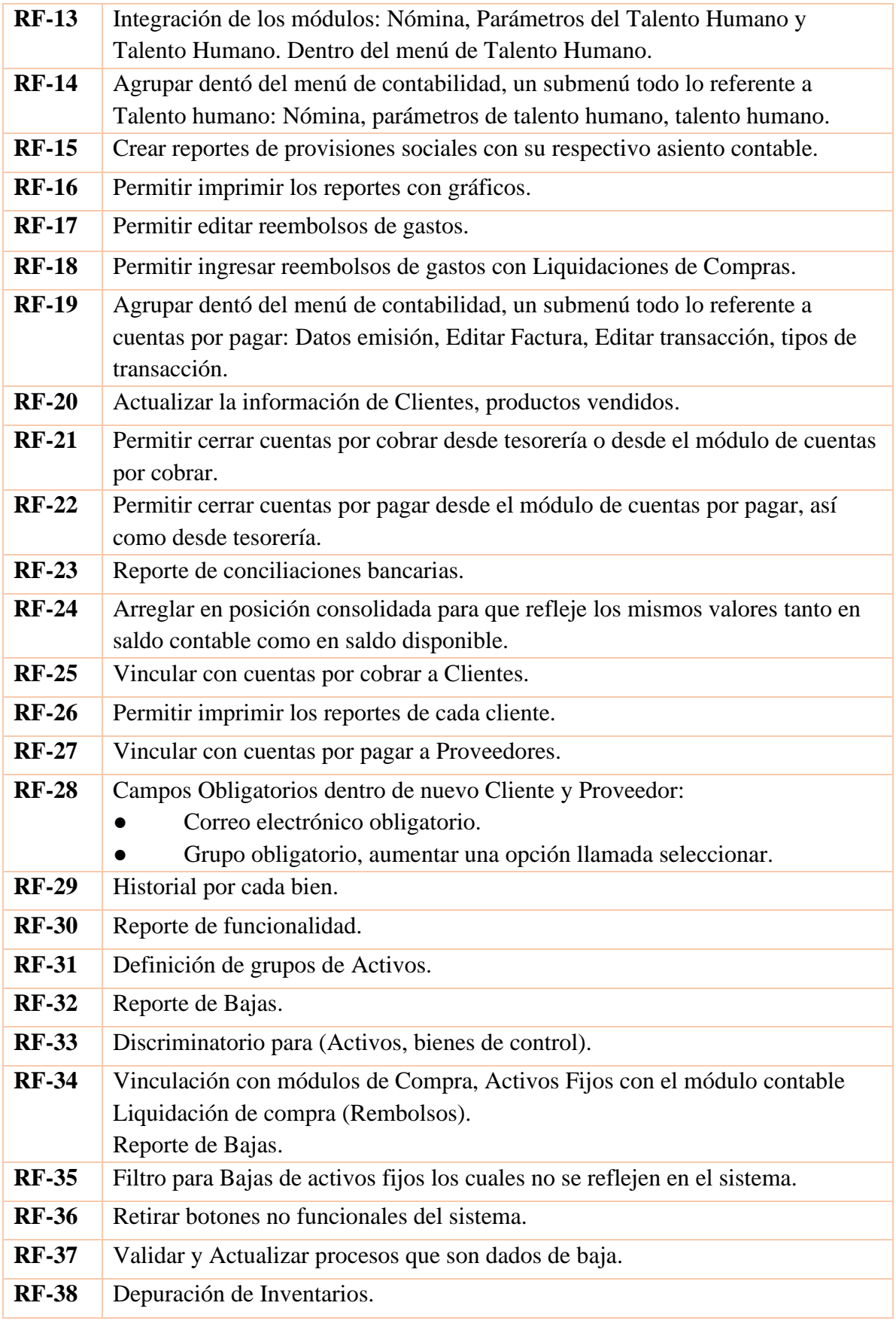

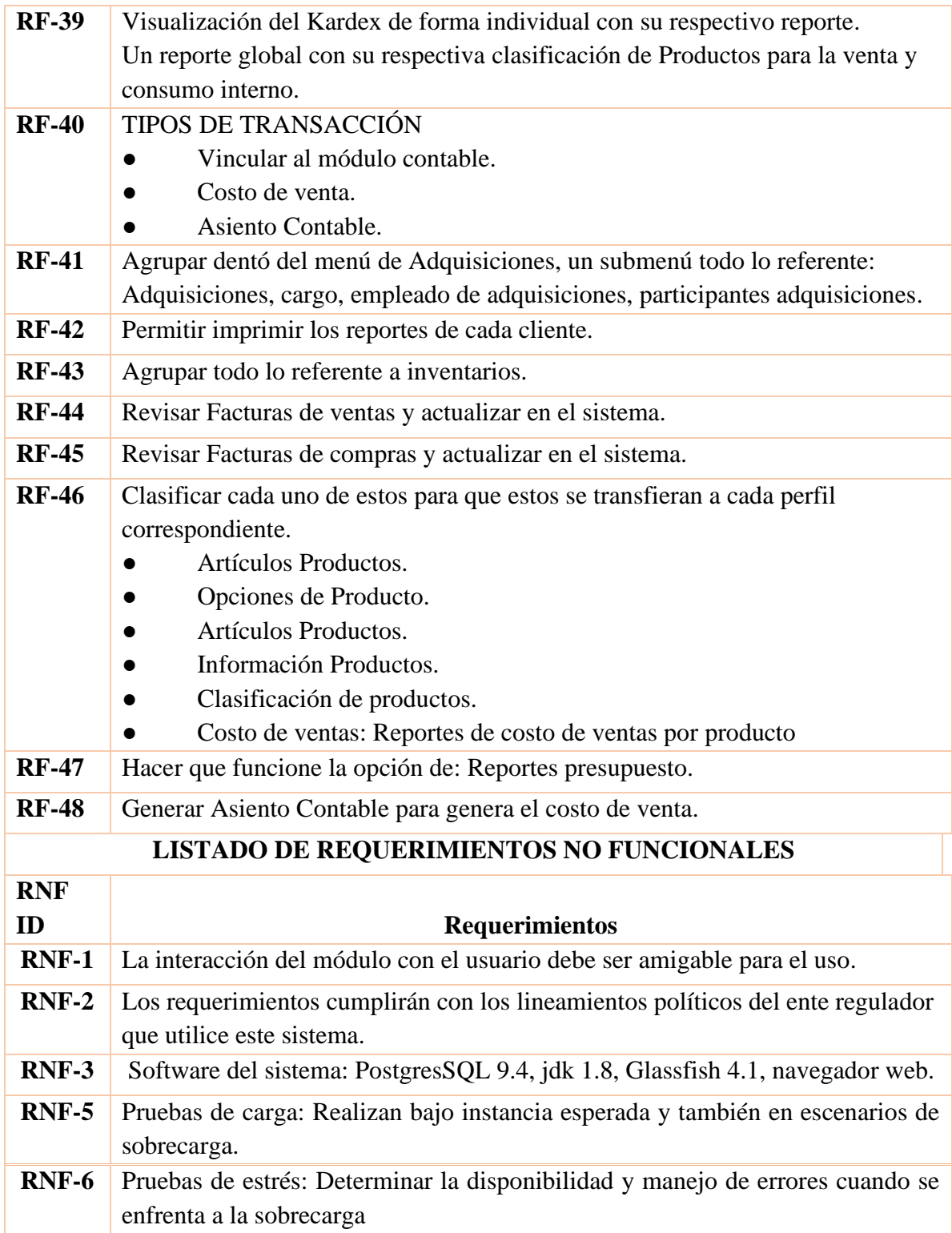

*Nota. Requerimientos clasificados funcionales y no funcionales. Elaborado por: La autora.*

# <span id="page-30-0"></span>*2.1.2 Solución de Requerimientos*

# **Módulo Inventario**

# **Descripción:**

El módulo permite controlar y conocer el flujo de la mercancía en los almacenes de las casas Inspectoriales. Cada movimiento en los almacenes se registra en el sistema, permitiendo saber en cualquier momento qué productos se tienen en existencia. Anexo 1, Figura 54.

# **Solución de los Requerimientos del módulo:**

## <span id="page-31-0"></span>**Tabla 2** *Requerimiento Inventario N.1*

*Requerimiento Inventario N.1*

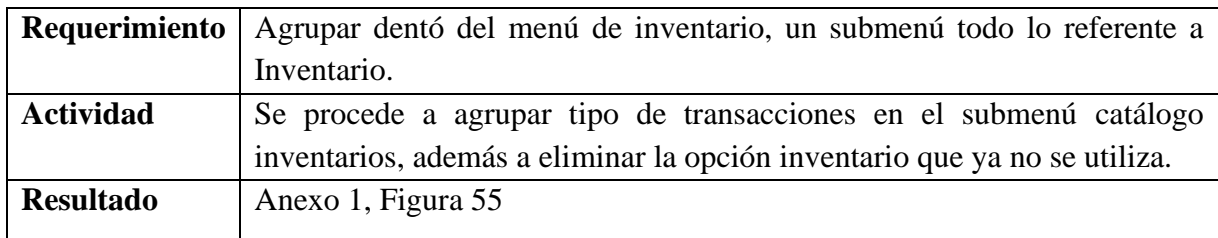

*Nota. Requerimiento Inventario N.1. Elaborado por: La autora.*

## <span id="page-31-1"></span>**Tabla 3** *Requerimiento Inventario N.2*

*Requerimiento Inventario N.2*

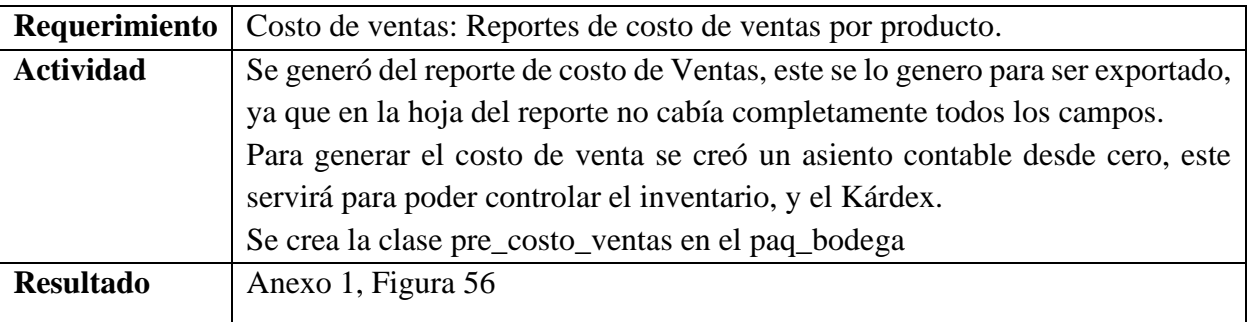

*Nota. Requerimiento Inventario N.2. Elaborado por: La autora.*

# <span id="page-31-2"></span>**Tabla 4** *Requerimiento Inventario N.3*

## *Requerimiento Inventario N.3*

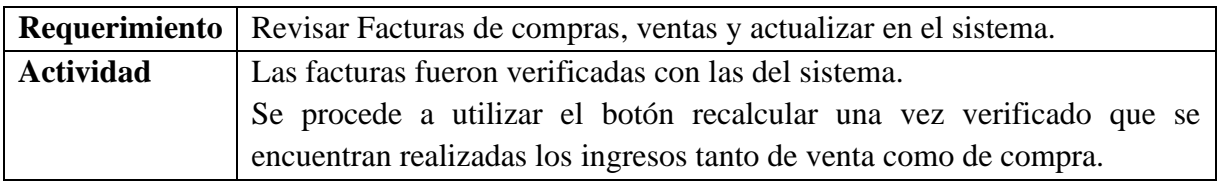

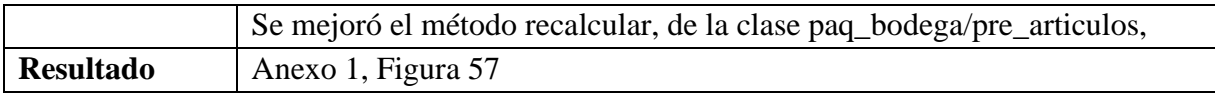

*Nota. Requerimiento Inventario N.3. Elaborado por: La autora.*

# <span id="page-32-0"></span>**Tabla 5**

Requerimiento Inventario N.4

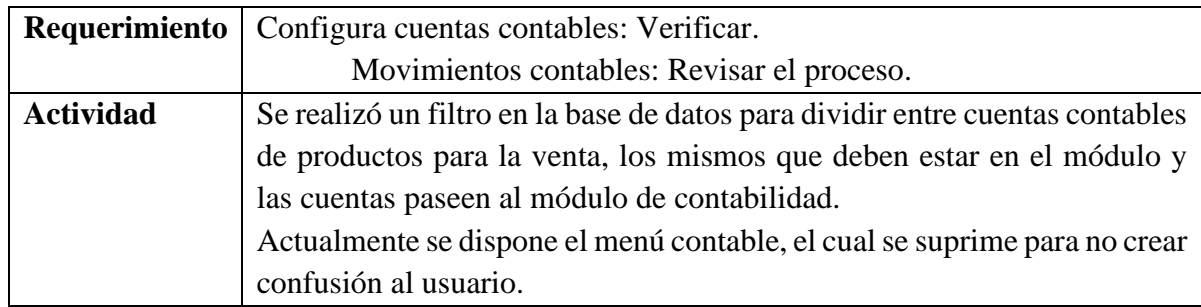

<span id="page-32-1"></span>*Nota. Requerimiento Inventario N.4. Elaborado por: La autora.* **Tabla 6** *Requerimiento Inventario N.5*

# *Requerimiento Inventario N.5*

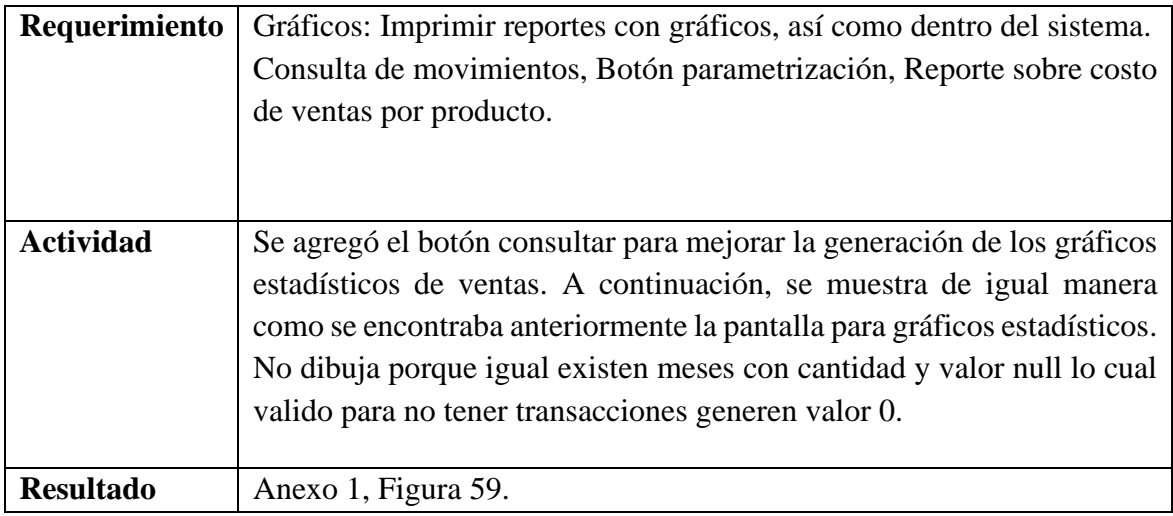

*Nota. Requerimiento Inventario N.5. Elaborado por: La autora.*

# <span id="page-32-2"></span>**Tabla 7** *Requerimiento Inventario N.6*

# *Requerimiento Inventario N.6*

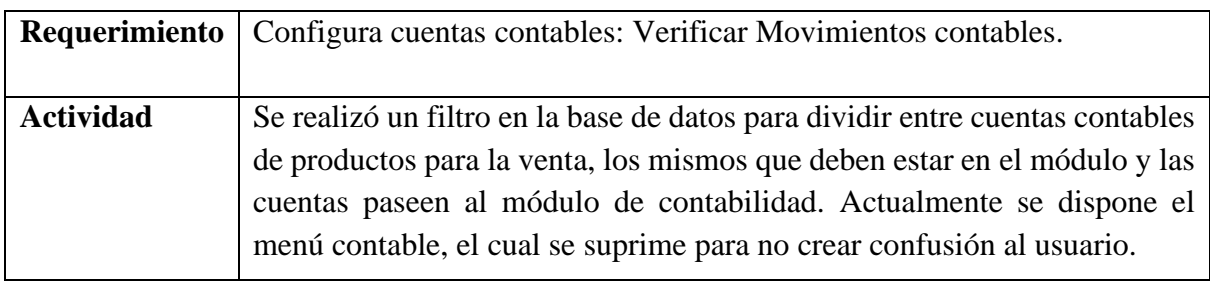

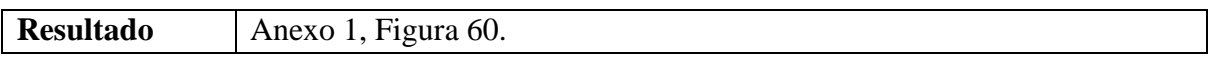

*Nota. Requerimiento Inventario N.6. Elaborado por: La autora.*

# <span id="page-33-0"></span>**Tabla 8** *Requerimiento Inventario N.7*

*Requerimiento Inventario N.7*

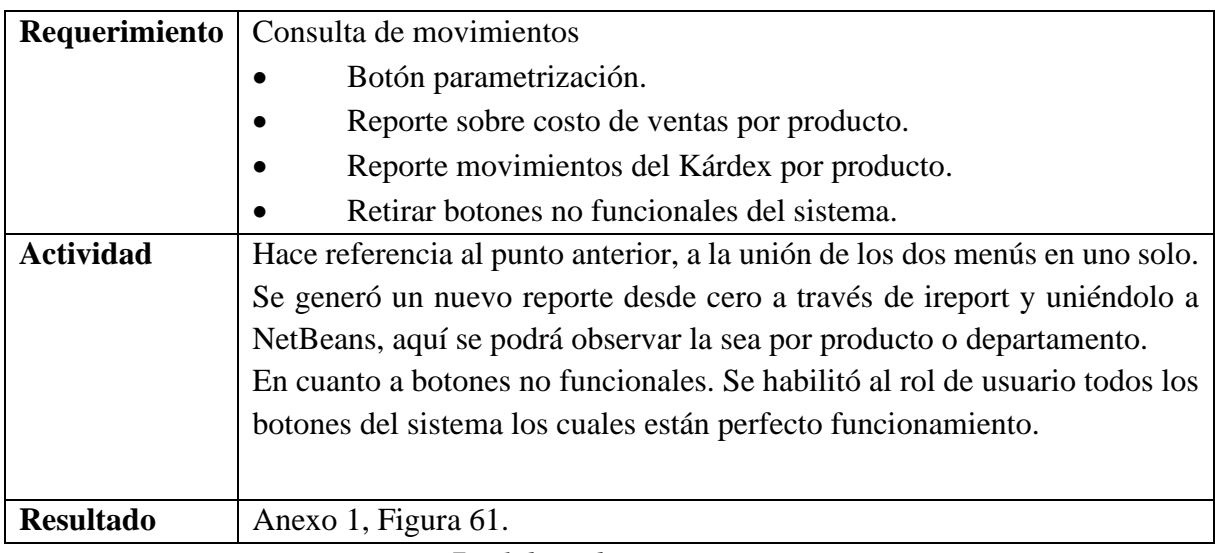

*Nota. Requerimiento Inventario N.7. Elaborado por: La autora.*

# <span id="page-33-1"></span>**Tabla 9** *Requerimiento Inventario N.8*

*Requerimiento Inventario N.8*

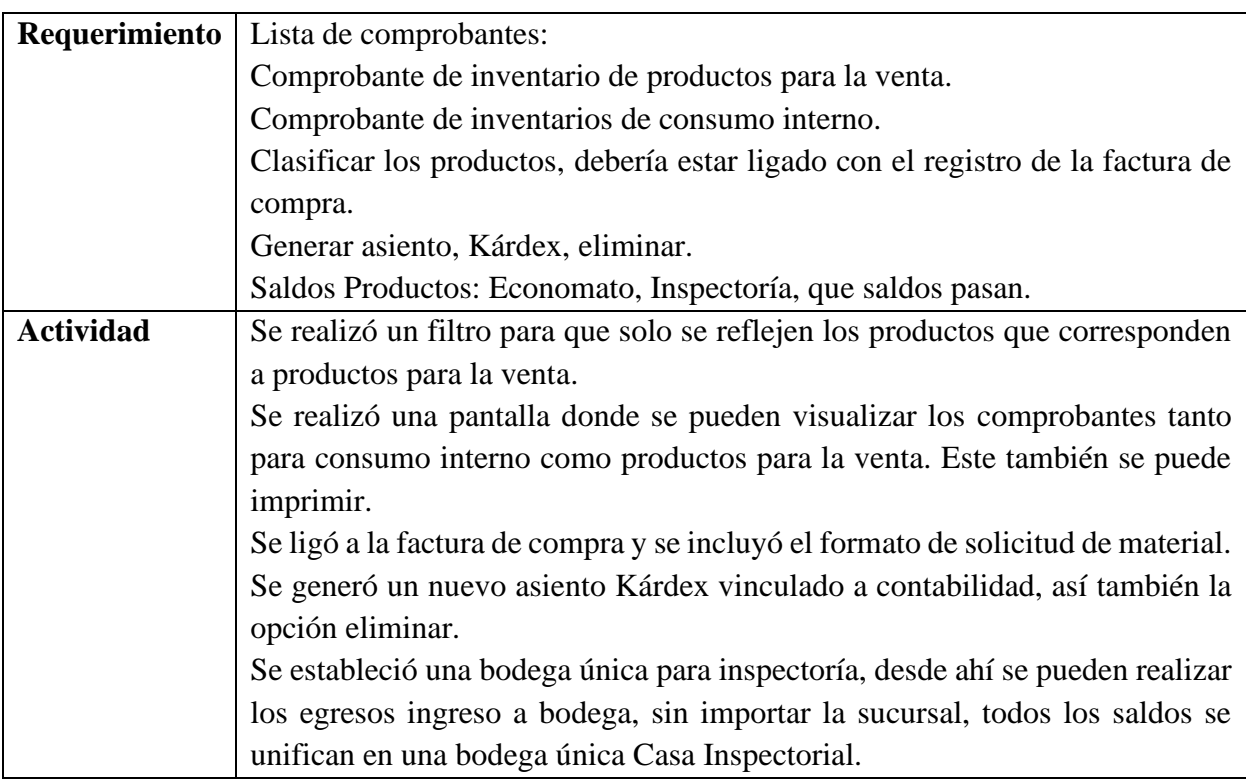

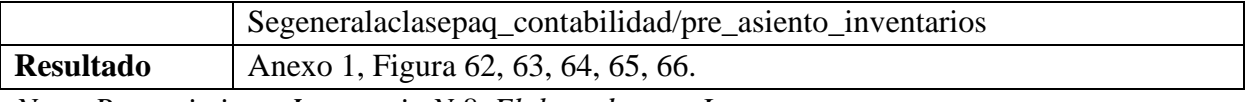

*Nota. Requerimiento Inventario N.8. Elaborado por: La autora.*

### **Módulo Talento Humano**

### **Descripción:**

El módulo de talento humano es el responsable de la dimensión humana de la

organización, este también es el responsable y encargado de generar nómina de los empleados.

Anexo2, Figura 70

### **Solución de los Requerimientos del módulo:**

### <span id="page-34-0"></span>**Tabla 10** *Requerimiento Talento Humano N.1*

### *Requerimiento Talento Humano N.1*

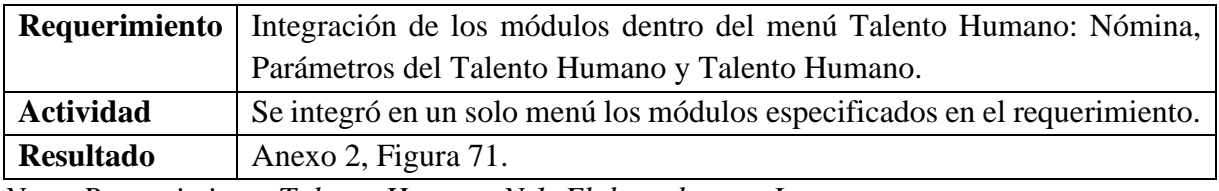

*Nota. Requerimiento Talento Humano N.1. Elaborado por: La autora.*

## <span id="page-34-1"></span>**Tabla 11** *Requerimiento Talento Humano N.2*

### *Requerimiento Talento Humano N.2*

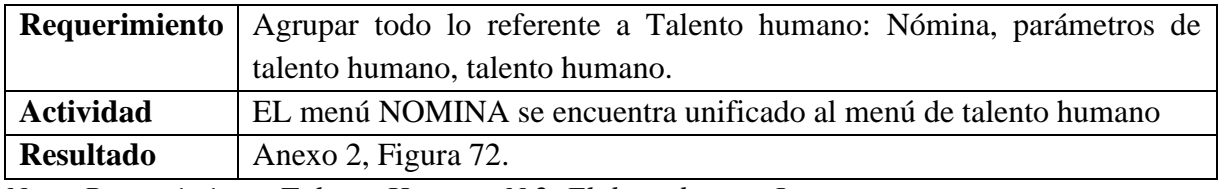

*Nota. Requerimiento Talento Humano N.2. Elaborado por: La autora.*

### <span id="page-34-2"></span>**Tabla 12** *Requerimiento Talento Humano N.3*

*Requerimiento Talento Humano N.3*

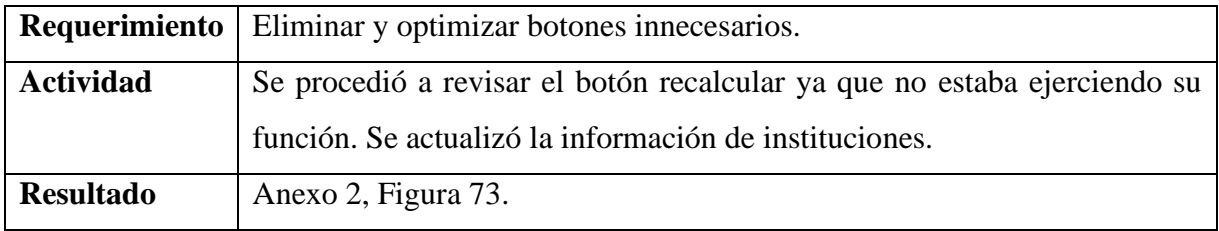

*Nota. Requerimiento Talento Humano N.3. Elaborado por: La autora.*

# <span id="page-35-0"></span>**Tabla 13** *Requerimiento Talento Humano N.4*

*Requerimiento Talento Humano N.4*

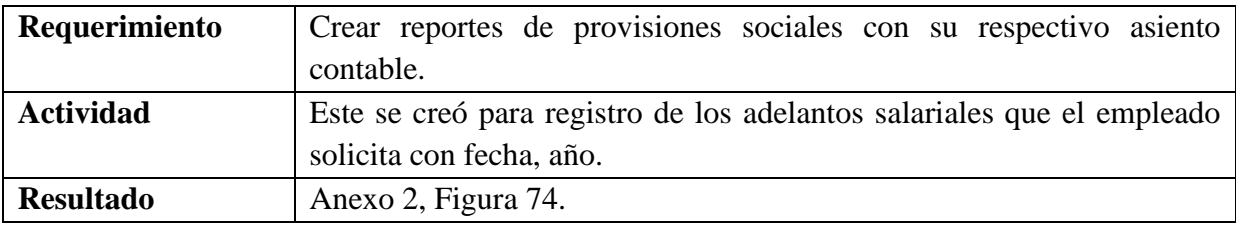

*Nota. Requerimiento Talento Humano N.4. Elaborado por: La autora.*

### **Módulo Presupuesto**

### **Descripción:**

El módulo brinda facilidad para la elaboración de costos y su consolidación, como

presupuesto responda a las necesidades y responsabilidades de la empresa, esto a su vez mejora

el control y evaluación presupuestal de los productos. Anexo3, Figura 77.

### **Solución de los Requerimientos del módulo:**

### <span id="page-35-1"></span>**Tabla 14** *Requerimiento Presupuesto N.1*

*Requerimiento Presupuesto N.1*

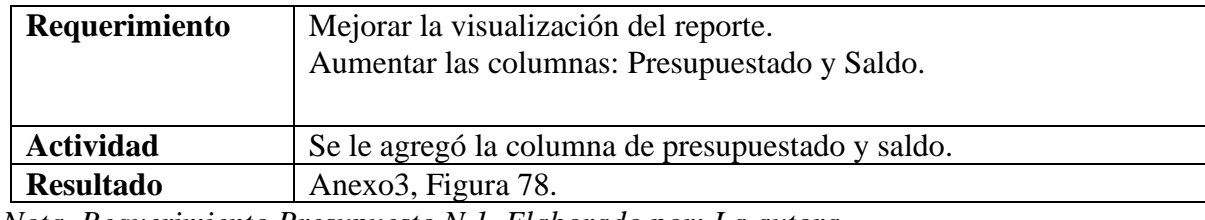

*Nota. Requerimiento Presupuesto N.1. Elaborado por: La autora.*

## <span id="page-35-2"></span>**Tabla 15** *Requerimiento Presupuesto N.2*

*Requerimiento Presupuesto N.2*

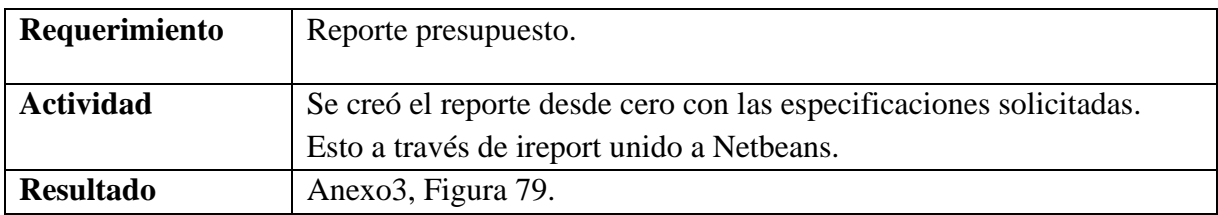
*Nota. Requerimiento Presupuesto N.2. Elaborado por: La autora.*

### **Tabla 16** *Requerimiento Presupuesto N.3*

*Requerimiento Presupuesto N.3*

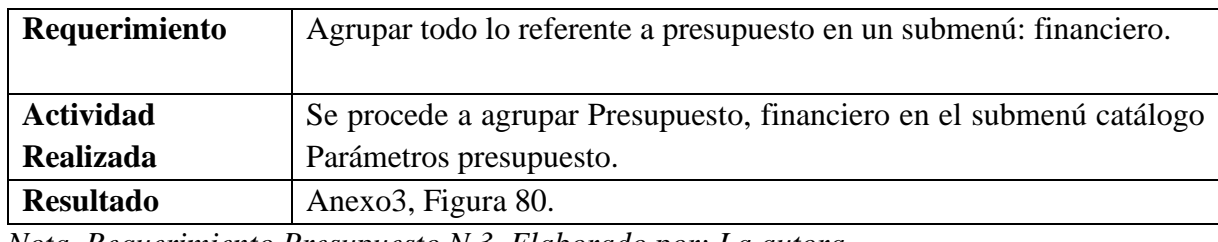

*Nota. Requerimiento Presupuesto N.3. Elaborado por: La autora.*

### **Tabla 17** *Requerimiento Presupuesto N.4*

*Requerimiento Presupuesto N.4*

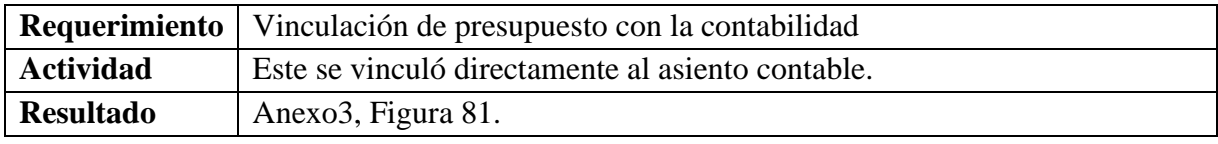

*Nota. Requerimiento Presupuesto N.4. Elaborado por: La autora.*

#### **Tabla 18** *Requerimiento Presupuesto N.5*

*Requerimiento Presupuesto N.5*

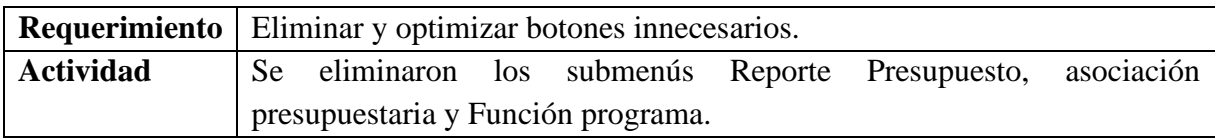

*Nota. Requerimiento Presupuesto N.5. Elaborado por: La autora.*

### **Módulo Contabilidad**

#### **Descripción:**

Este módulo permite realizar asientos contables mediante el control, análisis y toma de

decisiones, este módulo es el eje central del sistema contable. Anexo 4, Figura 84.

### **Solución de los Requerimientos del módulo:**

# **Tabla 19** *Requerimiento Contabilidad N.1*

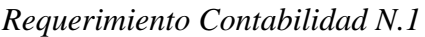

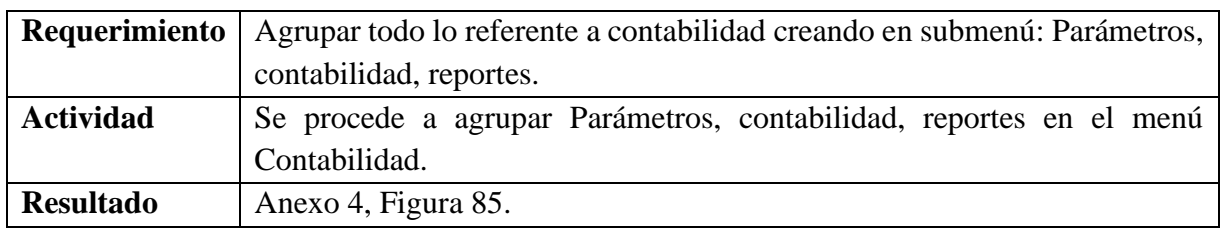

*Nota. Requerimiento Contabilidad N.1. Elaborado por: La autora.*

### **Tabla 20** *Requerimiento Contabilidad N.2*

*Requerimiento Contabilidad N.2*

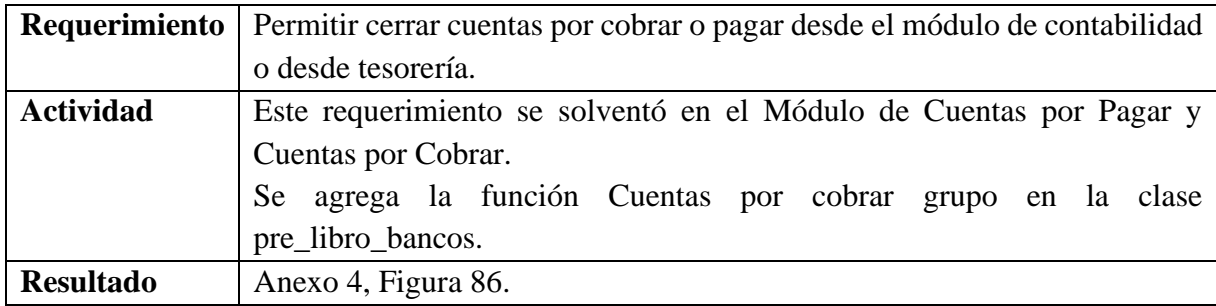

*Nota. Requerimiento Contabilidad N.2. Elaborado por: La autora.*

### **Tabla 21** *Requerimiento Contabilidad N.3*

*Requerimiento Contabilidad N.3*

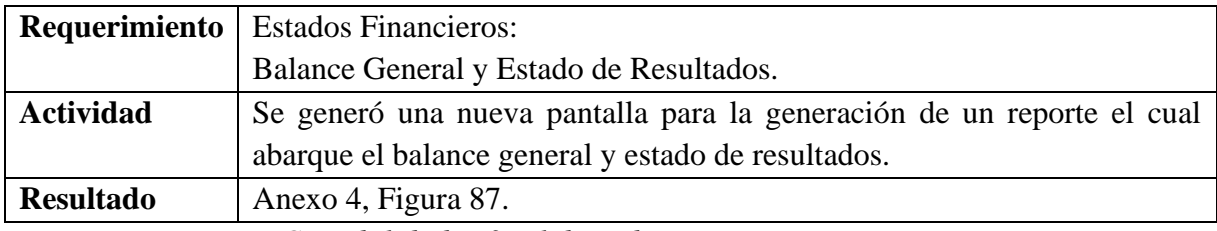

*Nota. Requerimiento Contabilidad N.3. Elaborado por: La autora.*

### **Tabla 22** *Requerimiento Contabilidad N.4*

### *Requerimiento Contabilidad N.4*

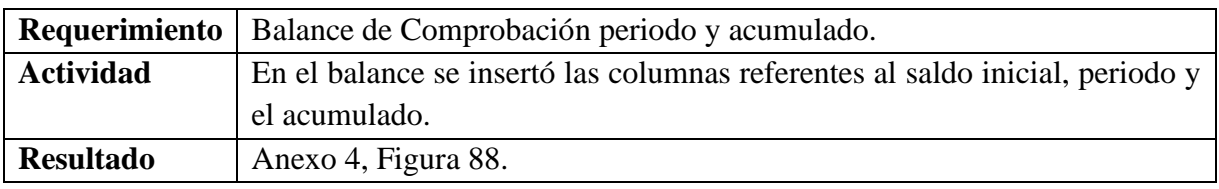

*Nota. Requerimiento Contabilidad N.4. Elaborado por: La autora.*

### **Tabla 23** *Requerimiento Contabilidad N.5*

*Requerimiento Contabilidad N.5*

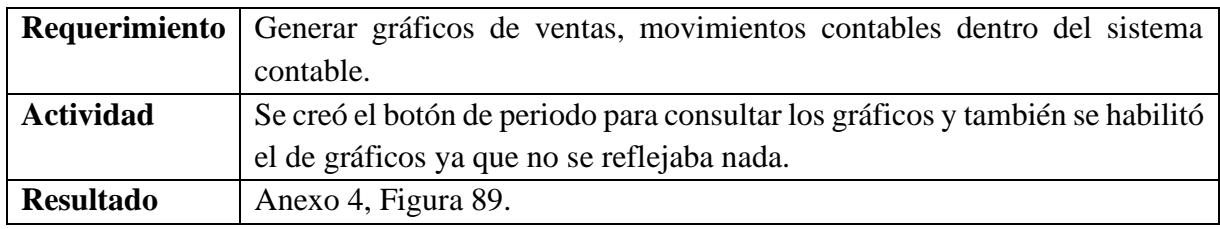

*Nota. Requerimiento Contabilidad N.5. Elaborado por: La autora.*

### **Tabla 24** *Requerimiento Contabilidad N.6*

*Requerimiento Contabilidad N.6*

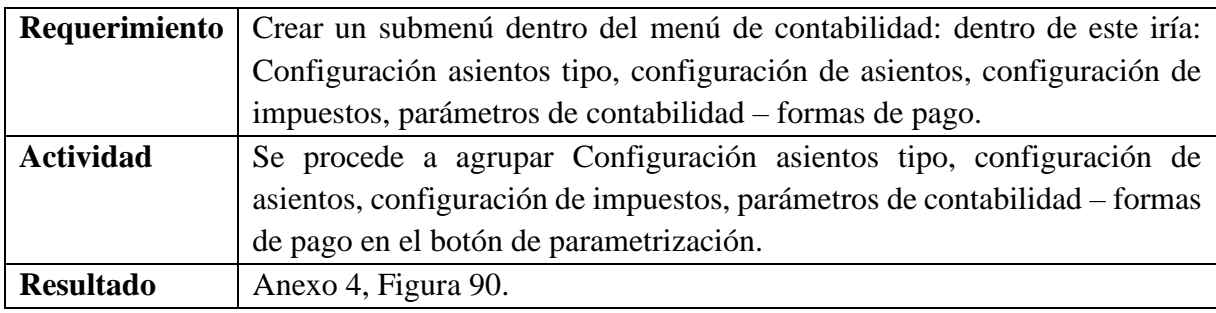

*Nota. Requerimiento Contabilidad N.6. Elaborado por: La autora.*

# **Tabla 25** *Requerimiento Contabilidad N.7*

*Requerimiento Contabilidad N.7*

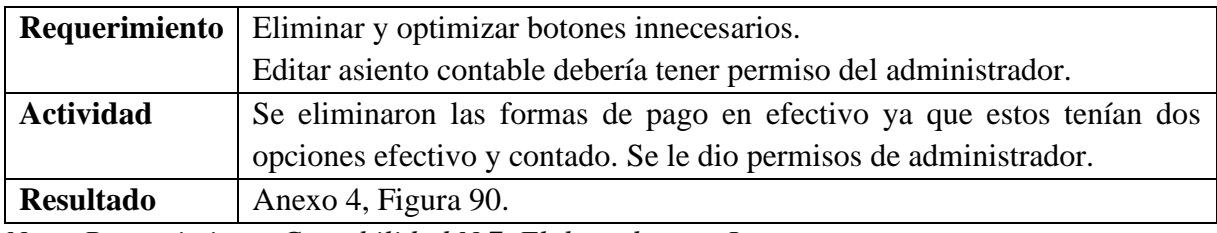

*Nota. Requerimiento Contabilidad N.7. Elaborado por: La autora.*

### **Módulo Inversiones**

#### **Descripción:**

Este módulo trabaja bajo regulaciones financieras establecidas y el registro contable,

estas a su vez en tipos de inversiones ya sean estas reales o financieras. Anexo5, Figura 93.

#### **Solución de los Requerimientos del módulo:**

Eliminar y/u optimizar botones innecesarios.

En este módulo directamente no se encontraron botones para optimizar o a su vez innecesarios

es por esa razón que no se realizó nada dentro de este. Anexo 5, figura 94,95.

### **Módulo Cuentas por Pagar**

#### **Descripción:**

El módulo permite el proceso, desde el ingreso hasta su pago. Este módulo se encarga

de manejar la información de documentos pendientes de pago y de registrar los pagos. Anexo

6, figura 95.

#### **Solución de los Requerimientos del módulo:**

#### **Tabla 26** *Requerimiento Cuentas por Pagar N.1*

*Requerimiento Cuentas por Pagar N.1*

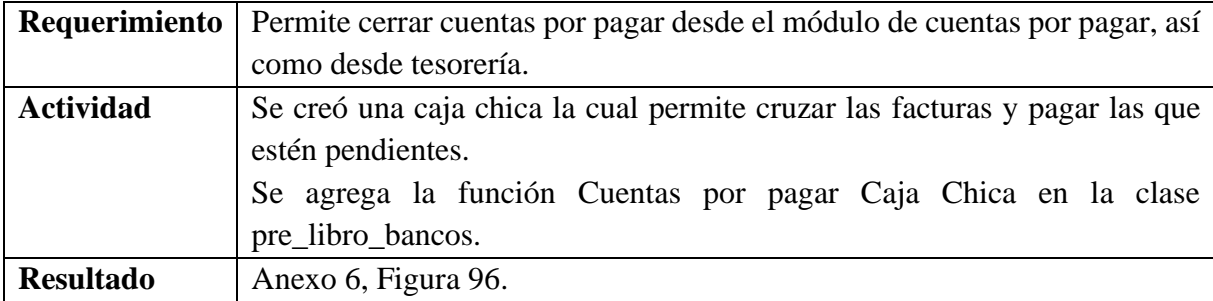

*Nota. Requerimiento Cuentas por Pagar N.1. Elaborado por: La autora.*

### **Tabla 27** *Requerimiento Cuentas por Pagar N.2*

*Requerimiento Cuentas por Pagar N.2*

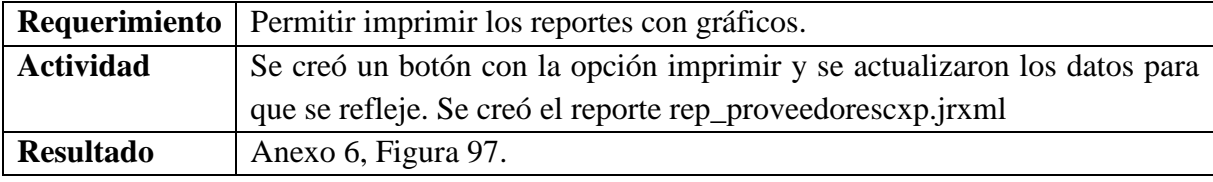

*Nota. Requerimiento Cuentas por Pagar N.2. Elaborado por: La autora.* **Tabla 28** *Requerimiento Cuentas por Pagar N.3*

*Requerimiento Cuentas por Pagar N.3*

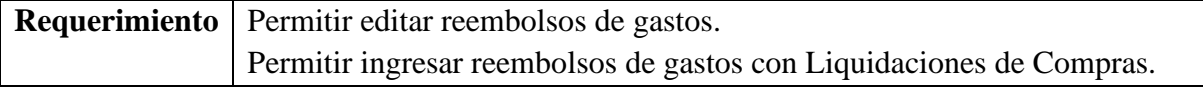

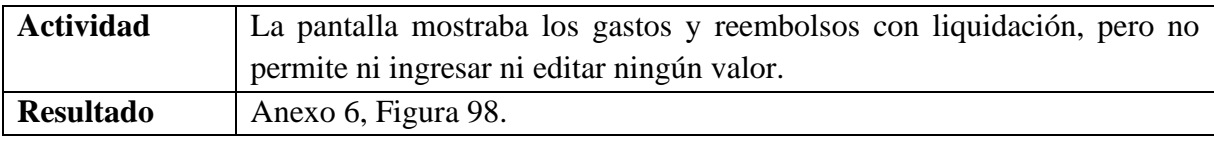

*Nota. Requerimiento Cuentas por Pagar N.3. Elaborado por: La autora.*

### **Tabla 29** *Requerimiento Cuentas por Pagar N.*

*Requerimiento Cuentas por Pagar N.4*

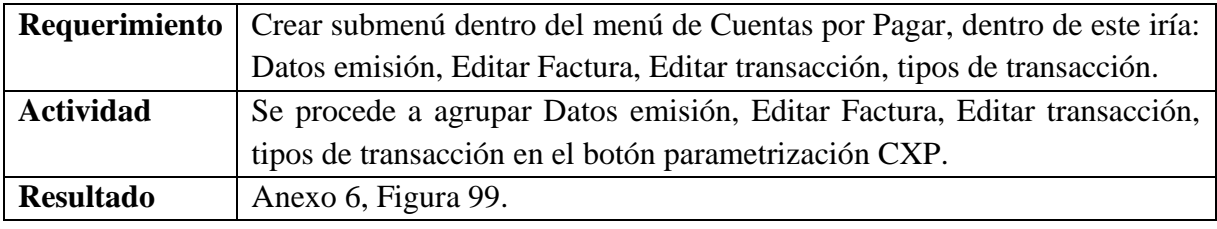

*Nota. Requerimiento Cuentas por Pagar N.4. Elaborado por: La autora.*

#### **Tabla 30** *Requerimiento Cuentas por Pagar N.5*

*Requerimiento Cuentas por Pagar N.5*

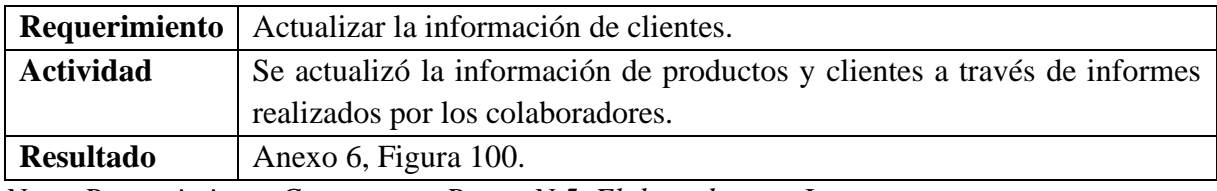

*Nota. Requerimiento Cuentas por Pagar N.5. Elaborado por: La autora.*

#### **Tabla 31** *Requerimiento Cuentas por Pagar N.6*

#### *Requerimiento Cuentas por Pagar N.6*

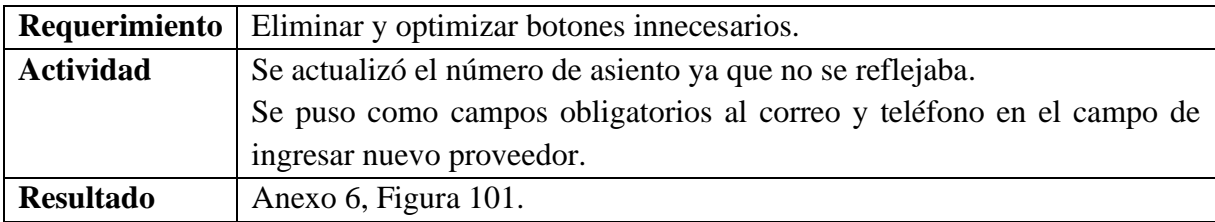

*Nota. Requerimiento Cuentas por Pagar N.6. Elaborado por: La autora.*

#### **Proveedores**

#### **Tabla 32** *Requerimiento Cuentas por Pagar (PROVEEDORES) N.1*

*Requerimiento Cuentas por Pagar (PROVEEDORES) N.1*

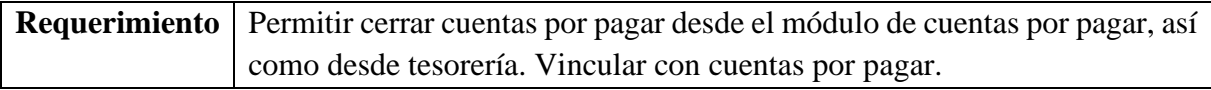

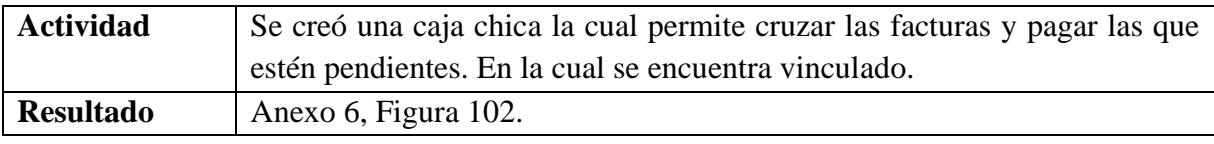

*Nota. Requerimiento Proveedores N.1. Elaborado por: La autora.*

### **Tabla 33** *Requerimiento Cuentas por Pagar (PROVEEDORES) N.2*

*Requerimiento Cuentas por Pagar (PROVEEDORES) N.2*

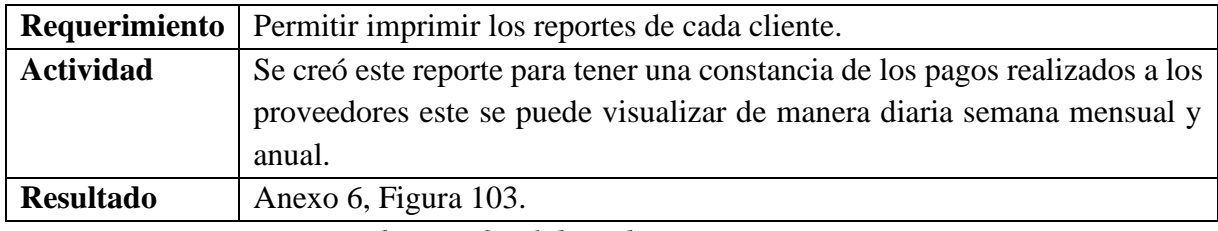

*Nota. Requerimiento Proveedores N.2. Elaborado por: La autora.*

#### **Tabla 34** *Requerimiento Cuentas por Pagar (PROVEEDORES) N.3*

*Requerimiento Cuentas por Pagar (PROVEEDORES) N.3*

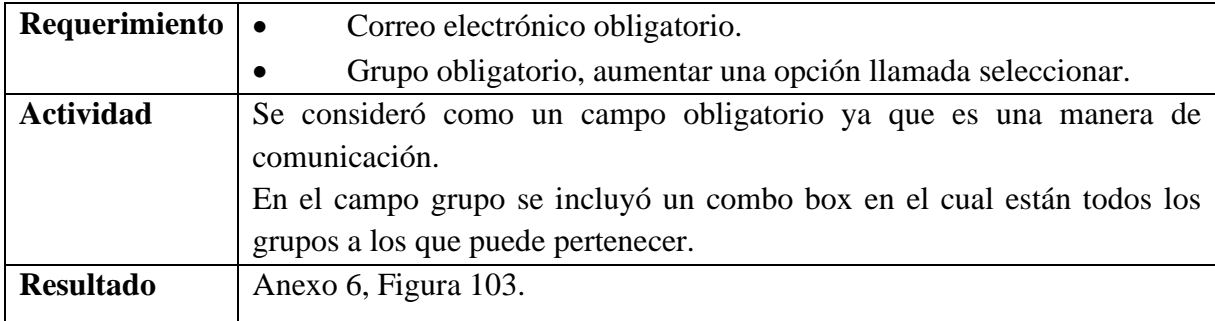

*Nota. Requerimiento Proveedores N.3. Elaborado por: La autora.*

### **Módulo Cuentas por Cobrar**

#### **Descripción:**

El módulo se encarga de administrar el proceso desde el proceso de asignación de

vendedores y cobradores hasta la cobranza. Anexo 7, Figura 108.

#### **Solución de los Requerimientos del módulo:**

# **Tabla 35** *Requerimiento Cuentas por Cobrar N.1*

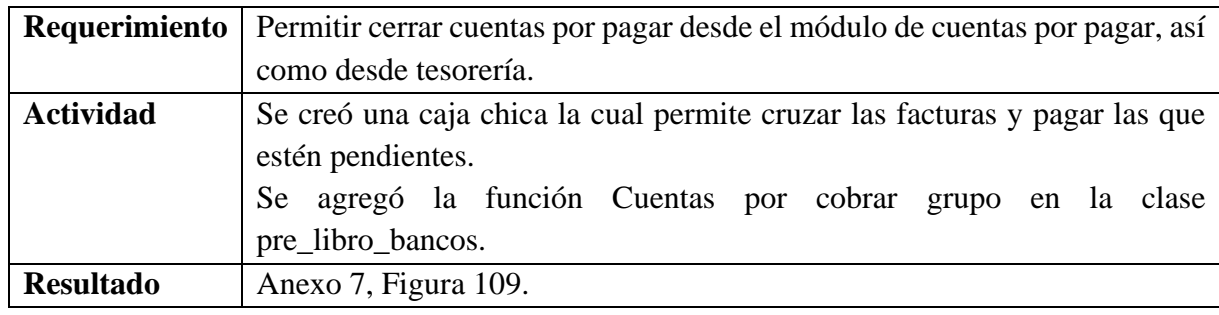

*Requerimiento Cuentas por Cobrar N.1*

*Nota. Requerimiento Cuentas por Pagar N.1. Elaborado por: La autora.*

### **Tabla 36** *Requerimiento Cuentas por Cobrar N.2*

*Requerimiento Cuentas por Cobrar N.2*

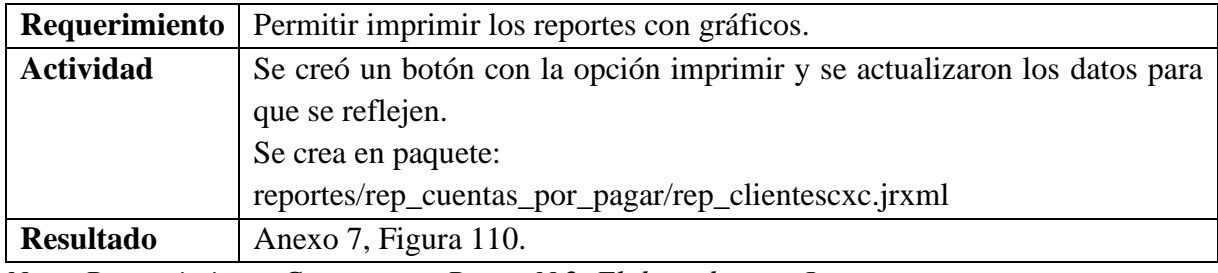

*Nota. Requerimiento Cuentas por Pagar N.2. Elaborado por: La autora.*

# **Clientes**

### **Tabla 37** *Requerimiento Cuentas por Pagar (CLIENTES) N.1*

*Requerimiento Cuentas por Pagar (CLIENTES) N.1*

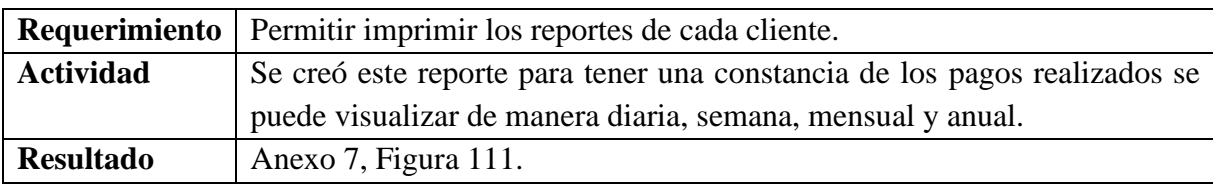

*Nota. Requerimiento Clientes N.1. Elaborado por: La autora.*

### **Tabla 38** *Requerimiento Cuentas por Pagar (CLIENTES) N.2*

*Requerimiento Cuentas por Pagar (CLIENTES) N.2*

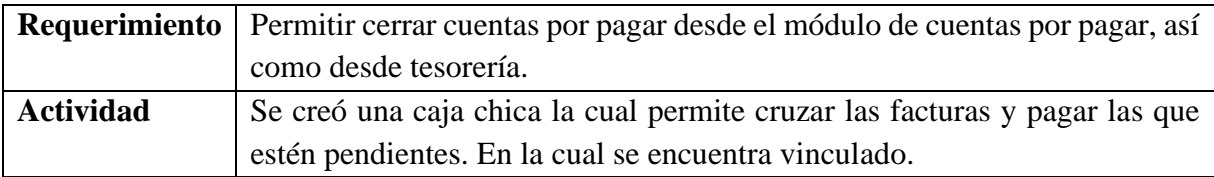

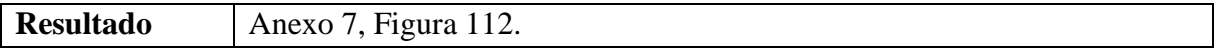

*Nota. Requerimiento Clientes N.2. Elaborado por: La autora.*

#### **Tabla 39** *Requerimiento Cuentas por Pagar (CLIENTES) N.3*

*Requerimiento Cuentas por Pagar (CLIENTES) N.3*

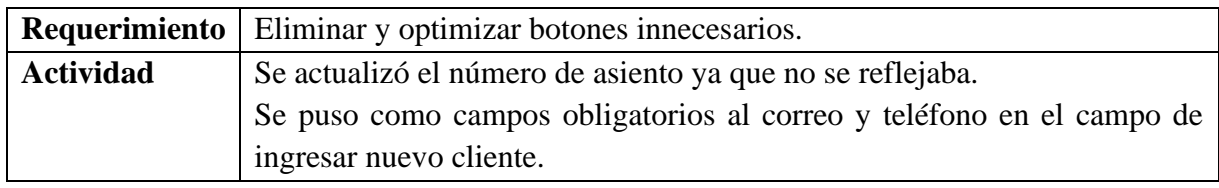

*Nota. Requerimiento Clientes N.3. Elaborado por: La autora.*

#### **Módulo Tesorería**

#### **Descripción:**

Este módulo permite el conocer y controlar el flujo de dinero de la empresa controlando

e integrando procesos automatizados de negocio. Anexo8, Figura 117.

#### **Solución de los Requerimientos del módulo:**

#### **Tabla 40** *Requerimiento Tesorería N.1*

#### *Requerimiento Tesorería N.1*

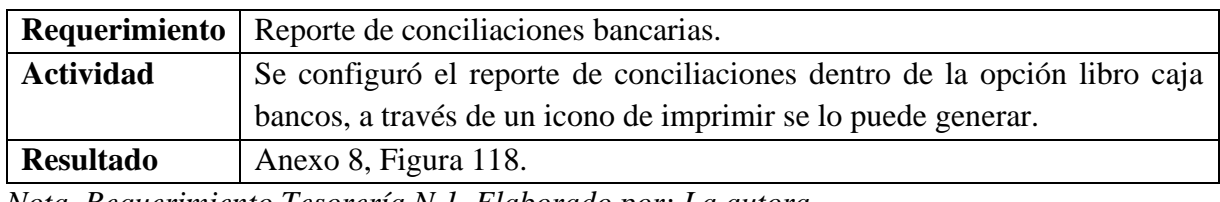

*Nota. Requerimiento Tesorería N.1. Elaborado por: La autora.*

### **Tabla 41** *Requerimiento Tesorería N.2*

*Requerimiento Tesorería N.2*

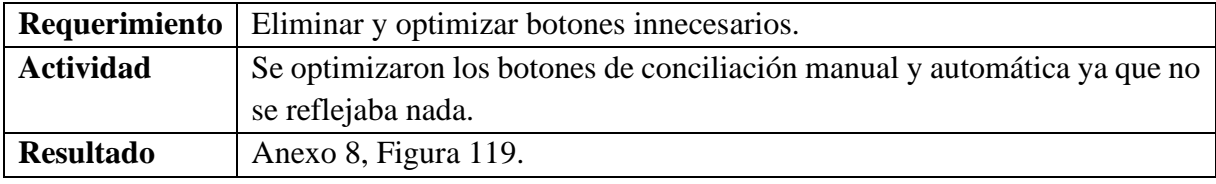

*Nota. Requerimiento Tesorería N.2. Elaborado por: La autora.*

### **Tabla 42** *Requerimiento Tesorería N.3*

*Requerimiento Tesorería N.3*

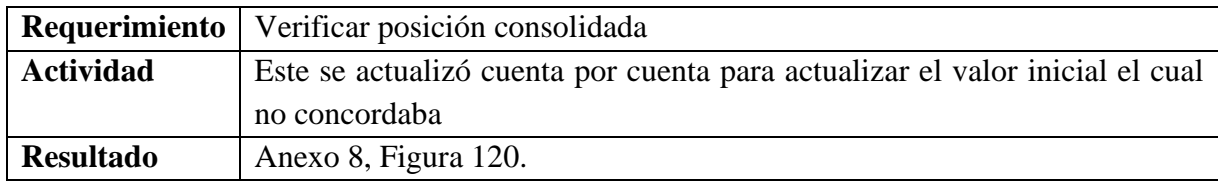

*Nota. Requerimiento Tesorería N.3. Elaborado por: La autora.*

### **Módulo Activos Fijos**

#### **Descripción:**

El módulo permite una administración que ofrece un buen manejo y control de activos

ya que estos activos se mantienen actualizados gracias al sistema. Anexo 9, Figura 123.

#### **Solución de los Requerimientos del módulo:**

### **Tabla 43** *Requerimiento Activos Fijos N.1*

*Requerimiento Activos Fijos N.1*

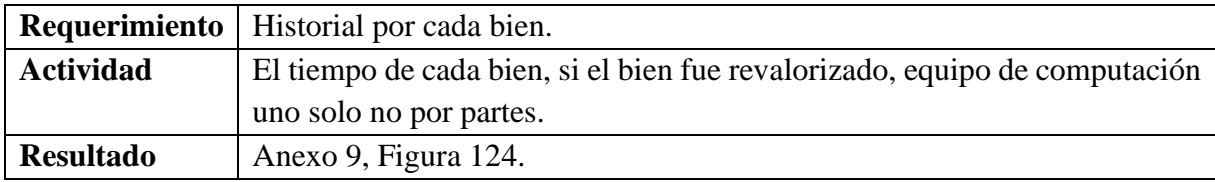

*Nota. Requerimiento Activos Fijos N.1. Elaborado por: La autora.*

### **Tabla 44** *Requerimiento Activos Fijos N.2*

*Requerimiento Activos Fijos N.2*

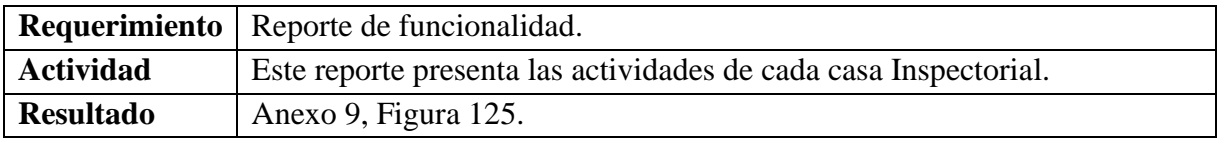

*Nota. Requerimiento Activos Fijos N.2. Elaborado por: La autora.*

### **Tabla 45** *Requerimiento Activos Fijos N.3*

*Requerimiento Activos Fijos N.3*

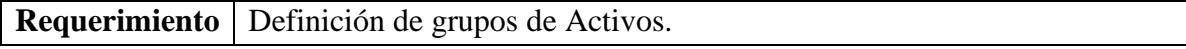

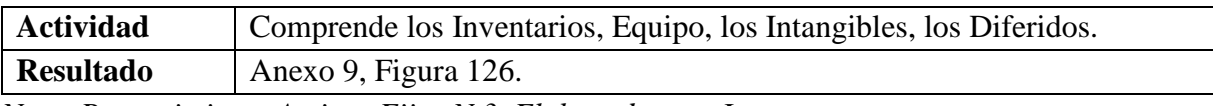

*Nota. Requerimiento Activos Fijos N.3. Elaborado por: La autora.*

### **Tabla 46** *Requerimiento Activos Fijos N.4*

*Requerimiento Activos Fijos N.4*

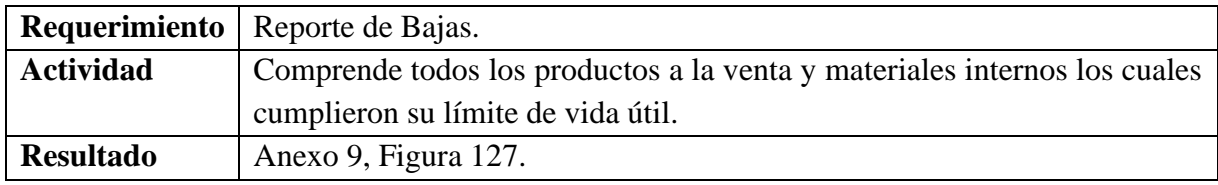

*Nota. Requerimiento Activos Fijos N.4. Elaborado por: La autora.*

### **Tabla 47** *Requerimiento Activos Fijos N.5*

*Requerimiento Activos Fijos N.5*

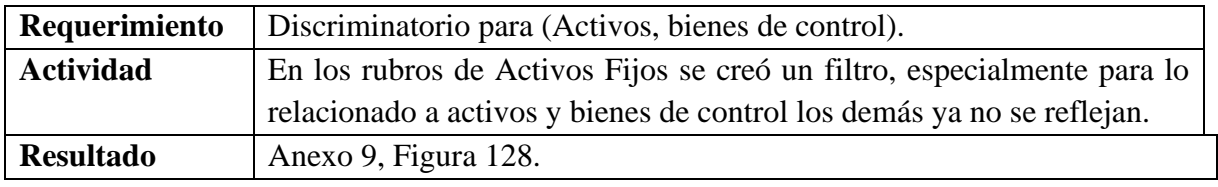

*Nota. Requerimiento Activos Fijos N.5. Elaborado por: La autora.*

### **Tabla 48** *Requerimiento Activos Fijos N.6*

## *Requerimiento Activos Fijos N.6*

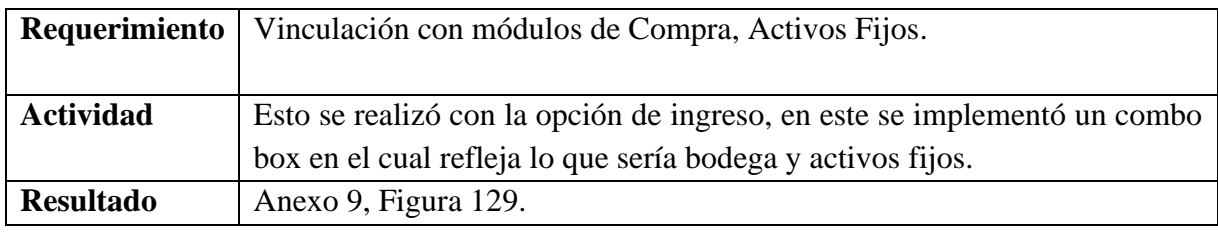

*Nota. Requerimiento Activos Fijos N.6. Elaborado por: La autora.*

# **Tabla 49** *Requerimiento Activos Fijos N.7*

*Requerimiento Activos Fijos N.7*

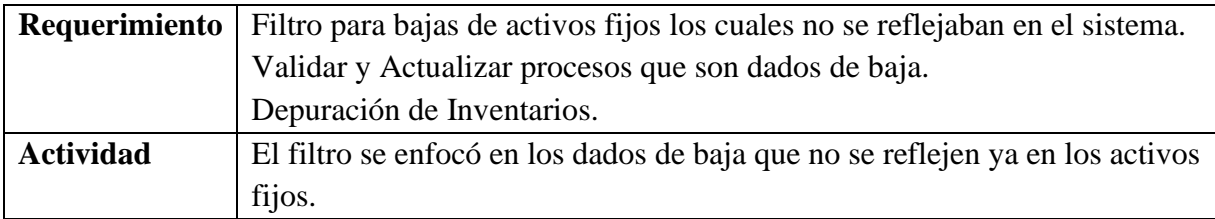

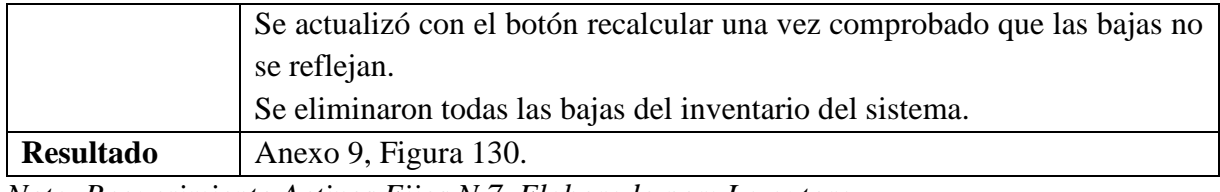

*Nota. Requerimiento Activos Fijos N.7. Elaborado por: La autora.*

#### **Tabla 50** *Requerimiento Activos Fijos N.8*

*Requerimiento Activos Fijos N.8*

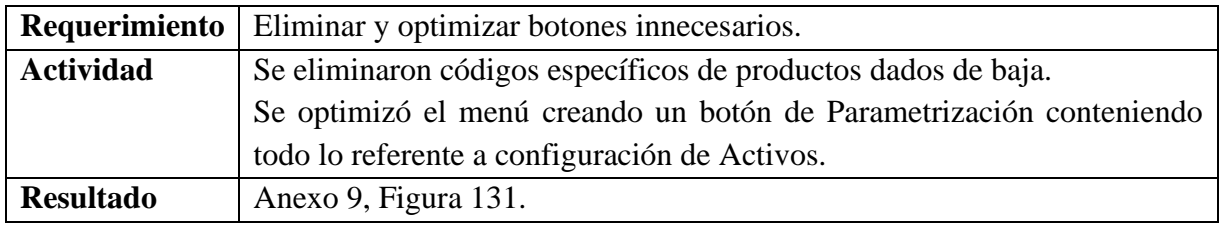

*Nota. Requerimiento Activos Fijos N.8. Elaborado por: La autora.*

### **Módulo Kárdex**

#### **Descripción:**

Este módulo está basado en movimientos referentes a los productos dentro del sistema.

Además, estos reflejan el ingreso o retiro, así como el stock de las unidades de acuerdo con el

inventario inicial. Anexo 10, Figura 134.

#### **Solución de los Requerimientos del módulo:**

#### **Tabla 51** *Requerimiento Kárdex N.1*

*Requerimiento Kárdex N.1*

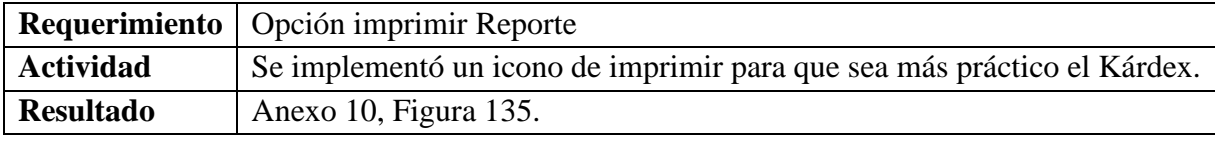

*Nota. Requerimiento Kárdex N.1. Elaborado por: La autora.*

### **Tabla 52**

### *Requerimiento Kárdex N.2*

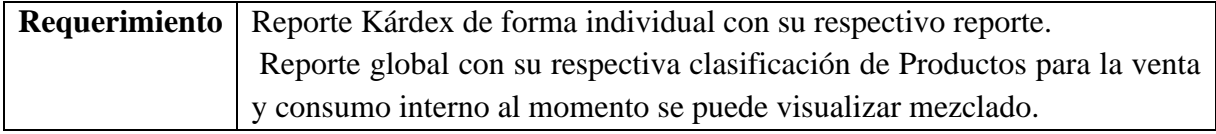

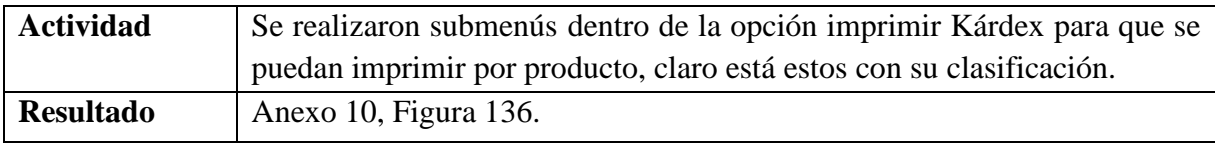

*Nota. Requerimiento Kárdex N.2. Elaborado por: La autora.*

### **Tabla 53** *Requerimiento Kárdex N.3*

*Requerimiento Kárdex N.3*

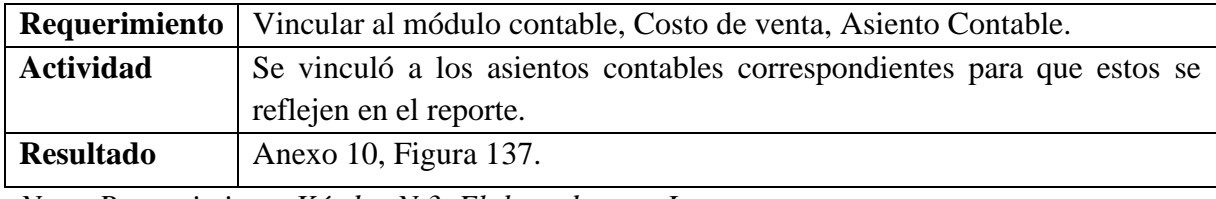

*Nota. Requerimiento Kárdex N.3. Elaborado por: La autora.*

#### **Tabla 54** *Requerimiento Kárdex N.4*

*Requerimiento Kárdex N.4*

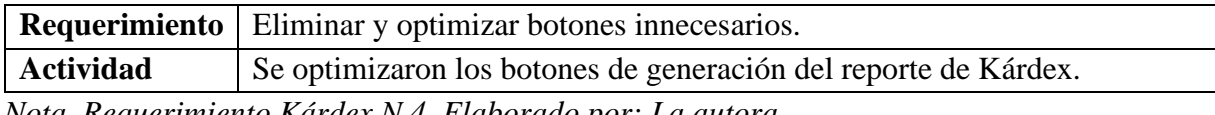

*Nota. Requerimiento Kárdex N.4. Elaborado por: La autora.*

#### **Módulo Adquisiciones**

#### **Descripción:**

Este se encarga del control, ejecución y del seguimiento de compras, esto a lo referente

a administración de bienes y servicios que presta la institución. Anexo11, Figura 140.

#### **Solución de los Requerimientos del módulo:**

#### **Tabla 55** *Requerimiento Adquisición N.1*

*Requerimiento Adquisición N.1*

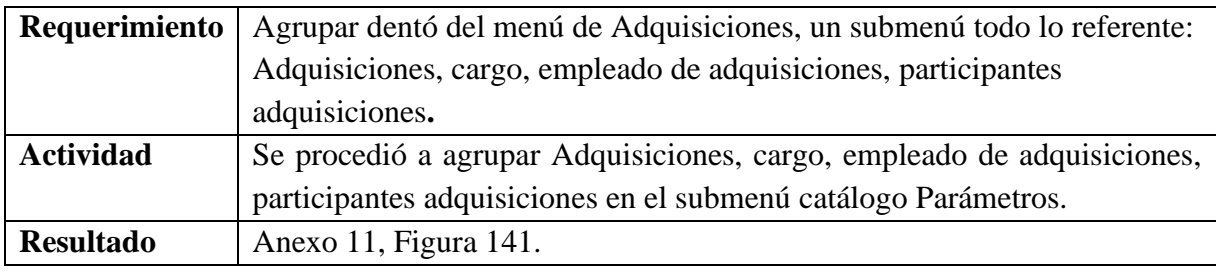

*Nota. Requerimiento Adquisiciones N.1. Elaborado por: La autora.*

#### **Módulo SRI**

# **Descripción:**

Este módulo trabaja bajo regulaciones financieras establecidas por decretos y el registro contable, estas a su vez en tipos de inversiones ya sean estas reales o financieras. Anexo12, Figura 144.

#### **Solución de los Requerimientos del módulo:**

En este módulo directamente se encontró todo solventado por el administrador del módulo el Ing. Diego Jácome es por esa razón que no se realizó nada dentro de este. Anexo12,

Figura 145,146.

#### **2.1.3** *Pila de Producto Total*

#### **Tabla 56** *Pila de Producto Total*

#### *Pila de Producto Total*

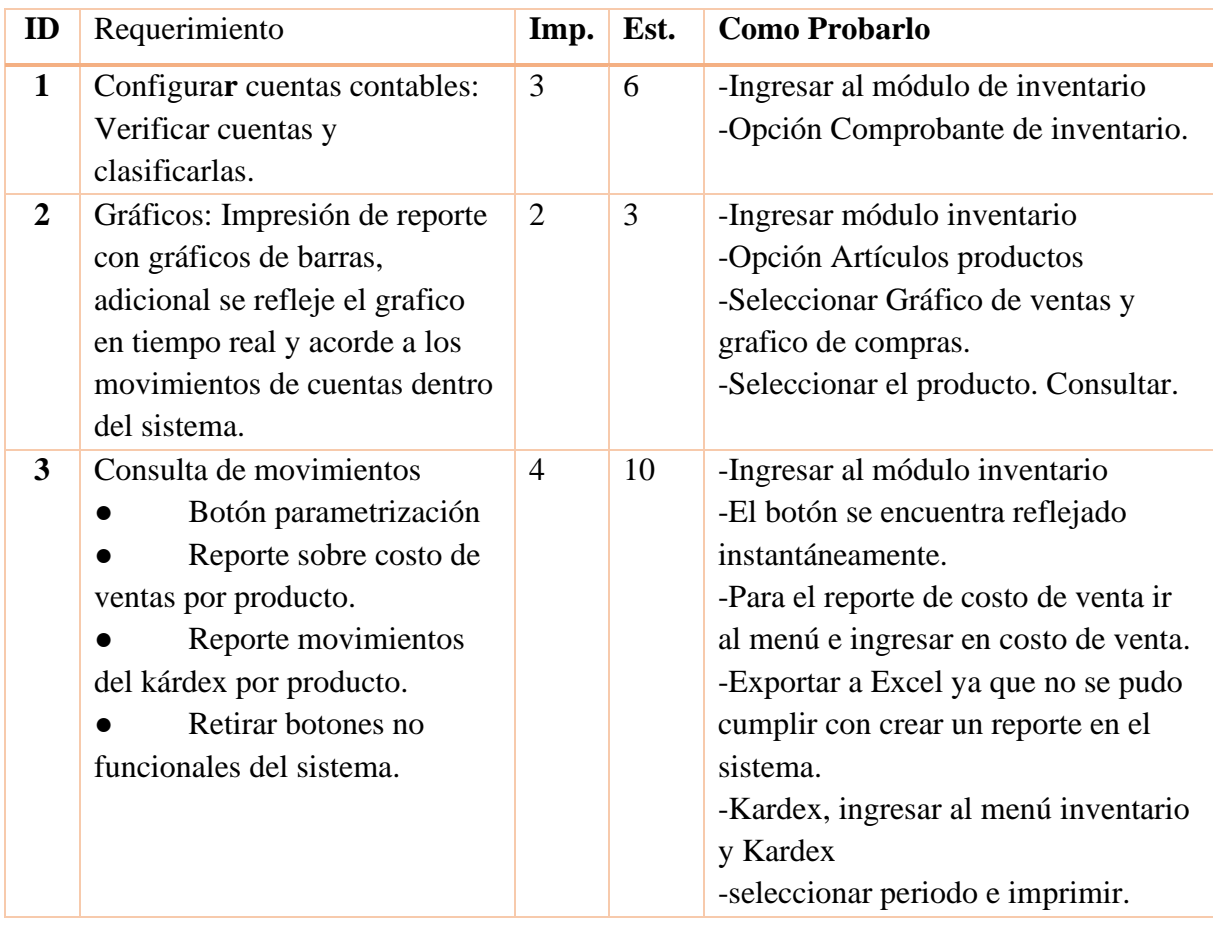

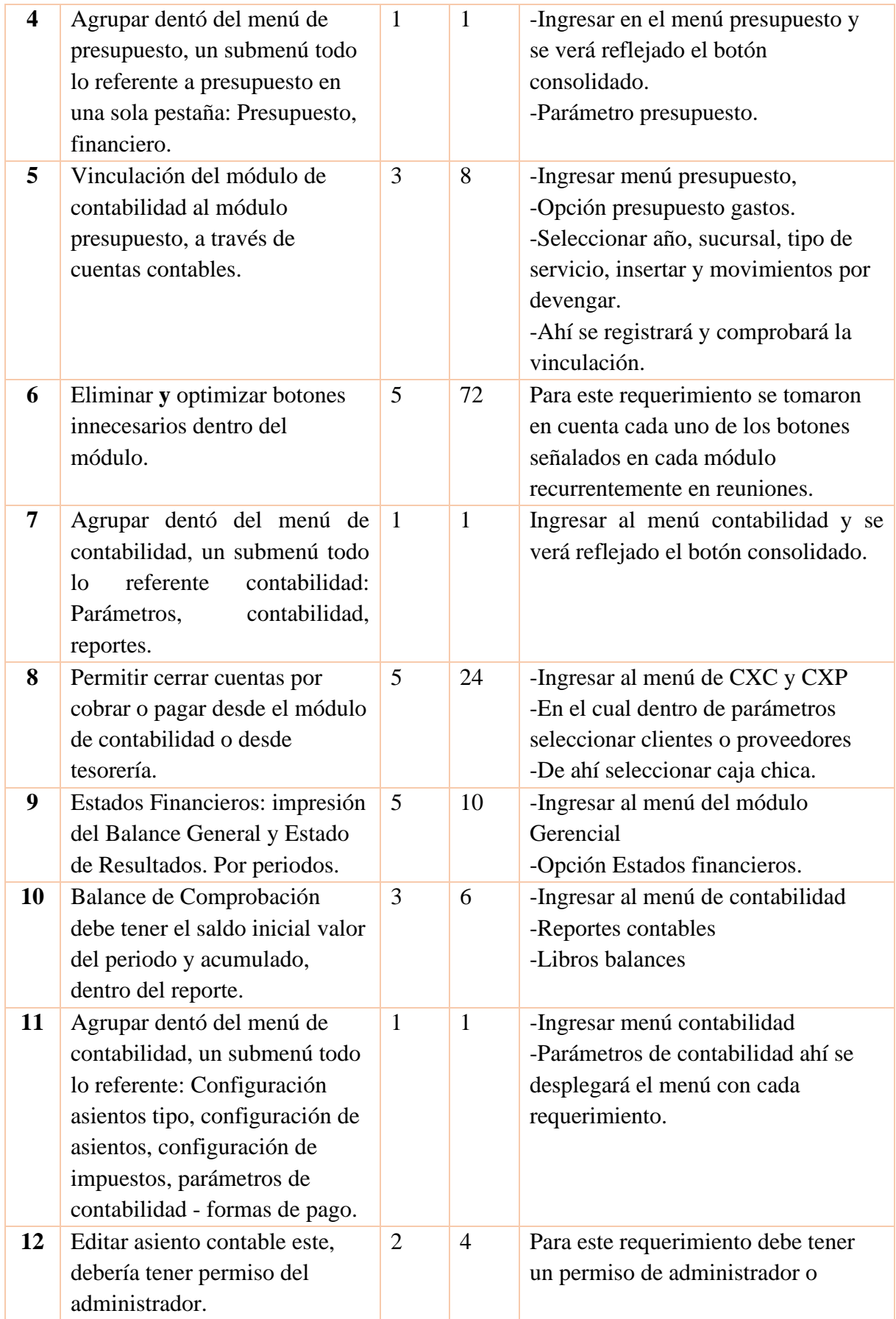

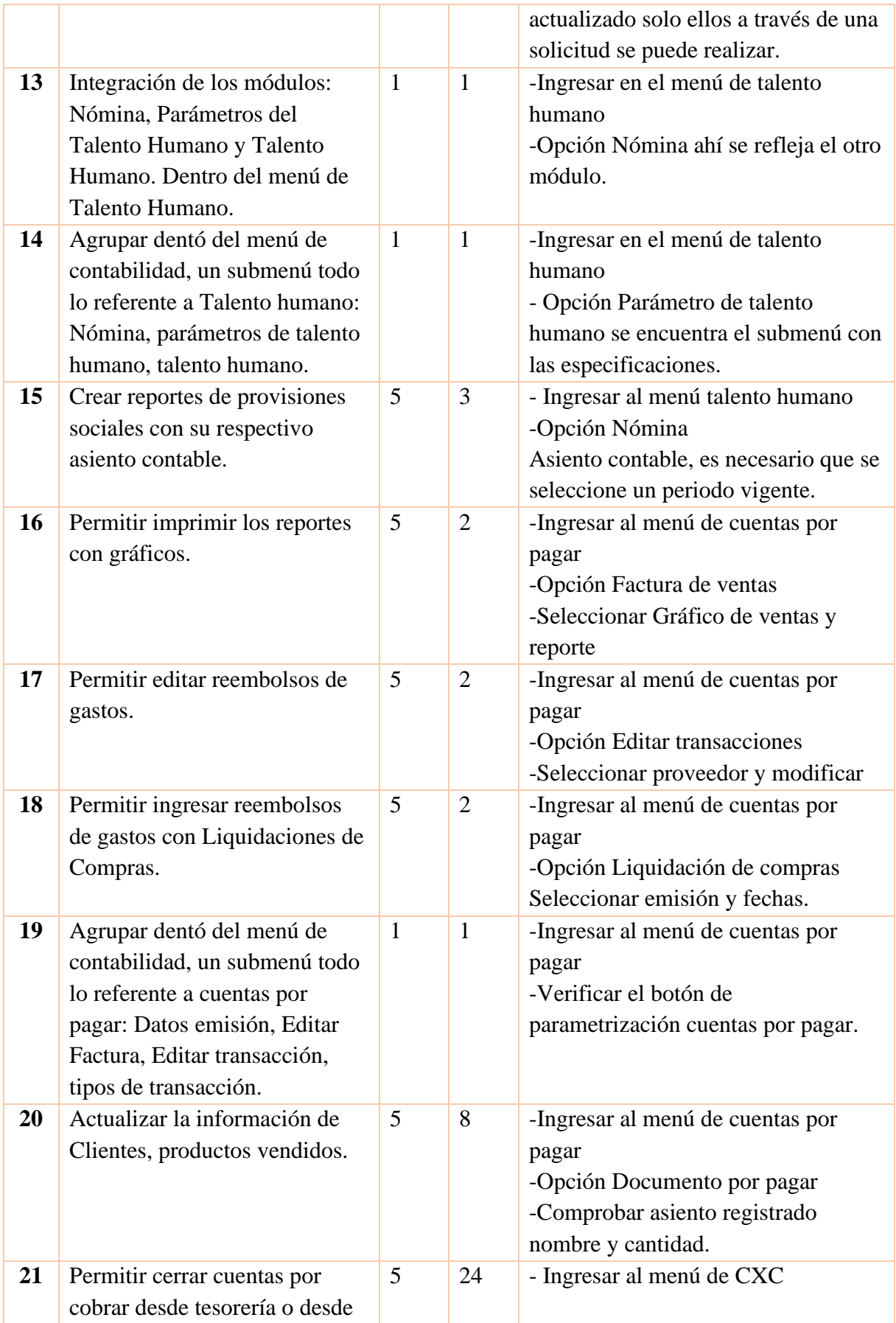

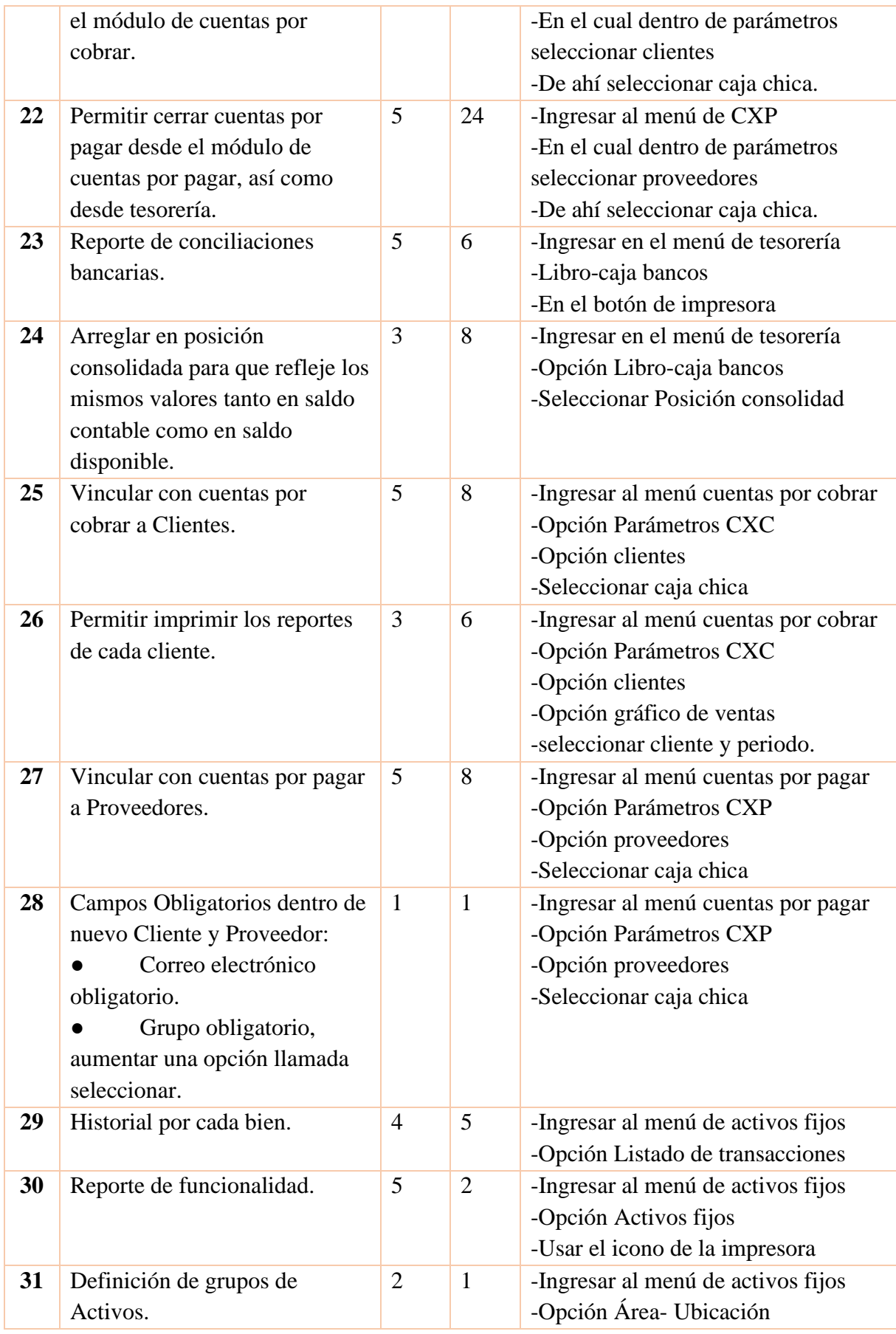

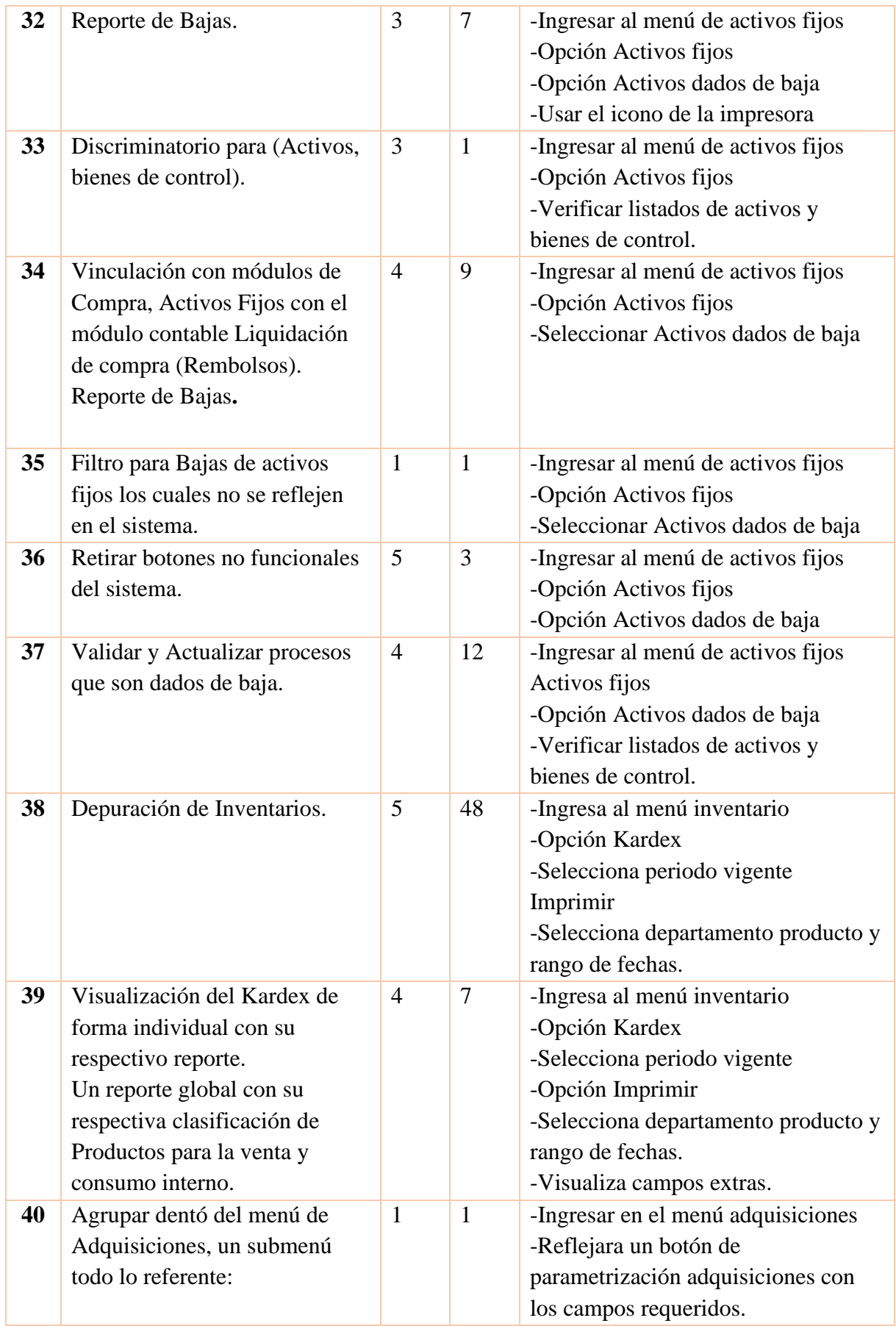

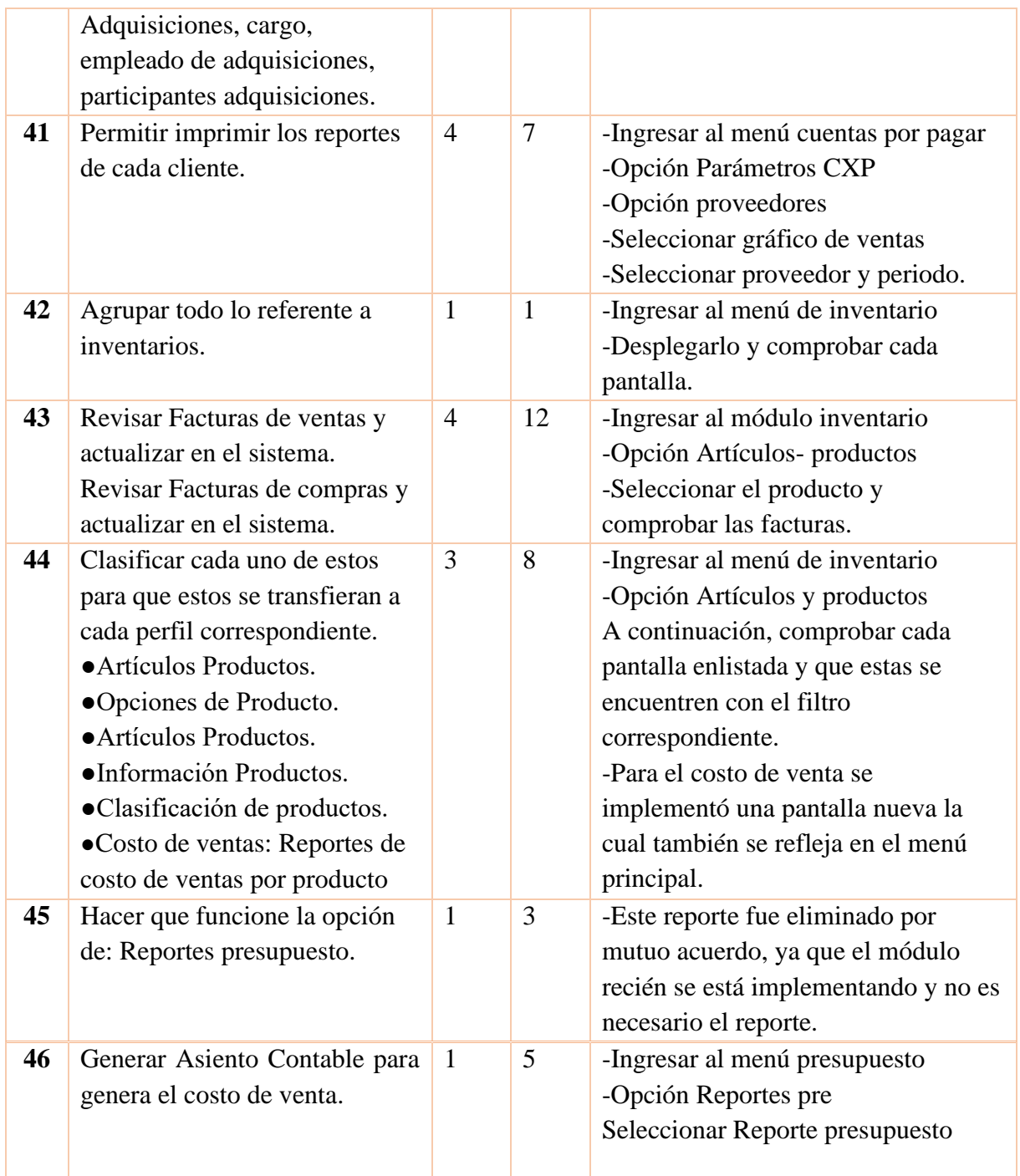

*Nota. Cabe destacar que la importancia se la va a dar en un rango de 5 siendo urgente a 1 de menor importancia, es importante señalar que el estimado se realizó en horas, además, solo es un tiempo tentativo para realizar el requerimiento esto especificado en horas. Elaborado por: La autora.*

#### **2.1.4** *Pila de sprint*

### **SPRINT 1**

Inicio: 01-01-2021 Duración: 15 días. Módulo: Inventario.

### **Figura 15** *Sprint 1*

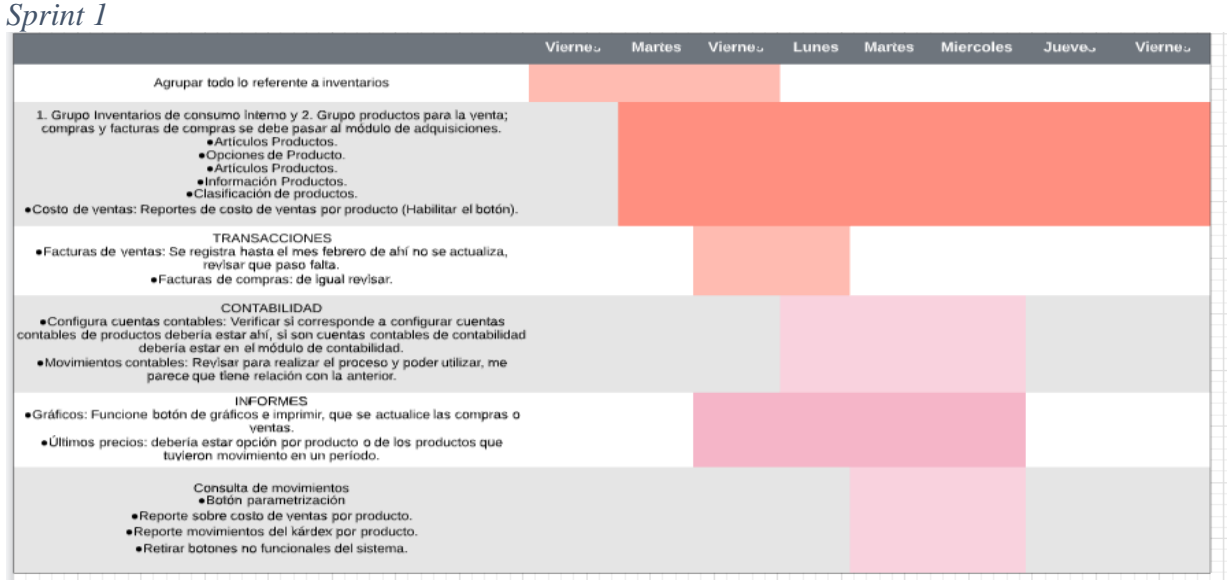

*Nota***.** Sprint 1. Elaborado por: La autora.

# **SPRINT 2**

Inicio: 20-01-2021 Duración: 20 días. Módulo: Presupuesto y Tesorería.

# **Figura 16**

*Sprint 2*

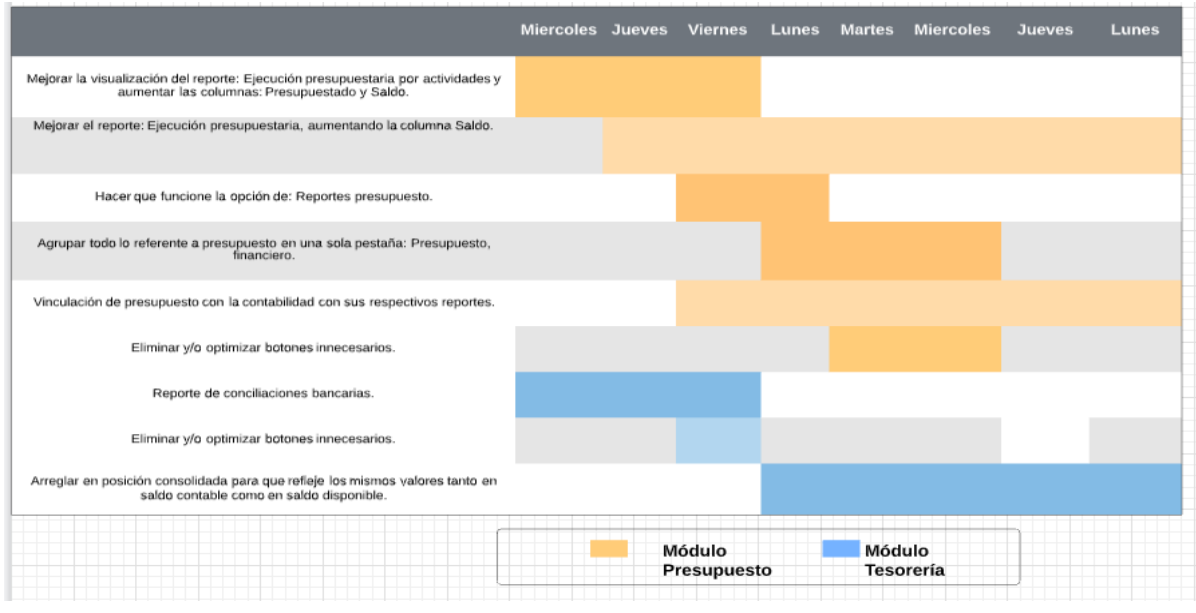

*Nota.* Sprint 2. Elaborado por: La autora.

### **SPRINT 3**

Inicio: 09-02-2021 Duración: 15 días. Módulo: Contabilidad y Talento Humano

# **Figura 17**

# *Sprint 3*

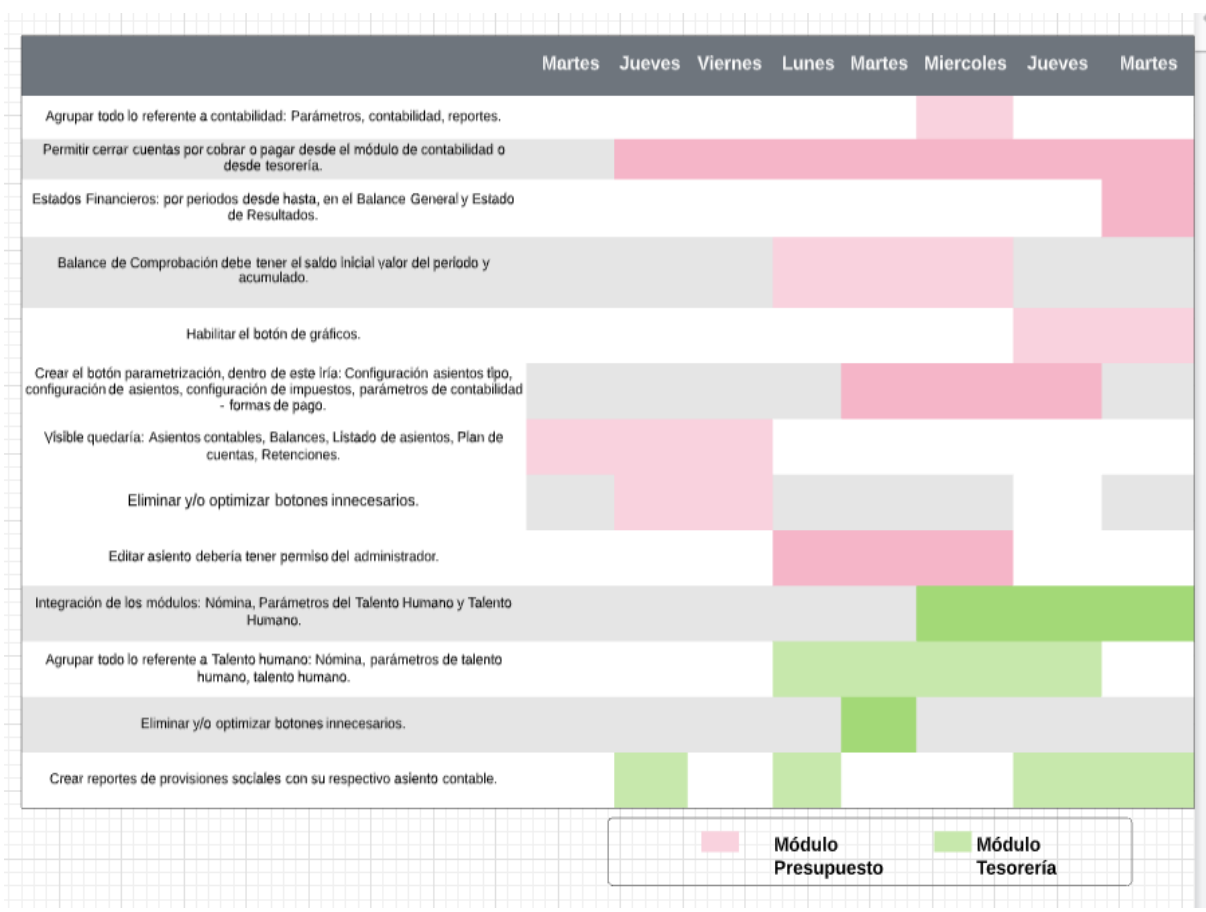

*Nota.* Sprint 3. Elaborado por: La autora.

# **SPRINT 4**

Inicio: 25-02-2021 Duración: 20 días. Módulo: Cuentas por Pagar y Proveedores

# **Figura 18** *Sprint 4*

### *Sprint 4*

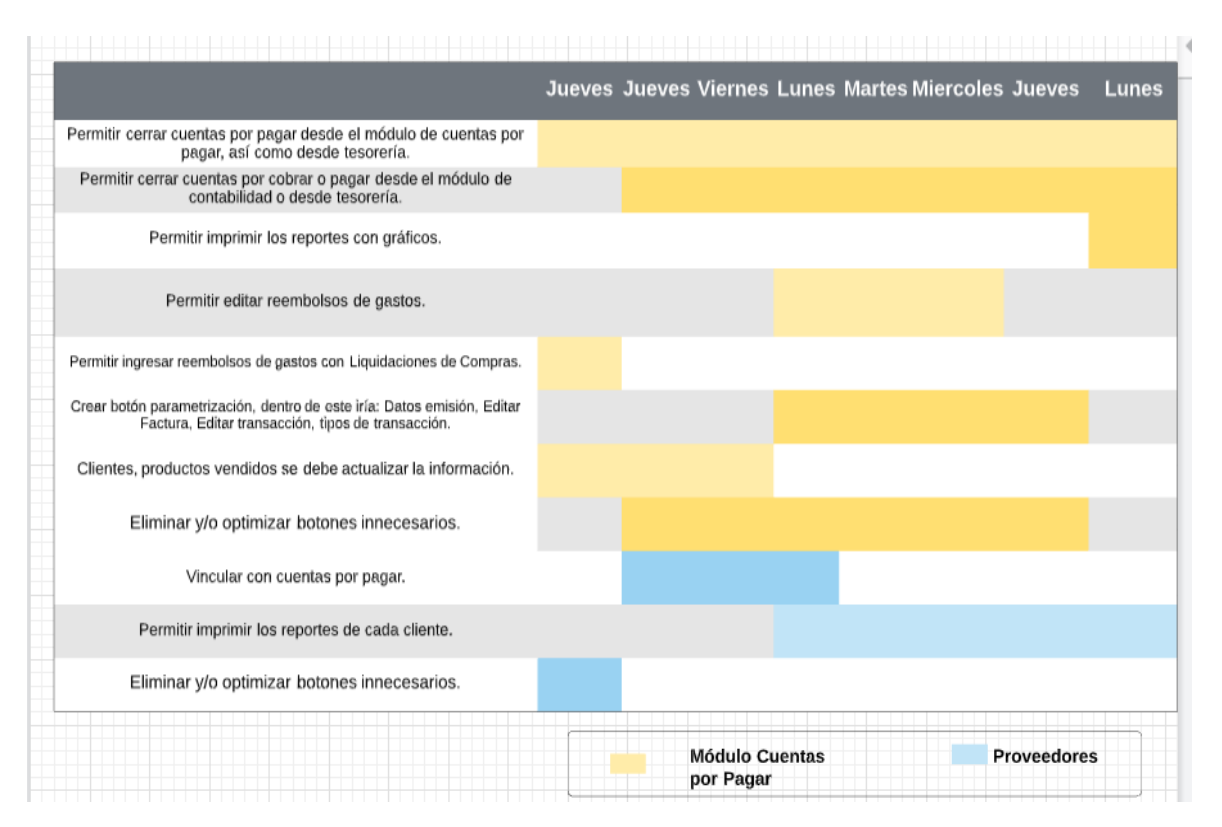

*Nota.* Sprint 4. Elaborado por: La autora.

### **SPRINT 5**

Inicio: 17-03-2021 Duración: 20 días.

Módulo: Cuentas por Cobrar, Clientes y Adquisiciones.

# **Figura 19**

# *Sprint 5*

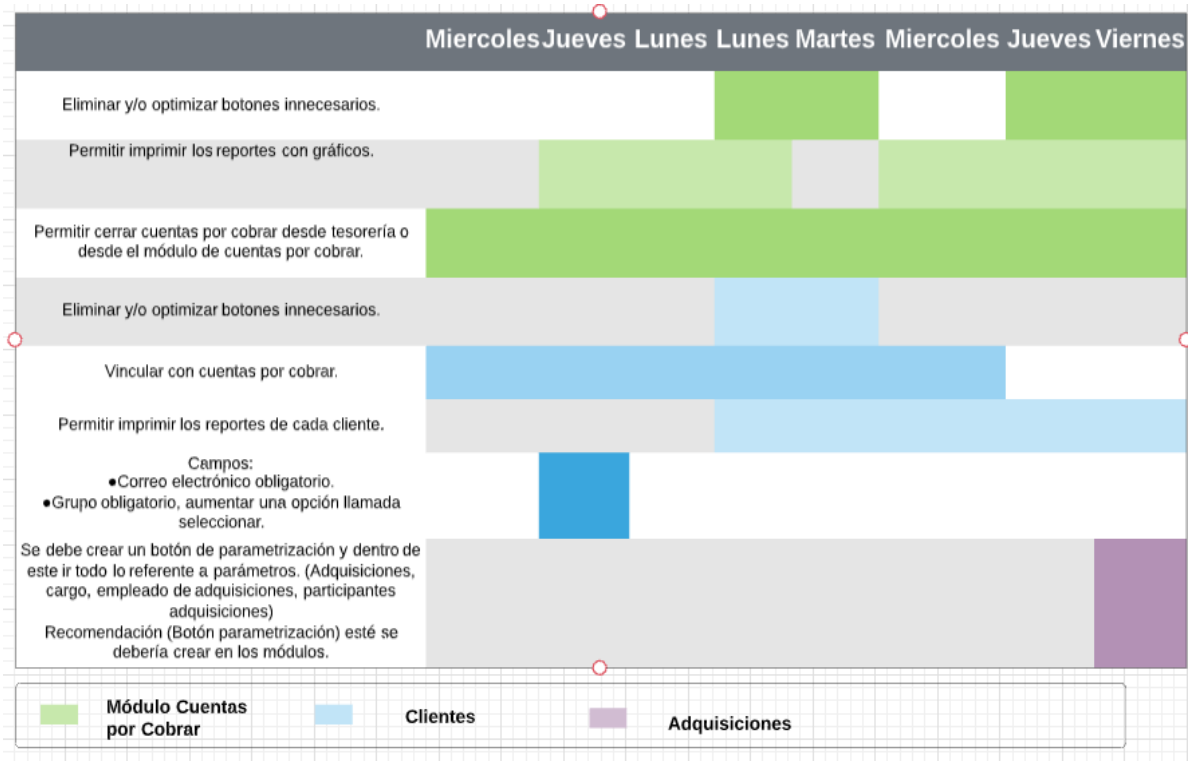

*Nota.* Sprint 5. Elaborado por: La autora.

# **SPRINT 6**

Inicio: 06-04-2021 Duración: 30 días.

Módulo: Activos Fijos y Kardex.

# **Figura 20**

### *Sprint 6*

|                                                                                                    | Martes Viernes Lunes Lunes Martes Martes Jueves Lunes |  |  |
|----------------------------------------------------------------------------------------------------|-------------------------------------------------------|--|--|
| Historial por cada bien.                                                                                                    |                                                       |  |  |
| Reporte de funcionalidad.                                                                                                    |                                                       |  |  |
| Definición de grupos de Activos.                                                                                                    |                                                       |  |  |
| Reporte de Bajas.                                                                                                    |                                                       |  |  |
| Discriminatorio para (Activos, bienes de control).                                                                                                    |                                                       |  |  |
| Vinculación con módulos de Compra, Activos Fijos con el<br>módulo contable Liquidación de compra (Rembolsos).<br>Reporte de Bajas.                                                                                 |                                                       |  |  |
| Filtro para Bajas de activos fijos los cuales no se reflejen en<br>el sistema.                                                                                                    |                                                       |  |  |
| Retirar botones no funcionales del sistema.                                                                                                    |                                                       |  |  |
| Validar y Actualizar procesos que son dados de baja.                                                                                                    |                                                       |  |  |
| Depuración de Inventarios.                                                                                                    |                                                       |  |  |
| Visualización del Kardex de forma individual con su<br>respectivo reporte, o un global con su respectiva<br>clasificación de Productos para la venta y consumo interno<br>al momento se puede visualizar mezclado. |                                                       |  |  |
| TIPOS DE TRANSACCIÓN<br>Botón parametrización, junto con la consulta de movimientos<br>que parece son iguales. (Revisar)<br>· Vincular al modulo contable.<br>·Costo de venta.<br>·Asiento Contable.               |                                                       |  |  |
| Eliminar y/o optimizar botones innecesarios                                                                                                    |                                                       |  |  |
| <b>Activos Fijos</b>                                                                                                    | Kardex                                                |  |  |

*Nota***.** Sprint 6. Elaborado por: La autora.

# **2.2 DISEÑO**

### *2.2.1 Casos de Uso*

Los casos de uso muestran los perfiles con los que cuenta el sistema, estos perfiles son

designados de acuerdo con las necesidades de cada colaborador.

### **Caso de uso perfil administrador**

El perfil administrador posee el acceso total al sistema en este puede modificar, insertar,

generar y eliminar.

### **Figura 21** *Caso de uso Administrador*

*Caso de uso Administrador*

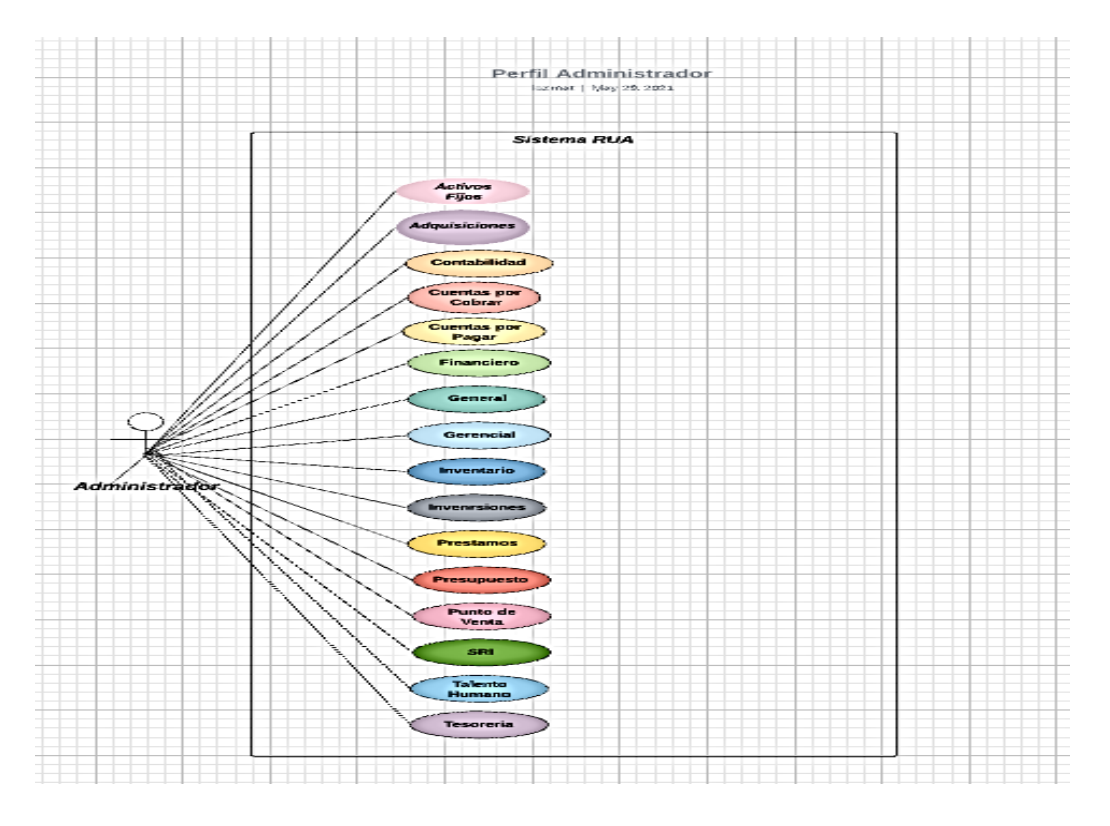

*Nota.* Caso de Uso del perfil Administrador, muestra a que módulos tiene acceso dentro del sistema. Elaborado por: La autora.

### **Caso de uso perfil actualizado**

El perfil actualizado posee el acceso a los módulos: Activos fijos, Adquisiciones, Contabilidad, Cuentas por Cobrar, Cuentas por Pagar, General, Gerencial, Inventario, Inversiones, Prestamos, Presupuesto, Punto de Venta, Talento Humano, Tesorería. En este puede modificar, insertar, generar y eliminar.

# **Figura 22** *Caso de uso Actualizado*

#### *Caso de uso Actualizado*

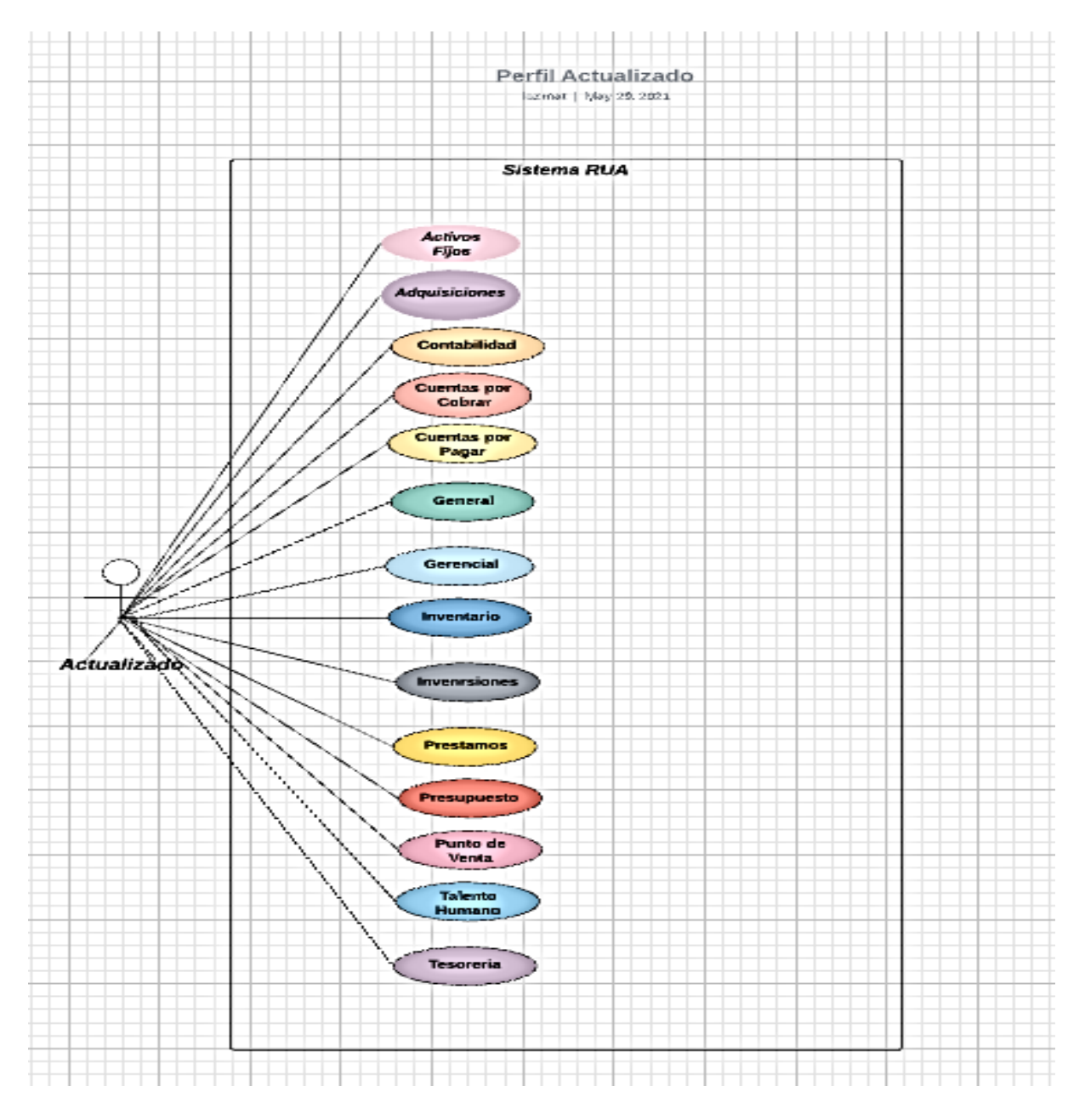

*Nota.* Caso de Uso del perfil Actualizado, muestra a que módulos tiene acceso dentro del sistema. Elaborado por: La autora.

#### **Caso de uso perfil consulta**

El perfil Consulta posee el acceso a los módulos: Activos fijos, Contabilidad, Cuentas por Cobrar, Cuentas por Pagar, Financiero, General, Inventario, Inversiones, Préstamos, Presupuesto, SRI, Talento Humano, Tesorería. En este puede modificar, insertar, generar y eliminar facturas, registros, reportes, etc.

### **Figura 23** *Caso de uso consulta*

#### *Caso de uso consulta*

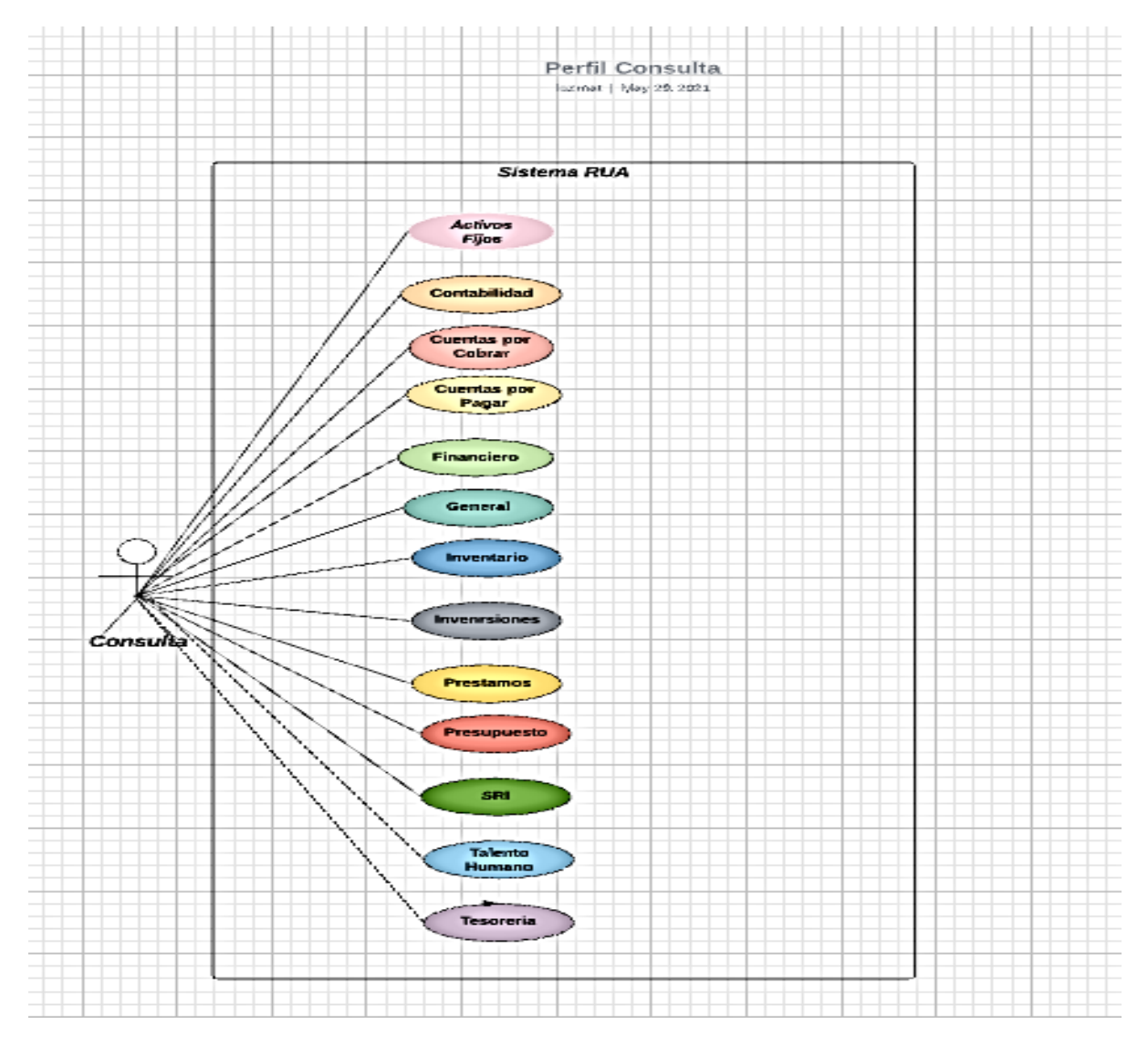

*Nota.* Caso de Uso del perfil Consulta, muestra a que módulos tiene acceso dentro del sistema.

Elaborado por: La autora.

# **Caso de uso perfil Control Almacén**

El perfil Control Almacén posee el acceso a los módulos: Activos fijos, Adquisiciones, Cuentas por Cobrar, Cuentas por Pagar, General, Inventario, Punto de Venta. En este puede modificar, insertar, generar y eliminar los elementos dentro del módulo.

#### **Figura 24** *Caso de uso Control Almacén*

#### *Caso de uso Control Almacén*

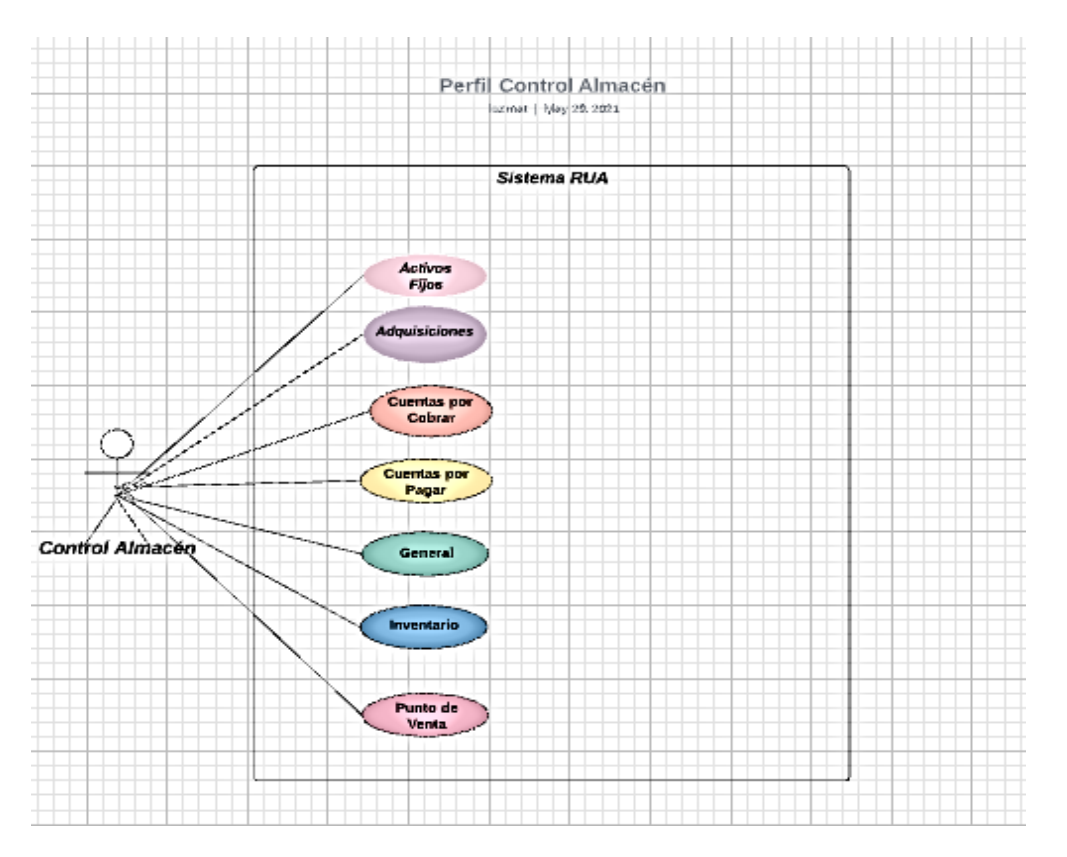

*Nota.* Caso de Uso del perfil Control Almacén, muestra a que módulos tiene acceso dentro del sistema. Elaborado por: La autora.

#### **Caso de uso perfil Consulta P. Mafeo**

El perfil Consulta P. Mafeo posee el acceso a los módulos: Contabilidad, Cuentas por Cobrar, Cuentas por Pagar, General, Inventario, Inversiones, Préstamos, Presupuesto, Tesorería. En este puede modificar, insertar, generar y eliminar.

# **Figura 25** *Caso de uso Consulta P. Mafeo*

*Caso de uso Consulta P. Mafeo*

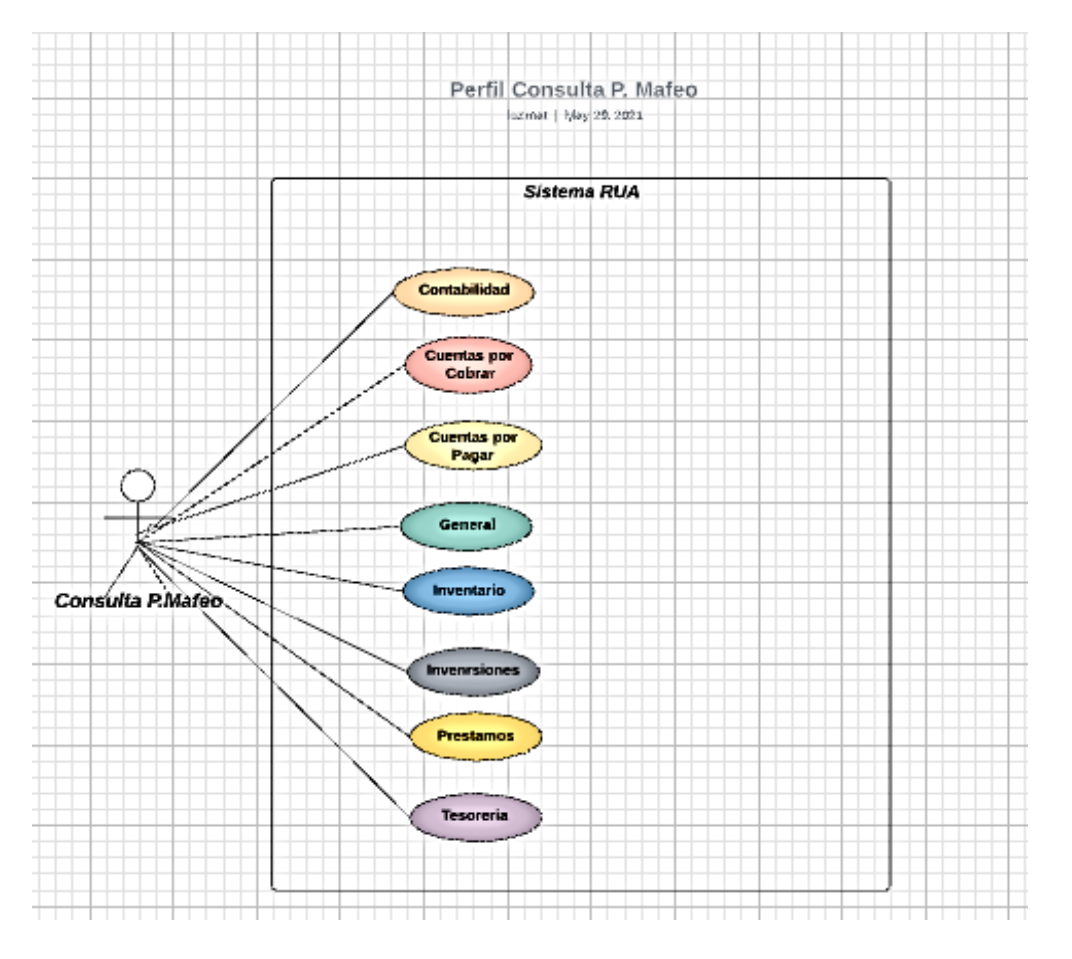

*Nota.* Caso de Uso del perfil Consulta P. Mafeo, muestra a que módulos tiene acceso dentro del sistema. Elaborado por: La autora.

#### **Caso de uso perfil Facturación Ventas**

El perfil Facturación Ventas posee el acceso a los módulos: Cuentas por Cobrar, Punto de Venta, Inventario. En este puede modificar, insertar, generar y eliminar.

# **Figura 26** *Caso de Uso Facturación Ventas*

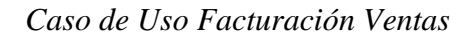

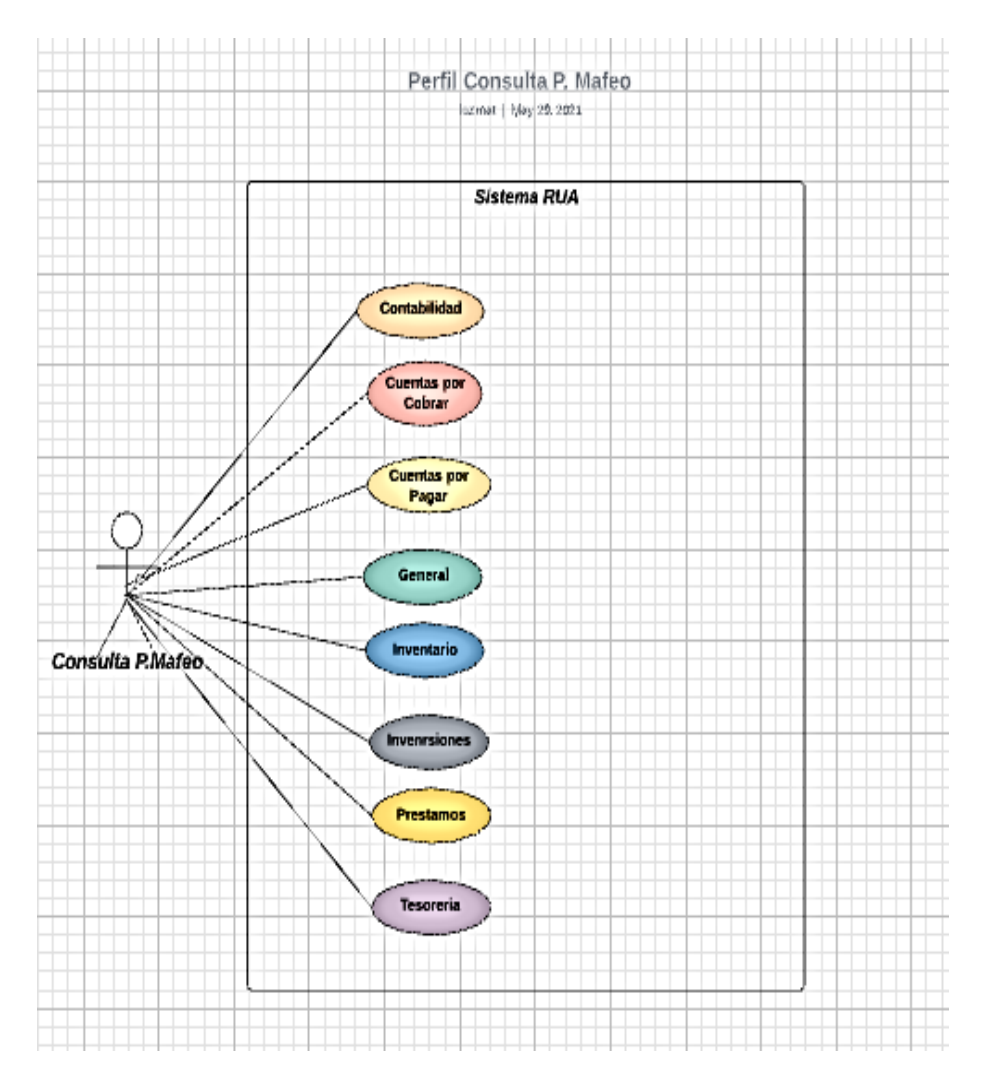

*Nota.* Caso de Uso del perfil Facturación Ventas, muestra a que módulos tiene acceso dentro del sistema. Elaborado por: La autora.

#### **Caso de uso perfil Activos Fijos**

El perfil Consulta posee el acceso a los módulos: Activos fijos, Cuentas por Pagar, Inventario. En este puede modificar, insertar, generar y eliminar.

# **Figura 27** *Caso de uso Activos Fijos*

*Caso de uso Activos Fijos*

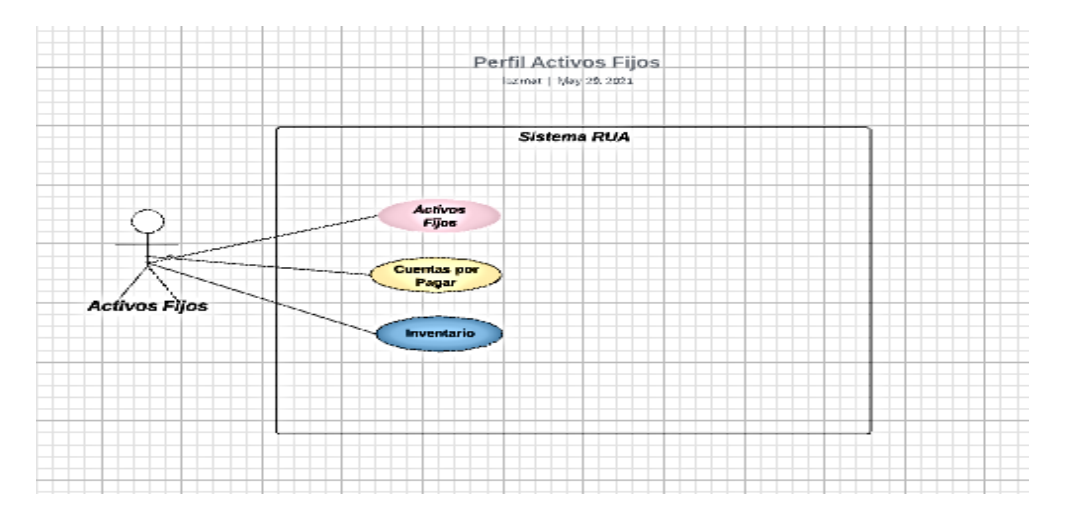

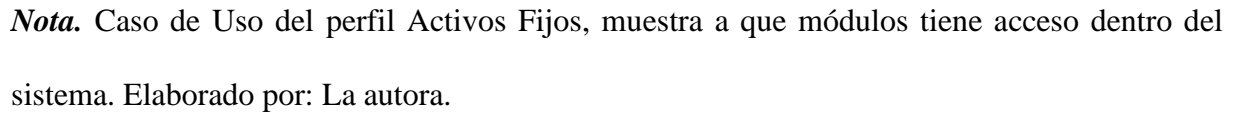

### **Caso de uso perfil Gerencial**

El perfil Consulta posee el acceso a los módulos: Contabilidad, General. En este puede modificar, insertar, generar y eliminar.

### **Figura 28** *Caso de uso Gerencial*

### *Caso de uso Gerencial*

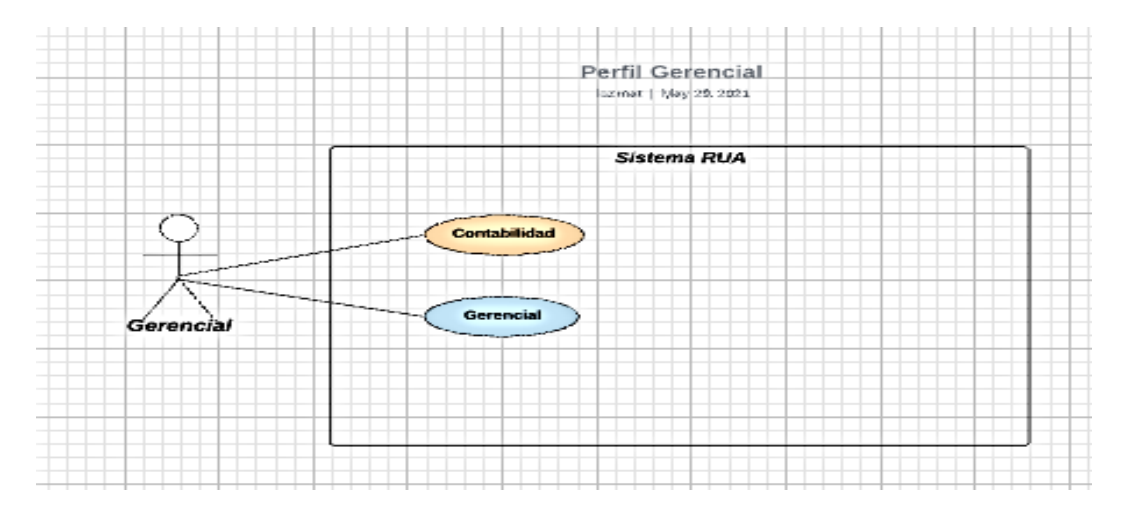

*Nota.* Caso de Uso del perfil Gerencial, muestra a que módulos tiene acceso dentro del sistema. Elaborado por: La autora.

### **Caso de uso perfil Talento Humano**

El perfil Consulta posee el acceso a los módulos: Talento Humano. En este puede modificar, insertar, generar y eliminar.

### **Figura 29** *Casi de uso Talento Humano*

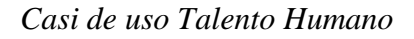

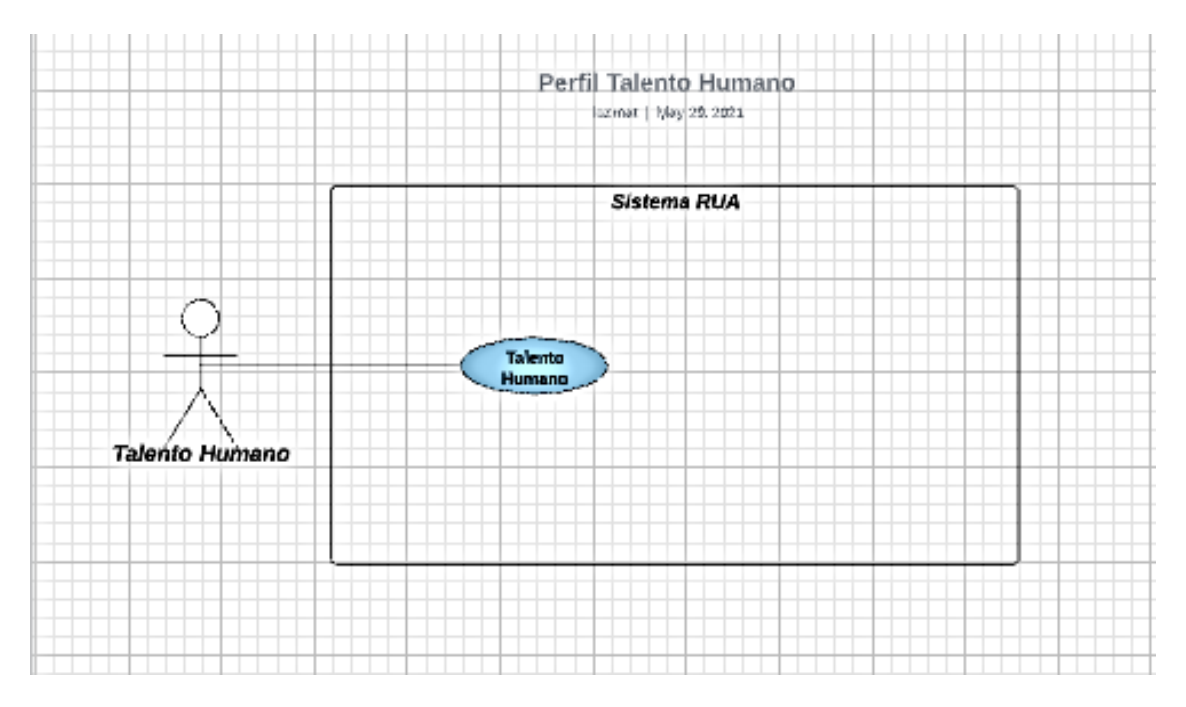

*Nota.* Caso de Uso del perfil Talento Humano, muestra a que módulos tiene acceso dentro del sistema. Elaborado por: La autora.

#### **Diagrama de Clases**

### **Figura 30** *Diagrama de Clases Empleado Parte 1*

# *Diagrama de Clases Empleado Parte 1*

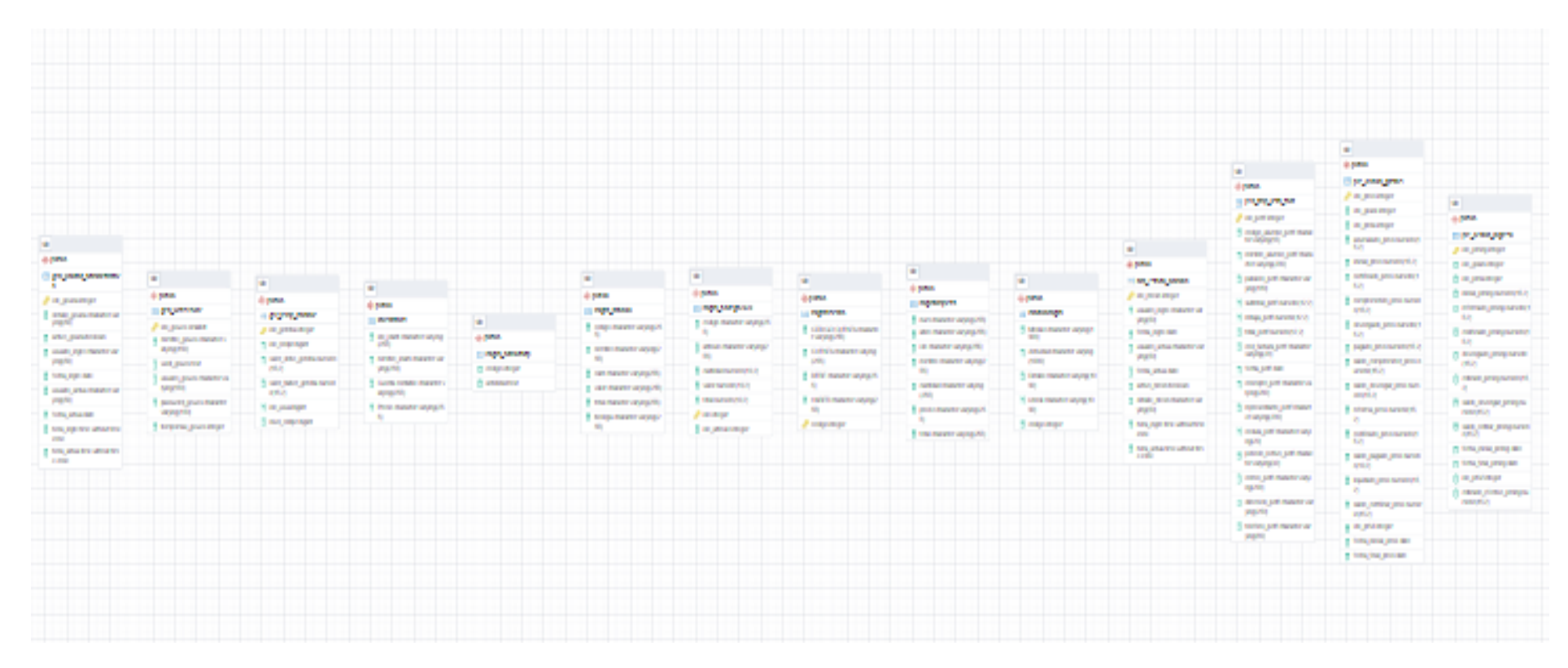

*Nota***.** Diagrama de Clases. Elaborado por: La autora.

# **Figura 31** *Diagrama de Clases Empleado Parte 2*

# *Diagrama de Clases Empleado Parte 2*

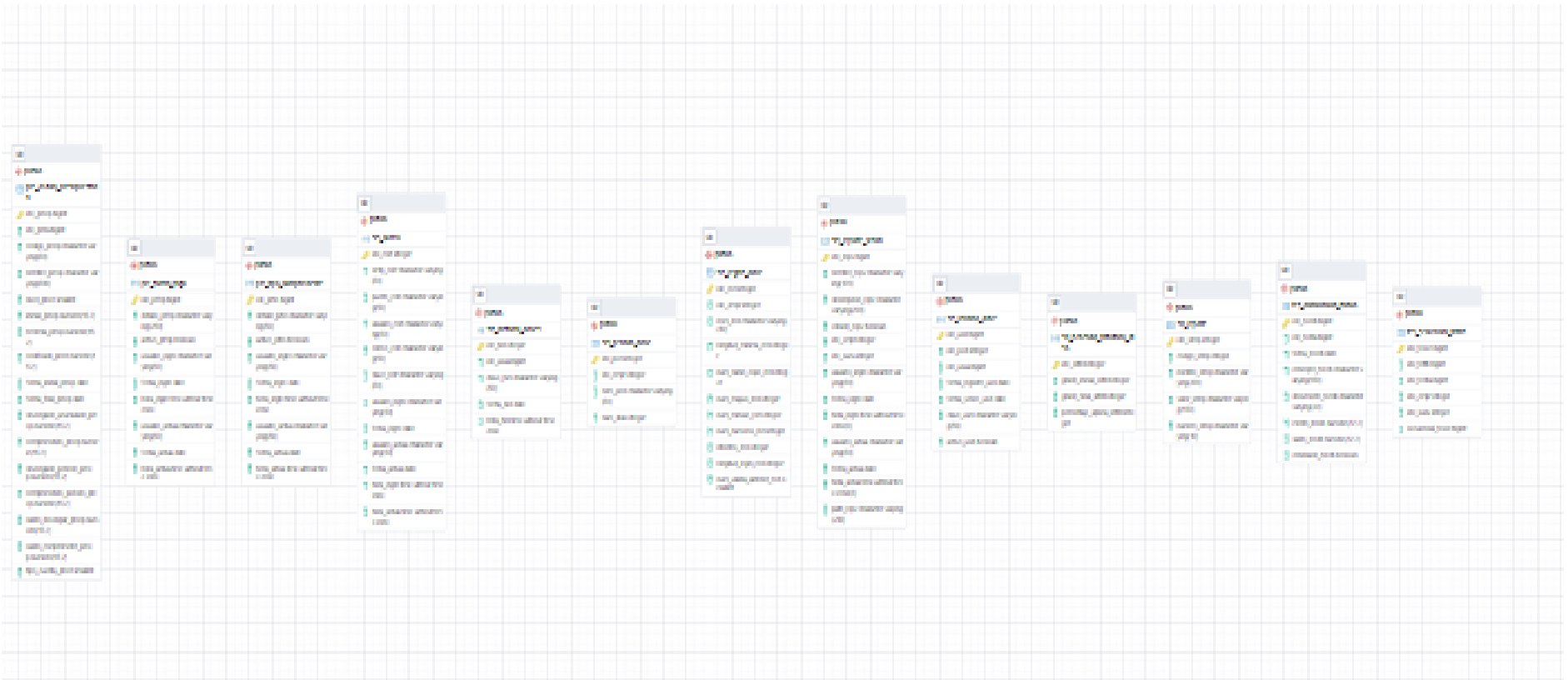

*Nota.* Diagrama de Clases. Elaborado por: La autora.

### *2.2.2 Diagramas de Secuencia*

### **Diagrama de Secuencia perfil administrador**

### **Figura 32** *Diagrama de Secuencia Administrador*

### *Diagrama de Secuencia Administrador*

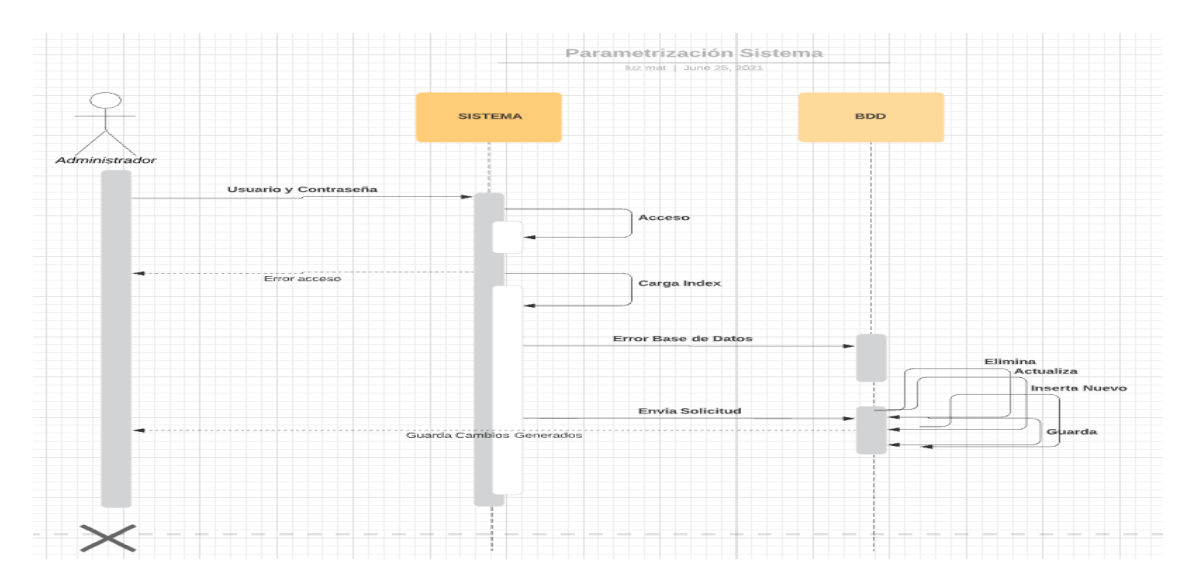

*Nota.* Diagrama de Secuencia del perfil Administrador. Elaborado por: La autora.

# **Diagrama de Secuencia perfil actualizado**

# **Figura 33** *Diagrama de Secuencia Actualizado*

*Diagrama de Secuencia Actualizado*

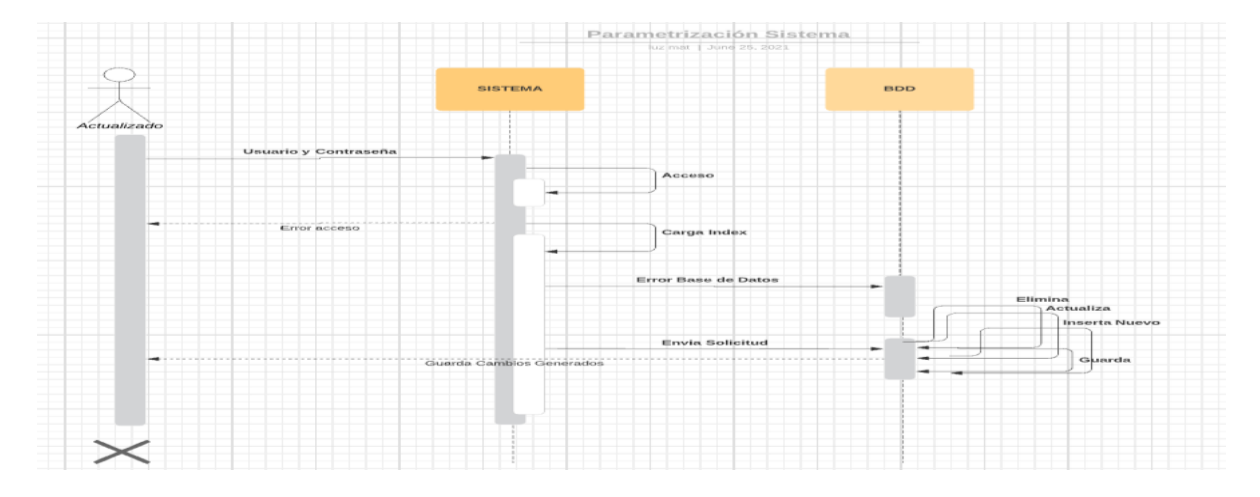

*Nota.* Diagrama de Secuencia del perfil actualizado. Elaborado por: La autora.

# **Diagrama de Secuencia perfil consulta**

# **Figura 34** *Diagrama de Secuencia Consulta*

# *Diagrama de Secuencia Consulta*

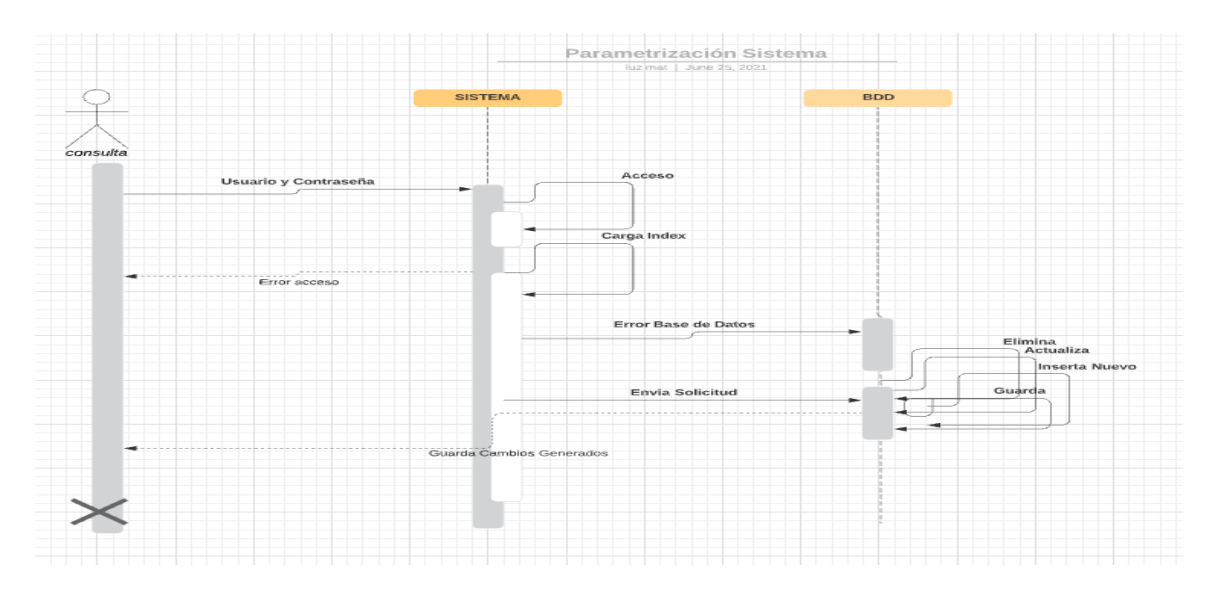

*Nota.* Diagrama de Secuencia del perfil Consulta. Elaborado por: La autora.

# **Diagrama de Secuencia perfil Control almacén**

### **Figura 35** *Diagrama de Secuencia Control Almacén*

### *Diagrama de Secuencia Control Almacén*

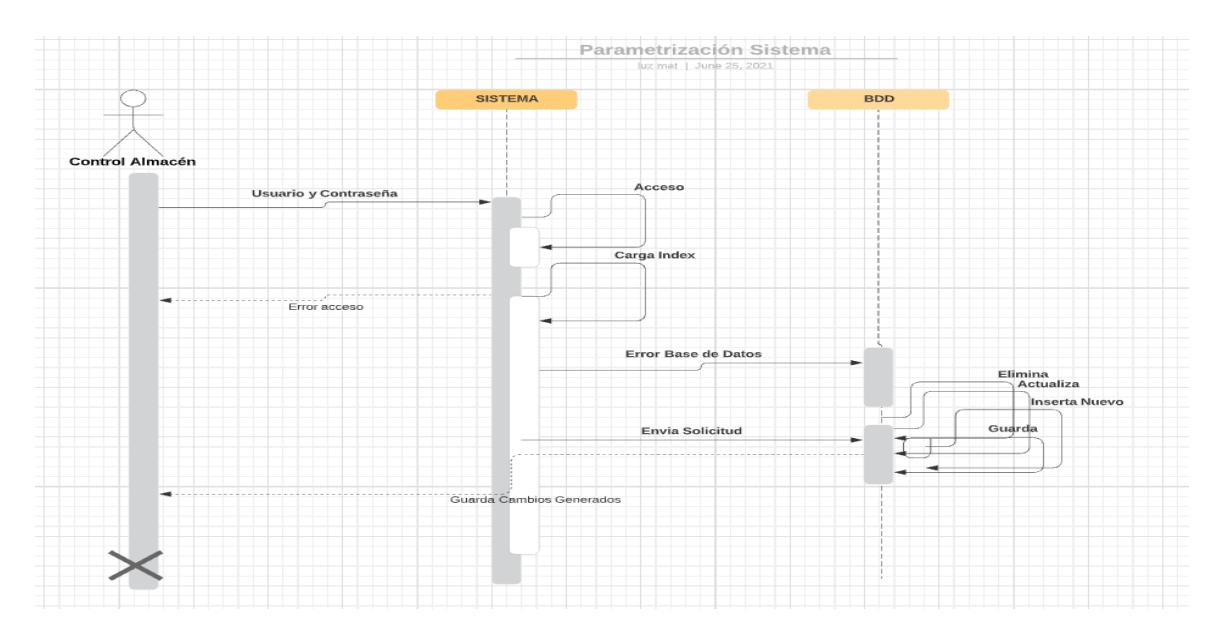

*Nota.* Diagrama de Secuencia del perfil Control Almacén. Elaborado por: La autora.
## **Diagrama de Secuencia perfil Consulta P. Mafeo**

## **Figura 36** *Diagrama de Secuencia Consulta P. Mafeo*

*Diagrama de Secuencia Consulta P. Mafeo*

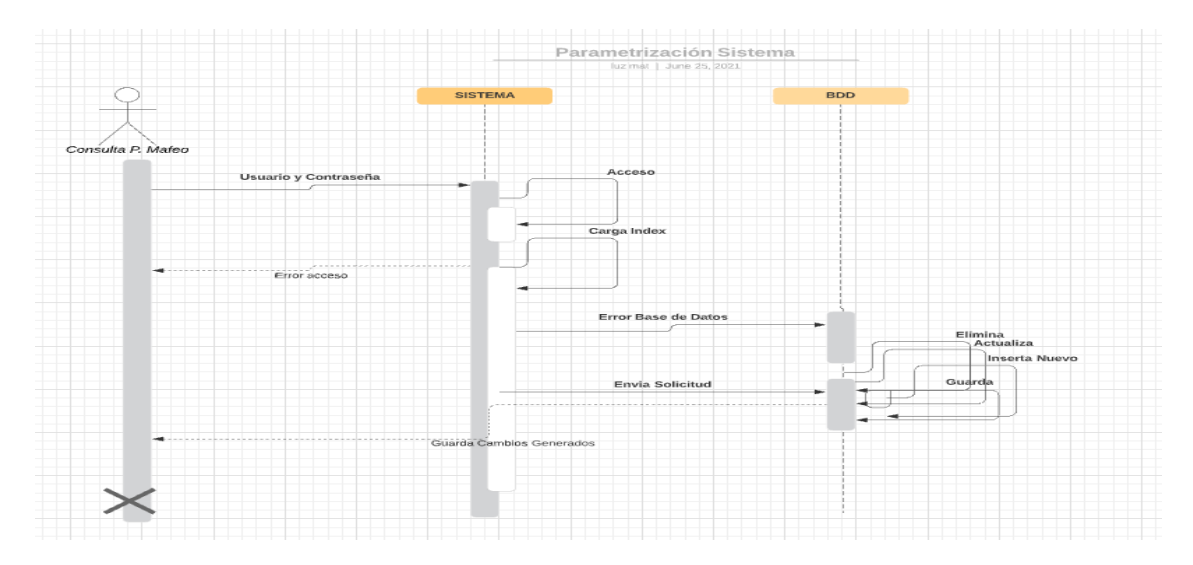

*Nota.* Diagrama de Secuencia del perfil Consulta P. Mafeo. Elaborado por: La autora.

**Diagrama de Secuencia perfil Facturación Ventas**

**Figura 37** *Diagrama de Secuencia Facturación Ventas.*

*Diagrama de Secuencia Facturación Ventas.*

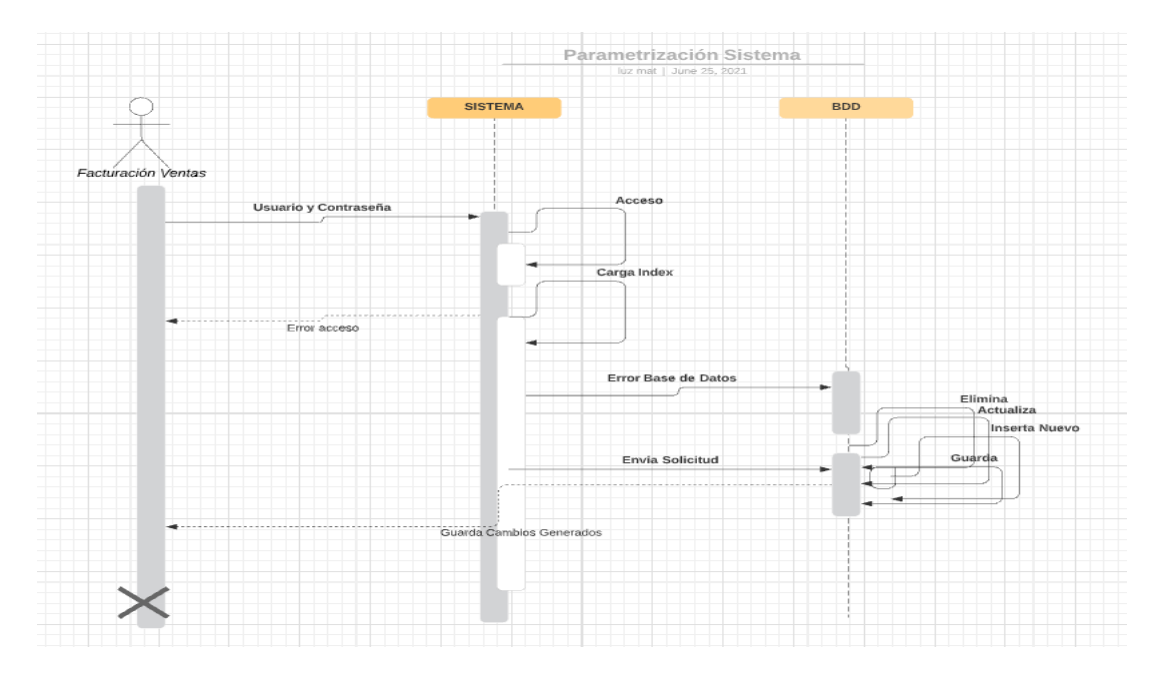

*Nota.* Diagrama de Secuencia del perfil Facturación Ventas. Elaborado por: La autora.

## **Diagrama de Secuencia perfil Activos Fijos**

## **Figura 38** *Diagrama de Secuencia Activos Fijos*

*Diagrama de Secuencia Activos Fijos*

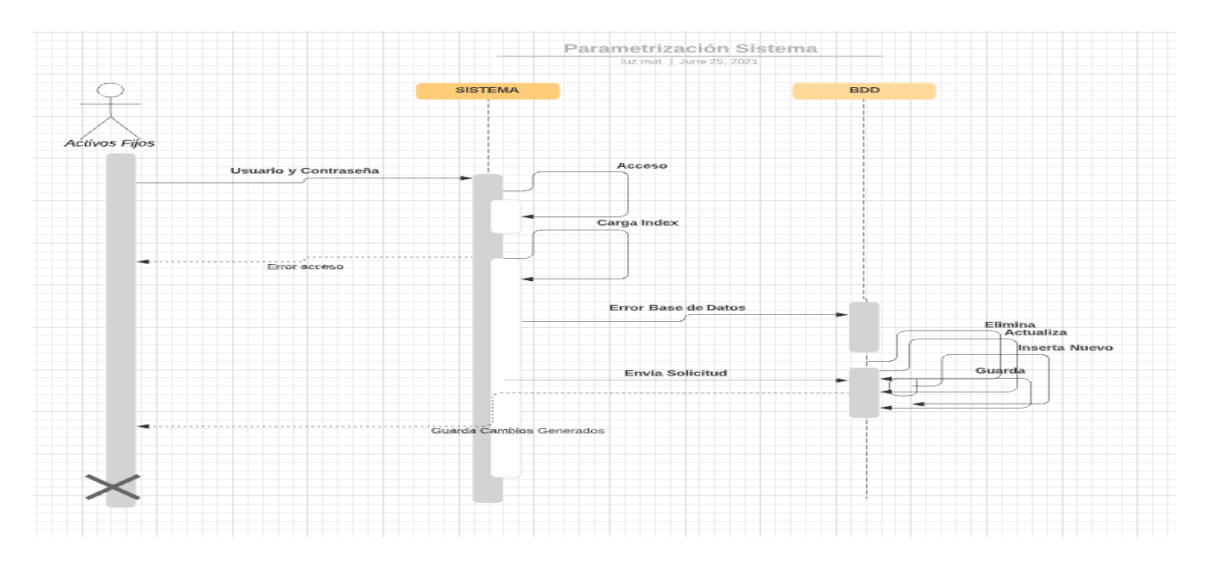

*Nota.* Diagrama de Secuencia del perfil Activos Fijos. Elaborado por: La autora.

## **Diagrama de Secuencia perfil Gerencial**

## **Figura 39** *Diagrama de Secuencia Gerencial*

## *Diagrama de Secuencia Gerencial*

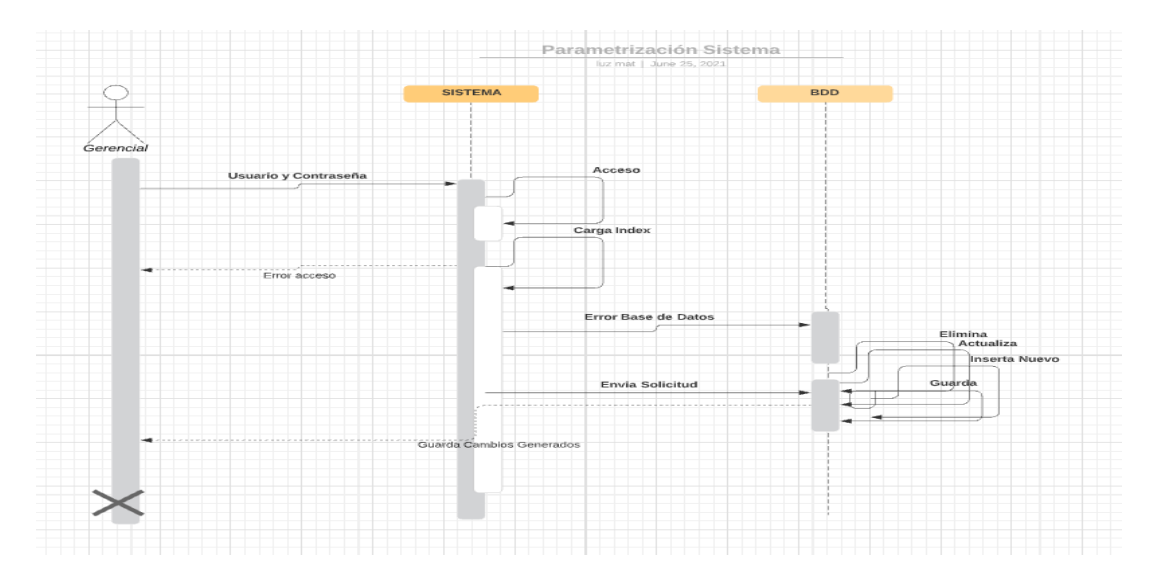

*Nota.* Diagrama de Secuencia del perfil Gerencial. Elaborado por: La autora.

## **Diagrama de Secuencia perfil Talento Humano**

#### **Figura 40** *Diagrama de Secuencia Talento Humano*

*Diagrama de Secuencia Talento Humano*

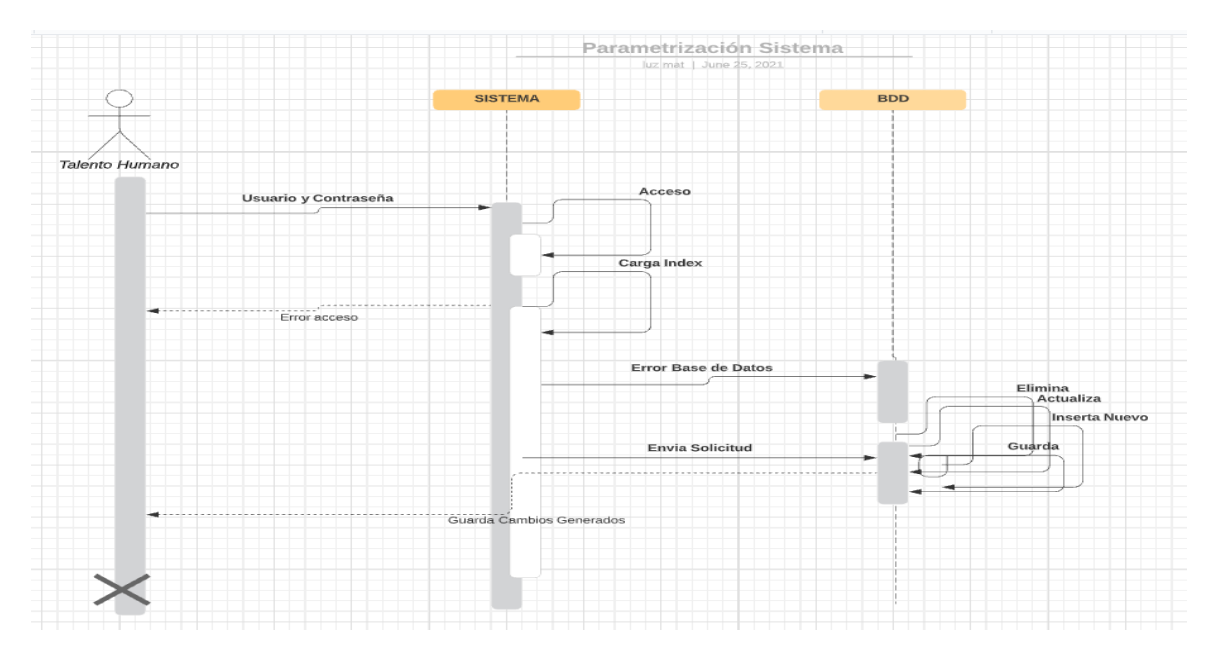

*Nota.* Diagrama de Secuencia del perfil Talento Humano. Elaborado por: La autora.

#### *2.2.3 Arquitectura*

La arquitectura Modelo - Vista - Controlador (MVC) es un modelo que surge como un modelo para proporcionar la programación, estandarizando establezca cada uno de los elementos del proyecto. Este artículo presenta el desarrollo de una aplicación web utilizando la arquitectura MVC con el propósito de optimizar la exposición de catálogos para favorecer a los clientes de le empresa Turbomekanics S.A. (Sierra, F., Acosta, J., Ariza, J., & Salas, M., 2013).

El sistema contable RUA, está diseñado sobre una arquitectura modelo vista controlador basada en el crecimiento y desarrollo a futuro de nuevos módulos dentro del sistema, además actualizaciones de estos, he ahí la importancia del uso de esta arquitectura. En la figura 41, se muestra los componentes de diseño del sistema RUA.

# **Figura 41** *Listado de Arquitectura*

## *Listado de Arquitectura*

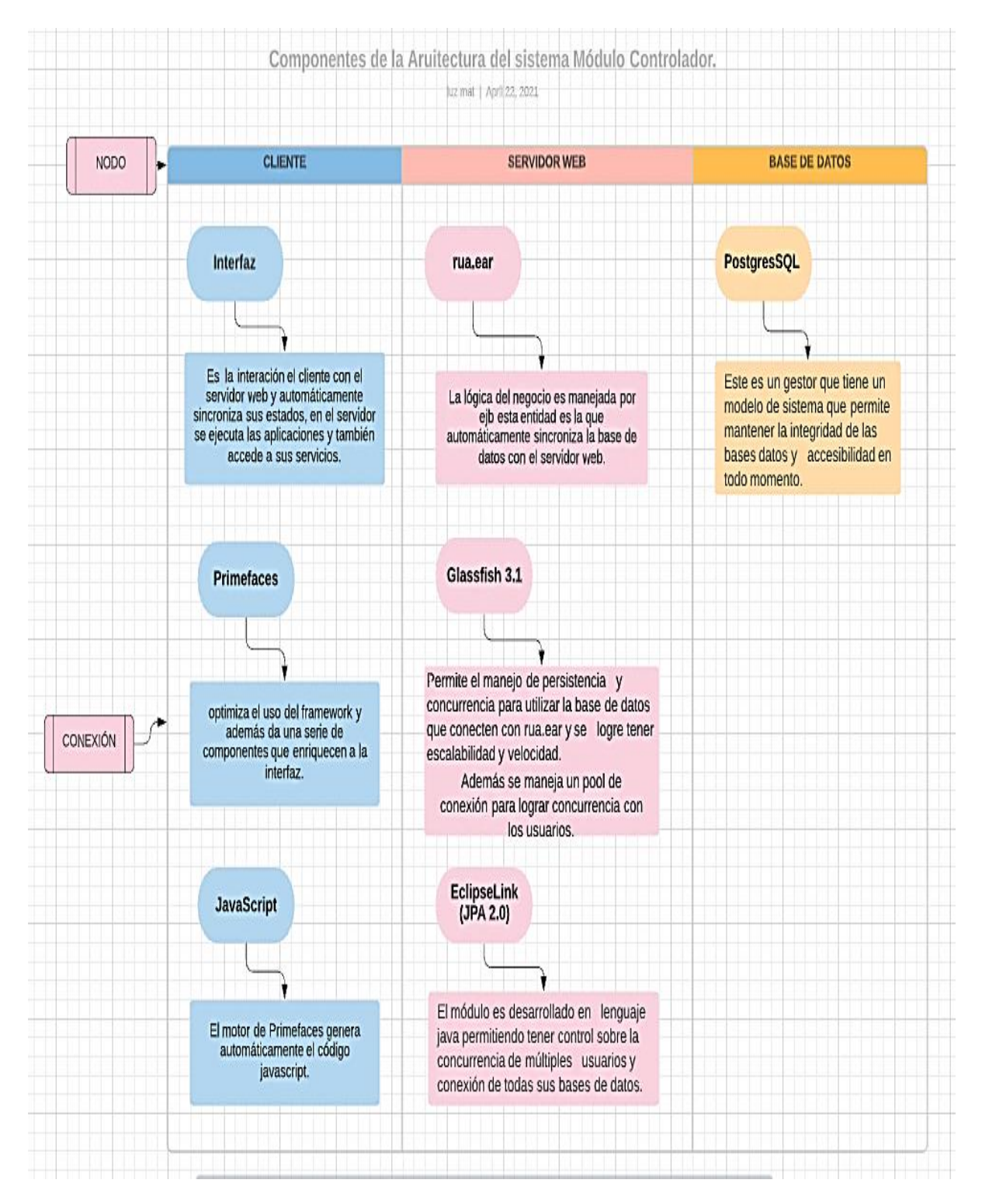

*Nota***.** Componentes de la arquitectura del sistema contable. Elaborado por: La autora.

#### *2.2.4 Diagrama físico de la Base de Datos*

#### **Figura 42** *Base de Datos Diagrama Físico*

#### *Base de Datos Diagrama Físico*

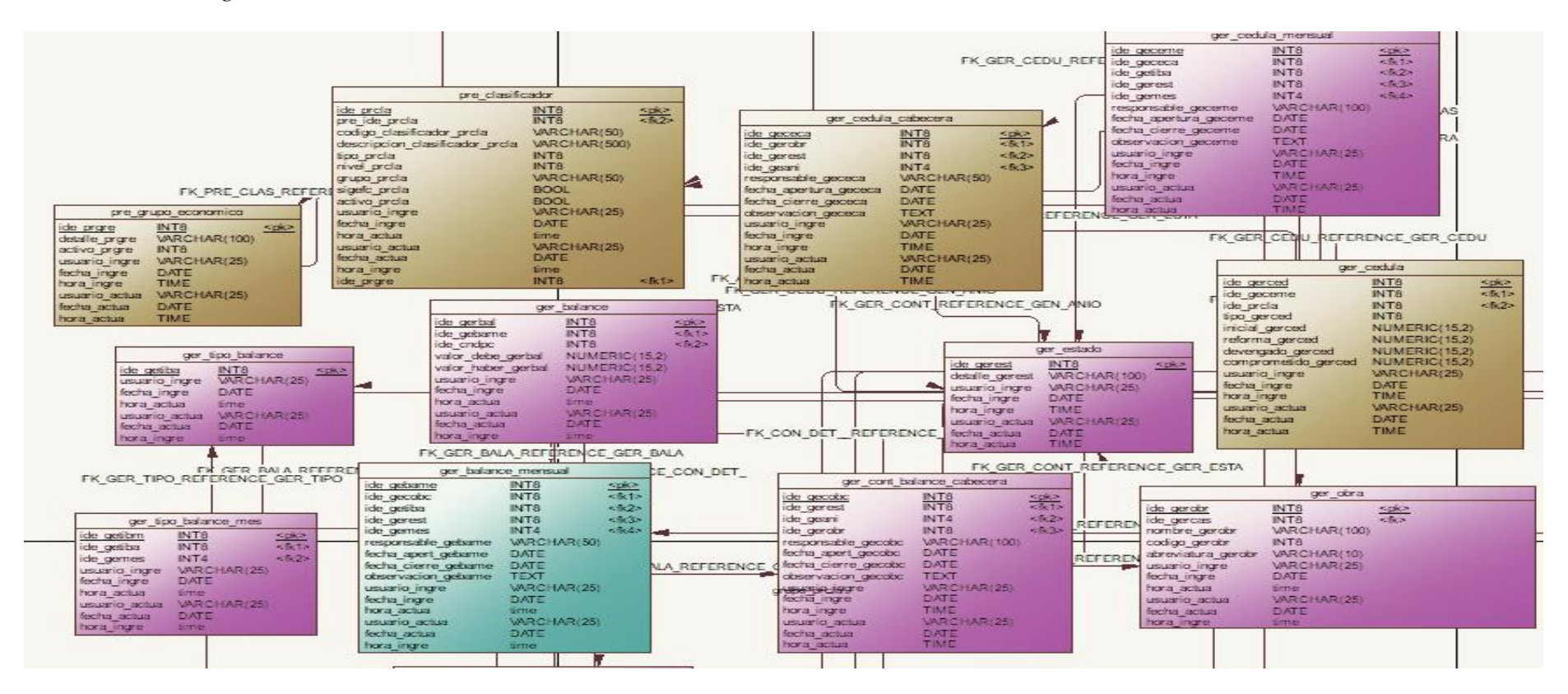

*Nota.* Diagrama físico de la base de datos empleada. Elaborado por: La autora.

#### *2.2.5 Diagrama Lógico de la Base de Datos*

#### **Figura 43** *Base de Datos Diagrama Lógico*

### *Base de Datos Diagrama Lógico*

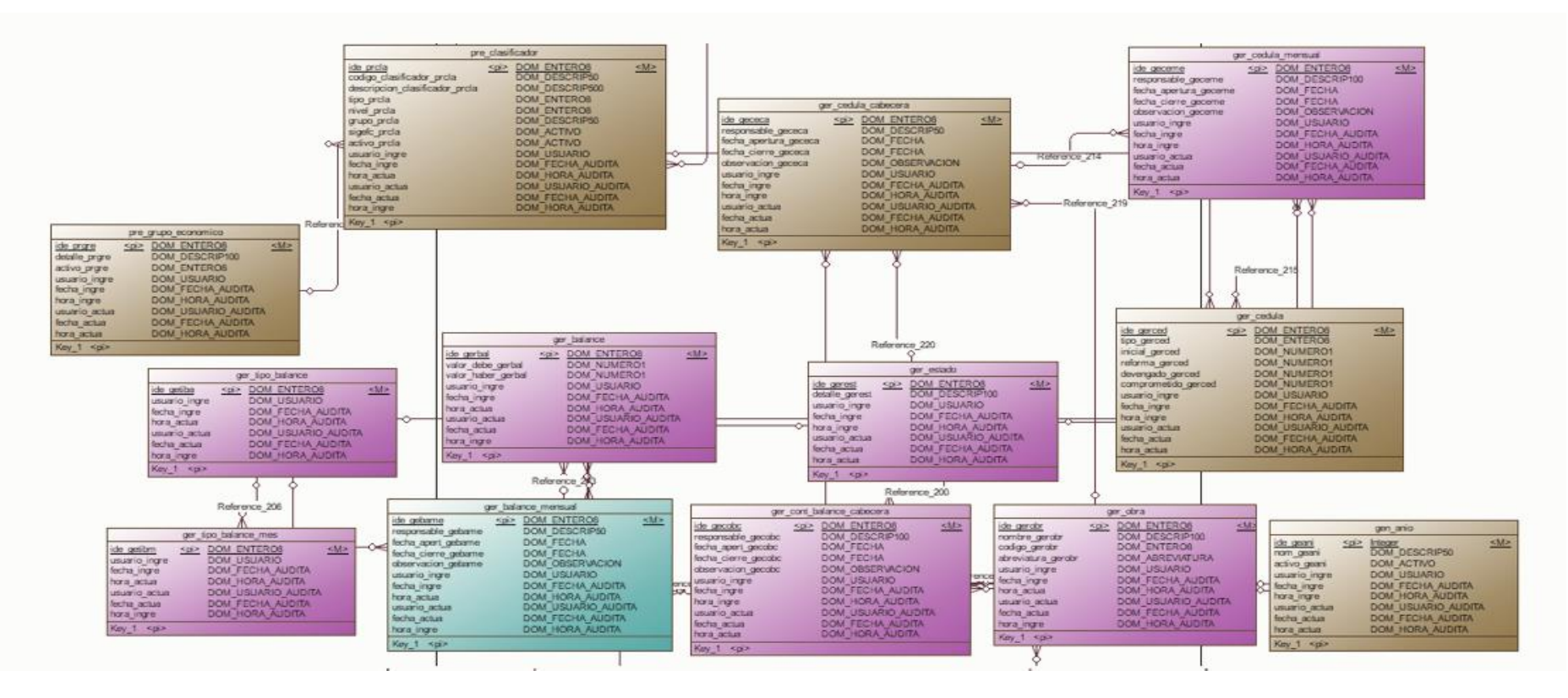

*Nota.* Diagrama Lógico de la base de datos empleada. Elaborado por: La autora.

## *2.2.6 Diccionario de Datos*

## **Listado de formato de datos a utilizar en la base de datos**

### **Tabla 57** *Diccionario de datos 1 cabecera\_asiento.*

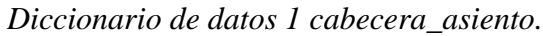

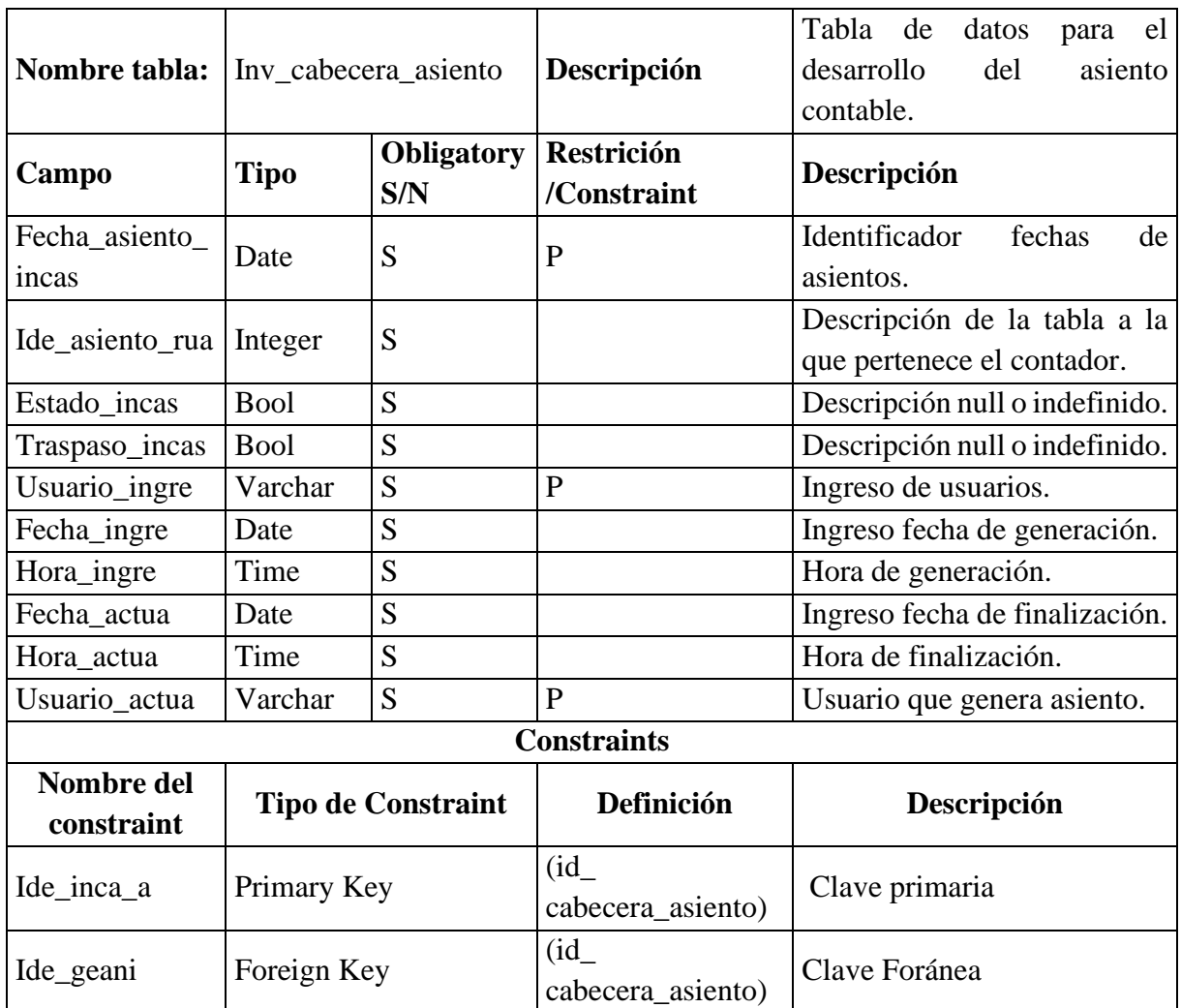

*Nota. Diccionario de Datos, Cabe destacar que se consideró la tabla principal generada desde* 

*cero, las demás se pueden encontrar en la parte de Anexo13. Elaborado por: La autora.*

## **CAPÍTULO III**

### **CONSTRUCCIÓN Y CONTROL DE CALIDAD**

### **3.1 CONSTRUCCIÓN**

#### *3.1.1 Programación utilizada*

La programación utilizada para el desarrollo de estos requerimientos dentro del sistema RUA es orientada a objetos, esta tiene tres características principales:

La ventaja más significativa que conserva esta programación es la reusabilidad, ya que, si está bien diseñadas las clases, estas se consiguen utilizar diversas veces y perfeccionarlas con código nuevo.

Esta programación recurre a instancias como, por ejemplo: java, NetBeans, ireport, JMeter, Postgress, entre otros.

#### *3.1.2 Código Principal*

#### **Método Generar Costo de venta**

Este método posee la codificación para que el sistema admita implementar el asiento contable generado, el costo de venta, vinculación de información y generar reporte para cada una de las casas y obras salesianas.

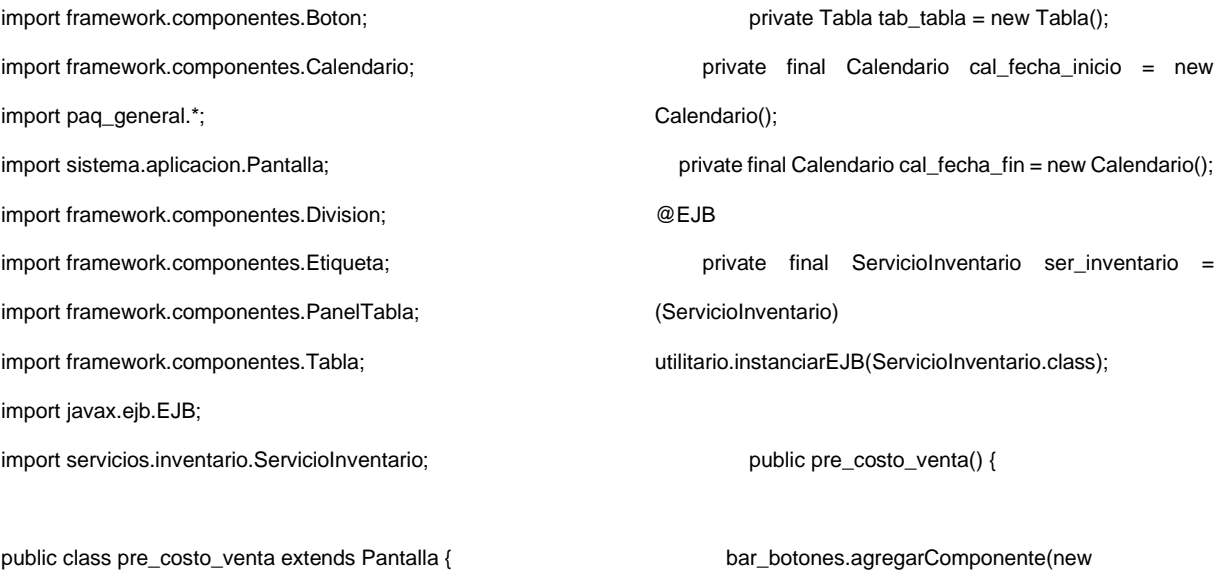

```
Etiqueta("FECHA DESDE :"));
```
67

cal\_fecha\_inicio.setValue(utilitario.getFecha(utilitario.getAn io(utilitario.getFechaActual()) + "-01-01"));

bar\_botones.agregarComponente(cal\_fecha\_inicio);

 bar\_botones.agregarComponente(new Etiqueta("FECHA HASTA :")); cal\_fecha\_fin.setFechaActual();

bar\_botones.agregarComponente(cal\_fecha\_fin);

Boton bot\_consultar = new Boton(); bot\_consultar.setTitle("Buscar"); bot\_consultar.setMetodo("actualizarInventario"); bot\_consultar.setIcon("ui-icon-search"); bar\_botones.agregarComponente(bot\_consultar);

tab\_tabla.setId("tab\_tabla");

tab\_tabla.setSql(ser\_inventario.getSqlCostoVent a("1900-01-01", "1900-01-01"));

### **Método Generar Gráficos y recalcular**

Este método tiene la función de transferir todos los balances contables de las casas y obras salesianas esto plasmado en grafico de pastel y barras para su impresión. Habilita el botón de recalcular para cada uno de los productos y transacciones.

bar\_botones.agregarComponente(cal\_fecha\_inicio);

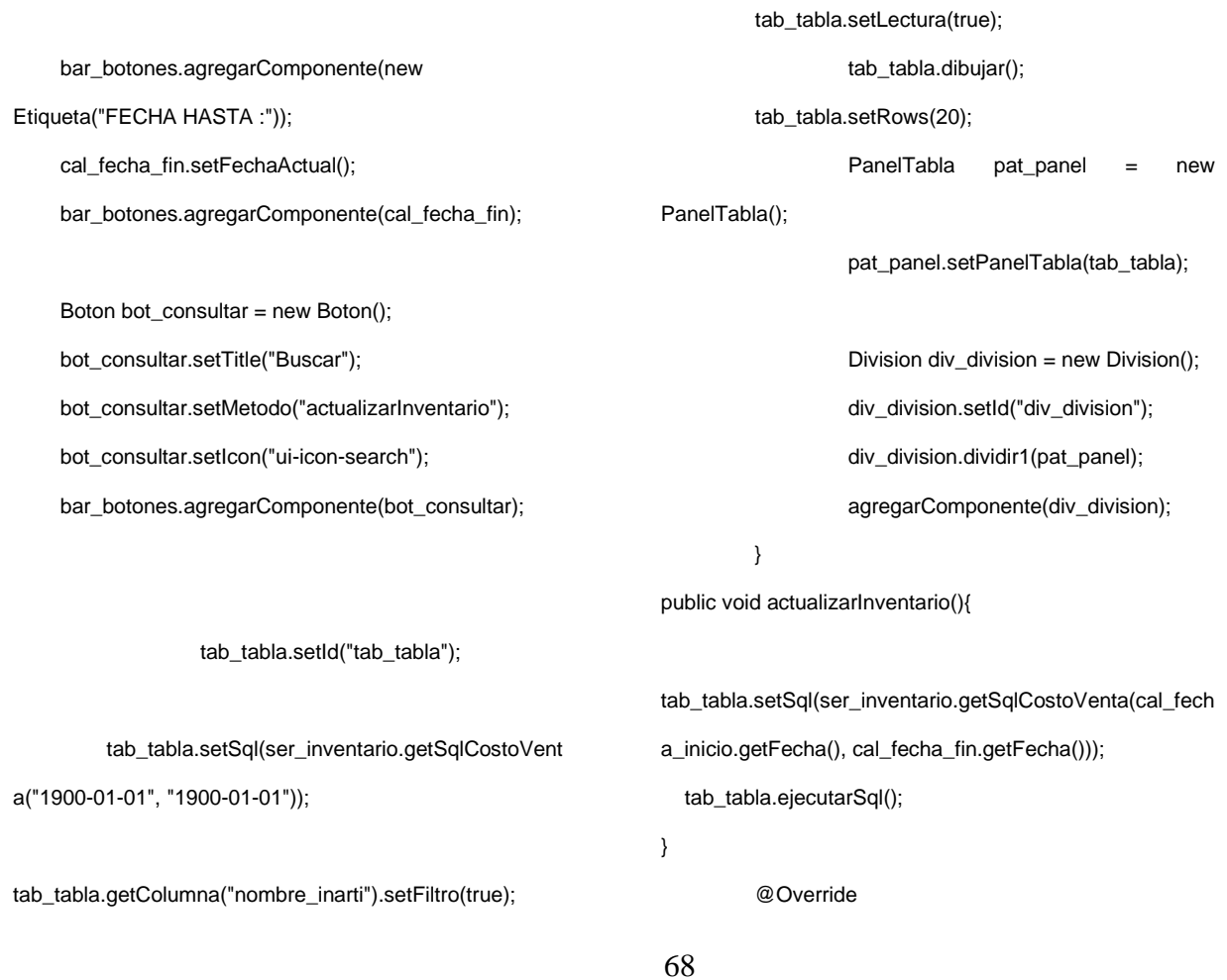

```
public void insertar() {
                   tab_tabla.insertar();
         }
         @Override
         public void guardar() {
                   int cont_activos=0;
                   for (int i = 0; i \lttab_tabla.getTotalFilas(); i++) {
                             if(tab_tabla.getValor(i, 
"ACTIVO_GEANI").equalsIgnoreCase("true")){
                                      cont_activos++;
                             }
                   }
                   if (cont_activos==1){
                             if (tab_tabla.guardar()){
                             guardarPantalla();
                             }
                   }else{
                             if (cont_activos==0){
                   utilitario.agregarMensajeInfo("No se 
puede guardar","Debe existir un Año activo");
                             }else{
         utilitario.agregarMensajeInfo("No se puede 
                                                                   guardar","Debe existir solo un Año activo");
                                                                                                }
                                                                                      }
                                                                             }
                                                                             @Override
                                                                             public void eliminar() {
                                                                                       tab_tabla.eliminar();
                                                                             }
                                                                             public Tabla getTab_tabla() {
                                                                                       return tab_tabla;
                                                                             }
                                                                             public void setTab_tabla(Tabla tab_tabla) {
                                                                                       this.tab_tabla = tab_tabla;
                                                                            }
                                                                   }
                                                                   public void getRecalcularInventario(String tipo, String anio, 
                                                                   String ide_inarti, String sucu, String empr) {
                                                                         //System.out.println("SQL RECALCULAR ANIO>>>> " 
                                                                   + anio + " articulo >> " + ide_inarti);
                                                                        TablaGenerica tab consulta =
                                                                   utilitario.consultar(getReporteOrdenado(anio, ide_inarti));
                                                                        double costo_actual = 0;
```
### **Método Generar Pago de Caja Chica**

Este método tiene la función de vincular cuentas por pagar y cobrar con el módulo de contabilidad esto permitirá que se visualice los pagos pendientes y poder cruzar esos pagos con las facturas pendientes. for (int j = 0; j < tab\_consulta.getTotalFilas(); j++) { if (tab\_consulta.getValor(j, "ide\_intci") != null) { if(tab\_consulta.getValor(j, utilitario.consultar(getBodtArticulo(tipo, tab\_consulta.getValor(j, "ide\_inarti"), anio, sucu, empr));

"ide\_intci").equals(utilitario.getVariable("p\_inv\_tipo\_ingreso

"))) {

TablaGenerica tab\_articulo =

if (tab\_articulo.getTotalFilas()  $> 0$ ) { costo\_actual getPrecioPonderado(Double.parseDouble(tab\_articulo.get Valor("stock")),

Double.parseDouble(tab\_articulo.getValor("costo\_actual\_b oart")), Double.parseDouble(tab\_consulta.getValor(j, "cantidad\_indci")), Double.parseDouble(tab\_consulta.getValor(j, "valor\_indci"))); utilitario.getConexion().ejecutarSql(getActualizarBodegaArt iculos(tab\_articulo.getValor("costo\_actual\_boart"), costo\_actual, tab\_consulta.getValor(j, "ide\_inarti"), anio)); utilitario.getConexion().ejecutarSql(getActualizarIngreso(ta b\_consulta.getValor(j,  $\blacksquare$  "cantidad\_indci"), tab\_consulta.getValor(j, "ide\_inarti"), anio)); TablaGenerica tab\_arti2 = utilitario.consultar(getBodtArticulo(tipo, tab\_consulta.getValor(j, "ide\_inarti"), anio, sucu, empr)); utilitario.getConexion().ejecutarSql(getActualizarDetalleSto ck(tab\_arti2.getValor("stock"), costo\_actual, tab\_consulta.getValor(j,"ide\_indci"), tab\_consulta.getValor(j, "ide\_inarti"))); } } else if (tab\_consulta.getValor(j, "ide\_intci").equals(utilitario.getVariable("p\_inv\_tipo\_egreso "))) { TablaGenerica tab articulo = utilitario.consultar(getBodtArticulo(tipo, tab\_consulta.getValor(j, "ide\_inarti"), anio, sucu, empr)); if (tab\_articulo.getTotalFilas() > 0) { utilitario.getConexion().ejecutarSql(getActualizarEgreso(ta b\_consulta.getValor(j, example and the "cant\_egre"), tab\_consulta.getValor(j, "ide\_inarti"), anio)); TablaGenerica tab arti2 = utilitario.consultar(getBodtArticulo(tipo, tab\_consulta.getValor(j, "ide\_inarti"), anio, sucu, empr)); utilitario.getConexion().ejecutarSql(getActualizarDetalleSto ck(tab\_arti2.getValor("stock"), Double.parseDouble(tab\_arti2.getValor("costo\_actual\_boar t")), tab\_consulta.getValor(j, "ide\_indci"), tab\_consulta.getValor(j, "ide\_inarti"))); } }

#### **3.2 CONTROL DE CALIDAD**

#### *3.2.1 Plan de Pruebas*

Para el análisis se implementaron pruebas las cuales permiten verificar todo en cuanto a la calidad de procesos además del correcto funcionamiento del producto y de esta manera medir la calidad de métricas o requerimientos para este software.

#### **3.3 PRUEBAS DE FUNCIONALIDAD Y USABILIDAD**

Estas pruebas apoyan a la seguridad de datos sensibles de la empresa y a su vez la calidad de desarrollo. Las cuales fueron desarrolladas a la entrega del sprint en el lapso de una semana.

#### *3.3.1 Pruebas de Caja Negra*

Estas pruebas fueron para verificar el funcionamiento correcto de los requerimientos, cabe destacar que no se observa nada del código ni estructura interna.

Alberto Flores, encargado responsable de los módulos Inventario (Anexo 1, Figuras 67, 68, 69), Activos Fijos (Anexo 9, Figuras 132, 133), Kárdex (Anexo 10, Figuras 138,139), Adquisiciones (Anexo 11, Figuras 142, 143), realizó las pruebas específicas necesarias para cada módulo, así como para cada requerimiento en el lapso determinado, el cual terminado se procedió a firmar el documento de validación Requerimientos.

Lorena Sánchez, encargado responsable de los módulos Inversiones (Anexo 5, Figura 94), SRI (Anexo 12, Figura 145).

Jimmy Massa, encargado responsable de los módulos Talento Humano (Anexo 2, Figuras 75, 76), Presupuesto(Anexo 3, Figuras 82, 83), Contabilidad (Anexo 4, Figuras 91, 92), Cuentas por Pagar (Anexo 6, Figuras 104, 105), Clientes (Anexo 6, Figuras 106,107), Cuentas por Cobrar (Anexo7, Figuras 113,114), Proveedores (Anexo7, Figuras 115,116), realizó las pruebas específicas necesarias para cada módulo, así como para cada requerimiento en el lapso determinado, el cual terminado se procedió a firmar el documento de validación Requerimientos.

Maria Fernanda Verá, encargada responsable del módulo de Tesorería (Anexo 8, Figuras 121,122), realizó las pruebas específicas necesarias para cada módulo, así como para cada requerimiento en el lapso determinado, el cual terminado se procedió a firmar el documento de validación Requerimientos.

Estos a su vez fueron respaldados por la encargada del sistema, Lic. Lorena Sánchez contadora general de la Casa Inspectorial Salesiana, la cual firmó un acta de conformidad de entrega de módulos los cuales se encuentran plasmados en anexos cada uno de los respaldos.

Las pruebas generadas por la desarrolladora de los requerimientos se encuentran en Anexo 13, estos se realizaron con base en los sprint presentados con anterioridad.

#### *3.3.2 Pruebas de Caja Blanca*

Las pruebas elaboradas al sistema se establecen en dirección de caja negra, estas a través de los requerimientos funcionales establecidos en el capítulo II, ya que el sistema tiene arquitectura cliente-servidor, además del trance de efectuar pruebas de caja blanca establecidas en el seguimiento de los posibles caminos. Según Pressman expone "El problema de realizar pruebas de caja blanca a un método cliente-servidor por los siguientes motivos ajustables a nuestro sistema el embrollo de las líneas de red, la necesidad de servir múltiples solicitudes del sistema y la potencialidad de desemejantes plataformas de hardware (Pressman, 2005, pág. 125).

#### **3.4 PRUEBAS DE FIABILIDAD Y RENDIMIENTO**

#### *3.4.1 Pruebas de Carga y Stress*

Estas se van a establecer con gráficos mediante la plataforma JMeter.

#### **Figura 44**

*Significado de los colores*

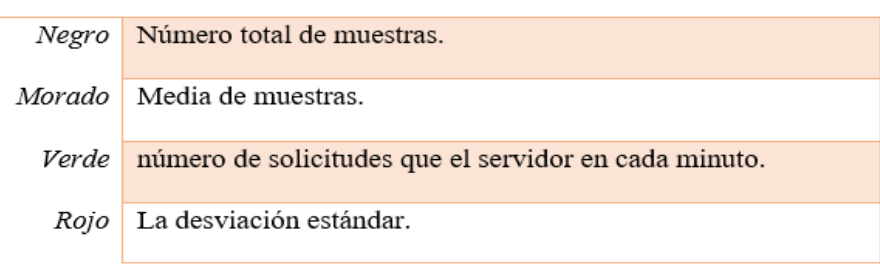

Azul Promedio de muestras.

*Nota.* Significado de los colores reflejados en las estadísticas del gráfico de las pruebas de carga. Elaborado por: La autora.

### *3.4.2 Prueba 1*

Se realizó la prueba de carga 1 a la pantalla de inicio al sistema siendo el URL <http://192.168.1.121:8080/rua-war/login.jsf> utilizando los siguientes parámetros 100 usuarios, 10 peticiones y 500 solicitudes al sistema.

El tiempo de respuesta a la solicitud es de 15 minutos y 01 segundos, como resultado la capacidad de procesar peticiones responde de manera normal y eficientemente.

### *Configuración JMeter*

#### **Figura 45** *Configuración de Hilos o Usuarios*

*Configuración de Hilos o Usuarios*

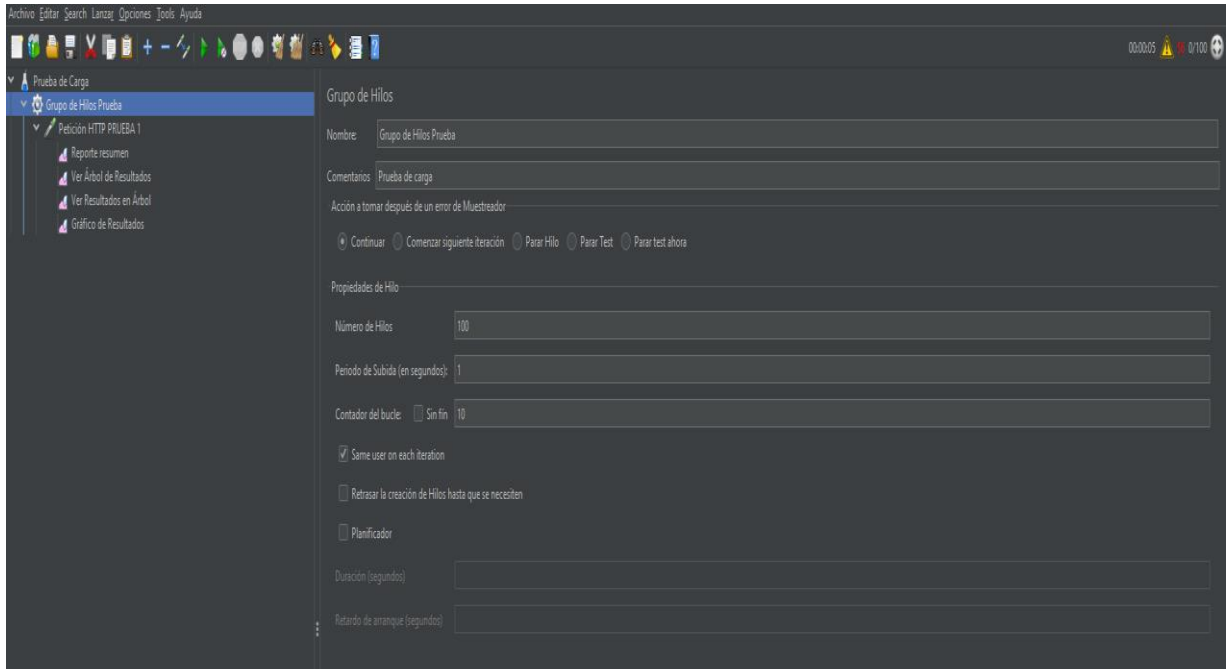

*Nota.* Ingreso y especificación del número de hilos o usuarios, Bucles y el periodo de despliegue. Elaborado por: La autora.

## **Figura 46** *Configuración componentes*

### *Configuración componentes*

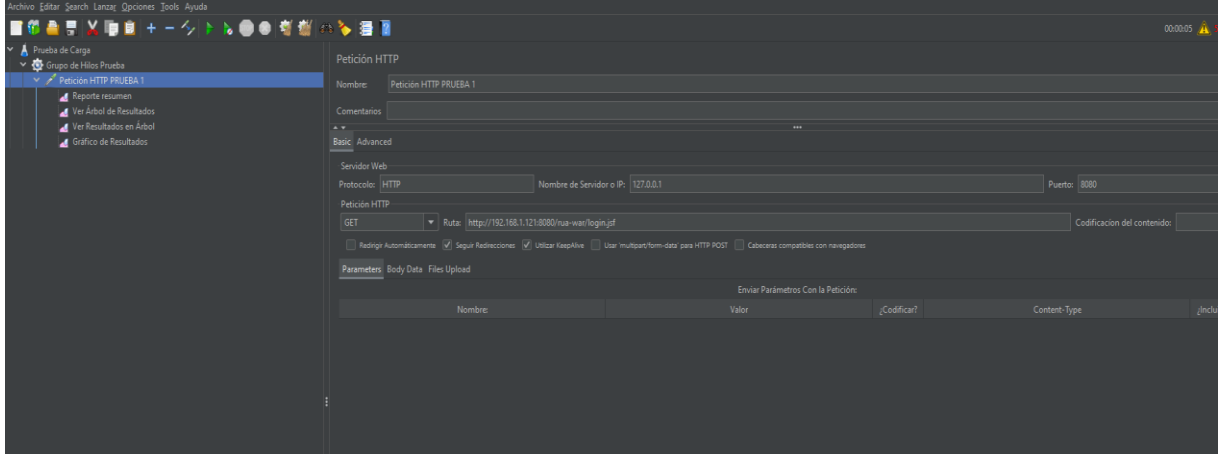

*Nota.* Ingreso y especificación de componentes y ruta. Elaborado por: La autora.

## *Resultado prueba 1*

Evaluados los resultados se llegó a la conclusión que tiene un muy buen rendimiento ya

que tiene un rendimiento alto de 15.082,956/minuto, mientras que la desviación menor de 181s.

## **Figura 47** *Distribución de Dato.s*

*Distribución de Datos*

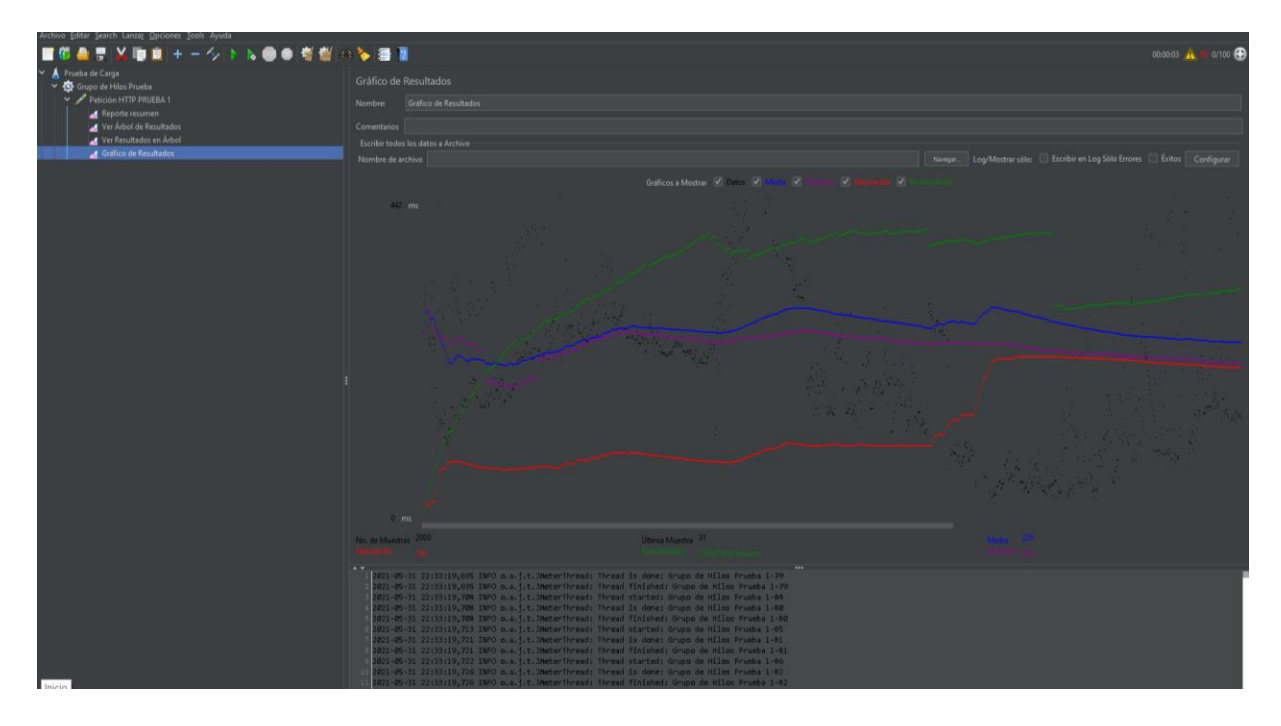

*Nota.* Resultados de la distribución de datos. Elaborado por: La autora.

### **Figura 48** *Resultados de Árbol*

*Resultados de Árbol*

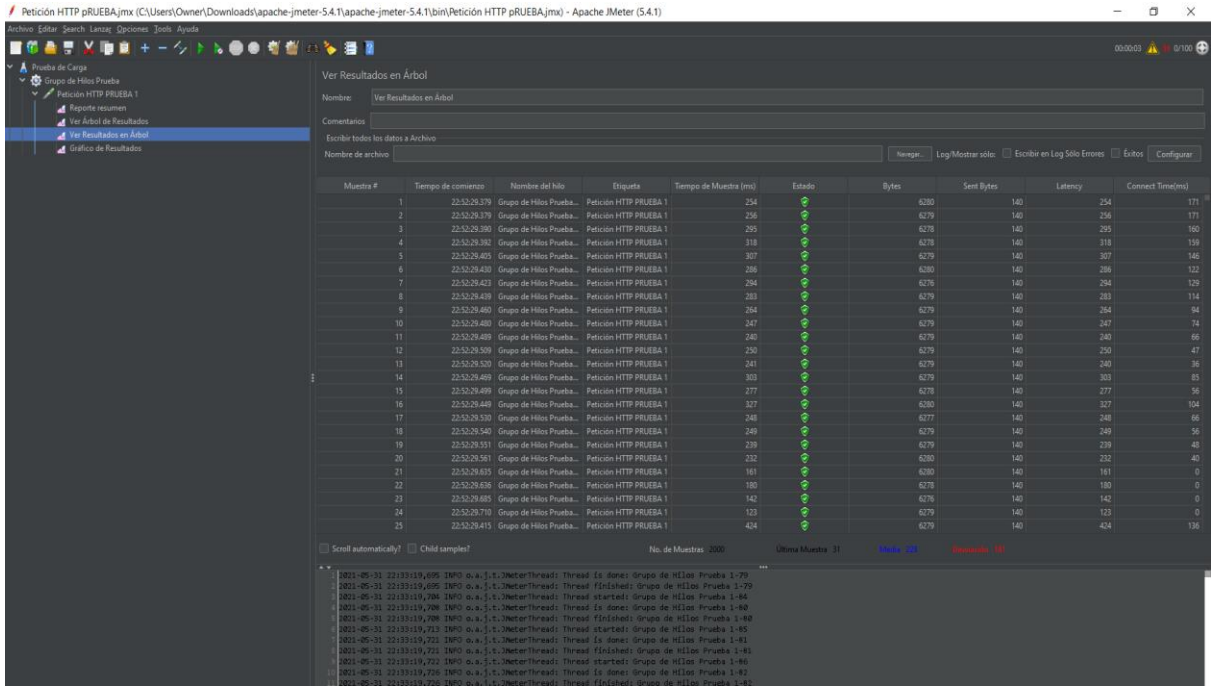

*Nota.* Datos en una visualización de histograma y como se puede observar el estado se encuentra todo el verde esto significa que todo se realizó exitosamente. Elaborado por: La autora.

### *3.4.3 Prueba 2*

### *Configuración JMeter*

Se realizaron la prueba de carga 2 a la pantalla principal del sistema siendo el URL <http://192.168.1.121:8080/rua-war/index.jsf> utilizando los siguientes parámetros 300 usuarios, 40 peticiones y 1000 solicitudes al sistema. El tiempo de respuesta a la solicitud es de 20 minutos y 8 segundos, como resultado la capacidad de procesar peticiones responde de manera normal y eficientemente.

## **Figura 49** *Configuración de Hilos o Usuarios*

*Configuración de Hilos o Usuarios*

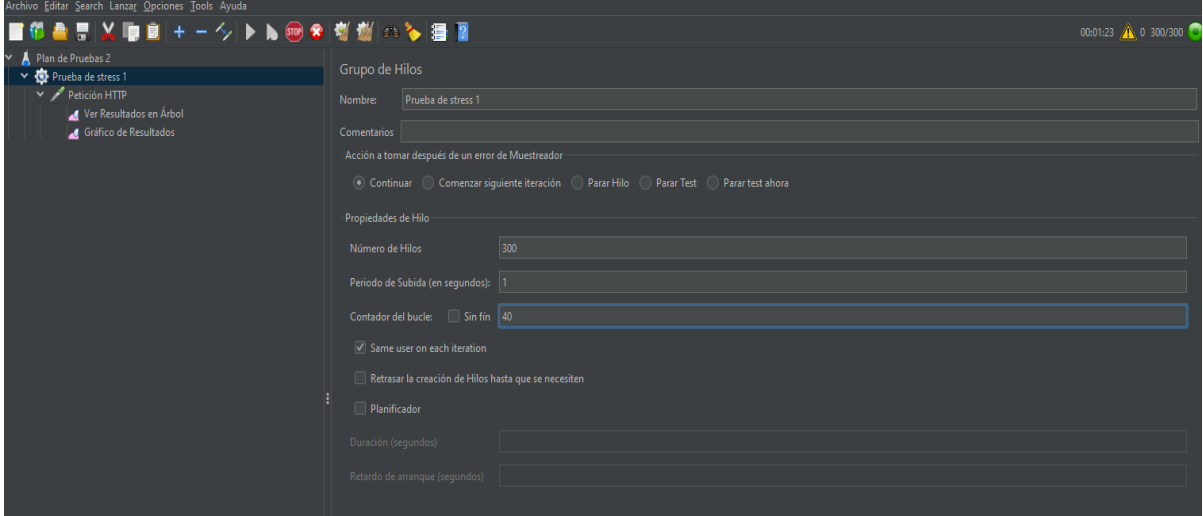

*Nota.* Ingreso y especificación del número de hilos o usuarios, Bucles y el periodo de despliegue. Elaborado por: La autora.

## **Figura 50** *Configuración componentes*

*Configuración componentes*

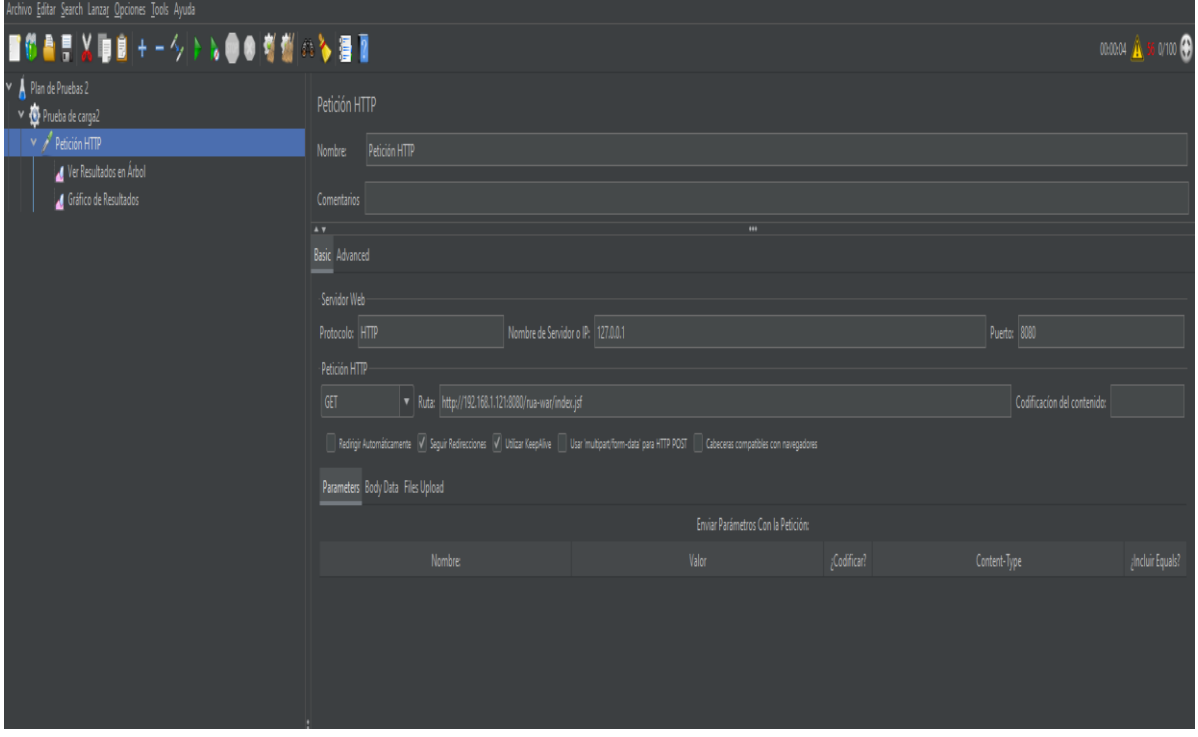

*Nota.* Ingreso y especificación de componentes y ruta. Elaborado por: La autora.

## *Resultado prueba 2*

Evaluado los resultados se llegó a la conclusión que tiene un muy buen rendimiento ya que tiene un rendimiento alto de 20.811,655/minuto, mientras que la desviación menor de 120s.

### **Figura 51** *Distribución de Datos*

*Distribución de Datos*

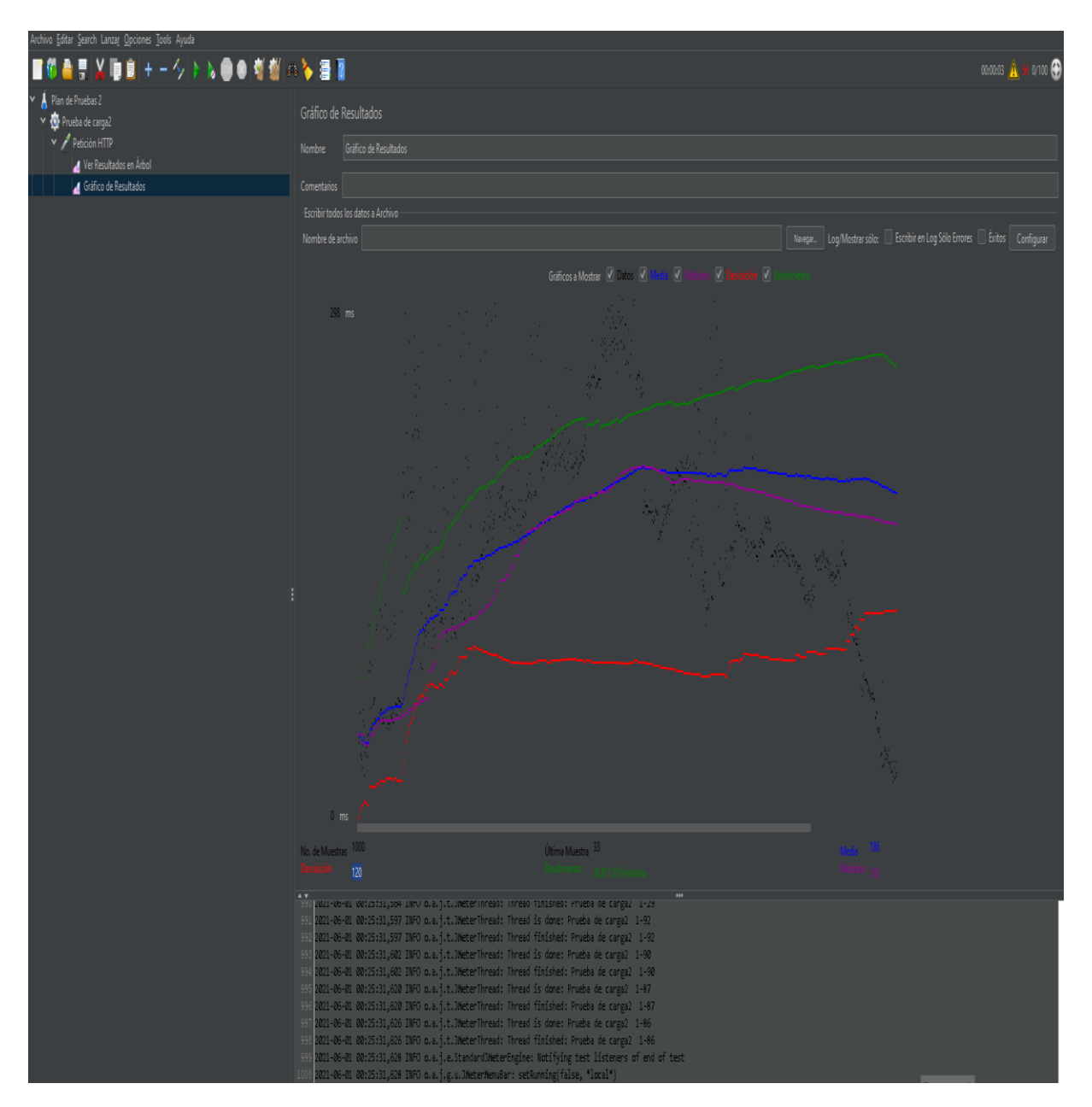

*Nota.* Resultados de la distribución de datos. Elaborado por: La autora.

# **Figura 52** *Resultados de Árbol*

# *Resultados de Árbol*

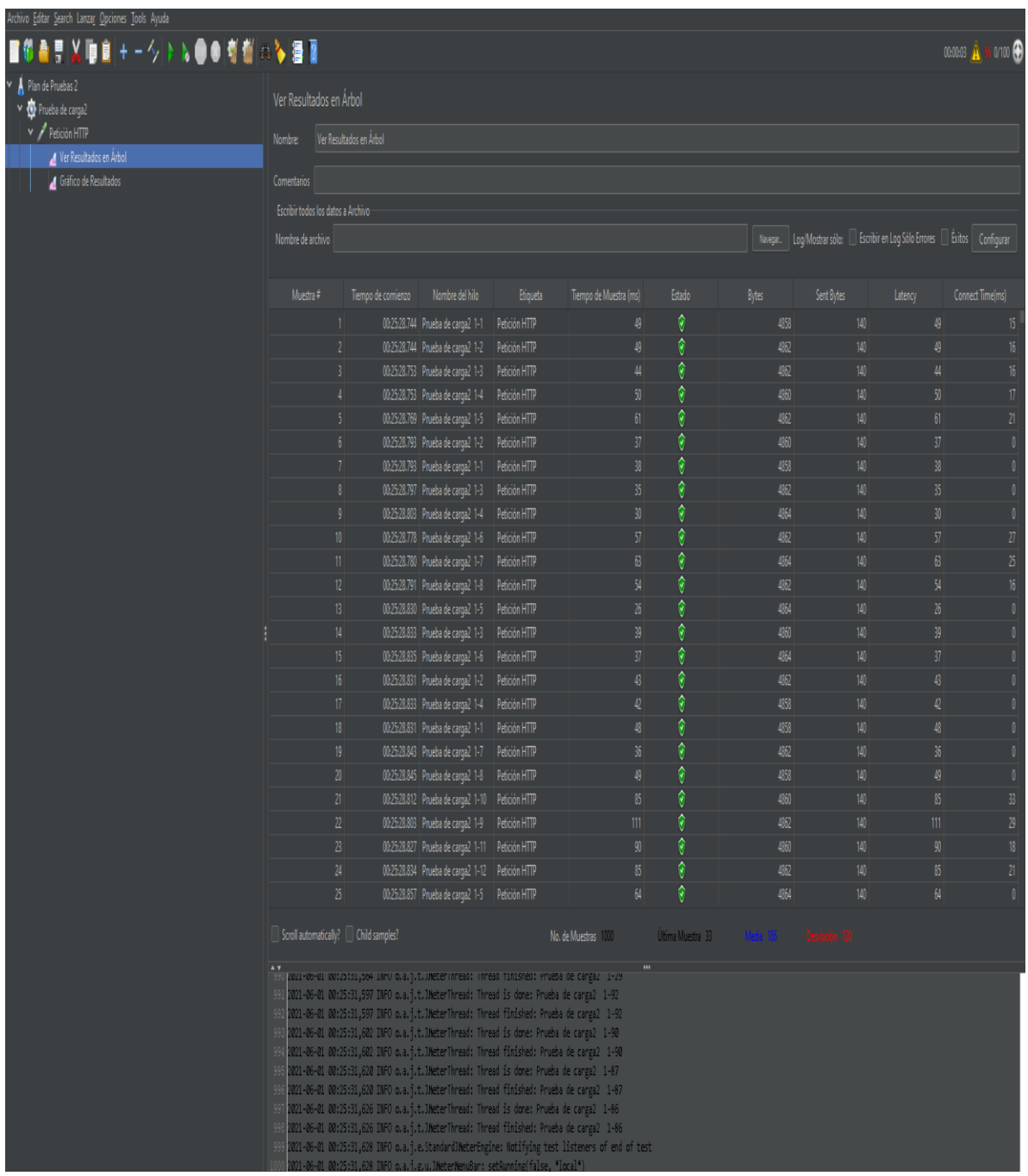

*Nota.* Datos en una visualización de histograma y como se puede observar el estado se encuentra todo el verde, esto significa que todo fue exitoso. Elaborado por: La autora.

#### **CONCLUSIONES**

En conclusión, el sistema esta operativamente correcto, luego de haber efectuado los diferentes ajustes solicitados, mismos que están corroborados en el acta recepción del proyecto.

Dentro del análisis, podemos dilucidar que los reportes generados y optimizados reflejan de manera apropiada la información requerida, además reduce los tiempos de entrega de este tipo de información.

Luego de haber realizado las pruebas de carga y stress, los resultados visualizados en el JMeter reflejan un rendimiento alto de 20.811,655/minuto, mientras que la desviación menor de 120. Se observa que el rendimiento es mayor a la desviación, esto permite concluir que la aplicación responde apropiadamente en el sentido del tiempo de respuesta, para las Casas Salesianas.

#### **RECOMENDACIONES**

Se sugiere, continuar con el desarrollo del sistema contable para mejorar los procesos de este ya que se podría optimizar varias pantallas, así como integrar de una mejor manera los módulos entre sí.

Es apropiado, manejar conocimientos relacionados a contabilidad, para manejar conceptos orientados a procesos y plasmarlos en programación.

Es recomendable, evaluar cada hito o requerimiento mediante métricas de calidad de esta manera tanto para el programador como para el usuario, quedara claro que cumple con lo especificado, además posee calidad el producto final.

Se sugiere, realizar respaldos al menos una vez de manera quincenal, durante horarios no laborales, dentro se debe almacenar la información crítica financiera e institucional y toda la demás la cual garantice la continuidad del negocio.

### **GLOSARIO DE TÉRMINOS**

**Rendiconto**: Sistema de contabilidad Open-Source

**Economato Inspectorial:** Departamento Financiero de la Inspectoría Salesiana Ecuador.

**Optimización:** Método para determinar los valores de las variables que intervienen en un proceso o sistema para que el resultado sea el mejor posible.

**Sistema RUA:** Sistema contable financiero de casas y obras salesianas.

**Casa Inspectorial:** Ente regulador y controlador.

**Casas y obras Salesianas:** Son entidades sin fines de lucro de acogida y ayuda social para personas de la calle o en riesgo de exclusión.

**Reporte:** El reporte contiene información recabada de diferentes fuentes de información.

**Kardex:** No es más que un registro de manera organizada de la mercancía que se tiene en un almacén. Para hacerlo, es necesario hacer un inventario de todo el contenido, la cantidad, un valor de medida y el precio unitario. También se pueden clasificar los productos por sus características comunes.

#### **LISTA DE REFERENCIAS**

### **Artículos Académicos**

MARCOS, U. N. (23 de Enero de 2019). *GLOSARIO DE TÉRMINOS SOBRE ADMINISTRACIÓN PÚBLICA*. Obtenido de Decreto Legislativo Nordm; 276: <http://www.unmsm.edu.pe/ogp/ARCHIVOS/Glosario/indb.htm>

#### **Páginas Web**

NOVATECH. (2015). *GESTIÓN FINANCIERA.*

<https://www.grupo-novatech.com/erp/>

ORACLE. (2020). *java*.

[https://www.java.com/es/download/faq/whatis\\_java.xml](https://www.java.com/es/download/faq/whatis_java.xml)

- Avalos, S. S. (30 de agosto de 2019). *Pruebas de carga con JMeter*. <https://somospnt.com/blog/91-load-testing-con-jmeter>
- DBC, I. C. (2019). *Operación financiera para la industria global y extendida.* [http://www.axentit.com.mx/finanzas.html.](http://www.axentit.com.mx/finanzas.html)
- Fernandez, S. d. (2011). *Análisis Discriminante.* [https://www.fuenterrebollo.com/Economicas/ECONOMETRIA/SEGMENTACION/D](https://www.fuenterrebollo.com/Economicas/ECONOMETRIA/SEGMENTACION/DISCRIMINANTE/analisis-discriminante.pdf) [ISCRIMINANTE/analisis-discriminante.pdf](https://www.fuenterrebollo.com/Economicas/ECONOMETRIA/SEGMENTACION/DISCRIMINANTE/analisis-discriminante.pdf)
- Gil, J. G. (16 de diciembre de 2018). *Qué es PostgreSQL*.

<https://openwebinars.net/blog/que-es-postgresql/>

Goodwill Community. (2020). *GCF Global,Aprende Libre*.

<https://edu.gcfglobal.org/es/educacion-virtual/que-es-y-como-funciona-lucidchart/1/>

Comunidad de Docker de PostgreSQL(2021). PostgreSQL.

[https://hub.docker.com/\\_/postgres](https://hub.docker.com/_/postgres)

Herrera, Y. (9 de julio de 2020). *Nubox*.

[https://blog.nubox.com/informes-contables-mas-](https://blog.nubox.com/informes-contables-mas-utilizados#:~:text=Los%20informes%20contables%20son%20el,econ%C3%B3mica%20y%20financiera%20del%20negocio.&text=La%20empresa%3A%20le%20permite%20conocer,ejercicio%20y%20el%20Patrimonio%20Neto)

[utilizados#:~:text=Los%20informes%20contables%20son%20el,econ%C3%B3mica%](https://blog.nubox.com/informes-contables-mas-utilizados#:~:text=Los%20informes%20contables%20son%20el,econ%C3%B3mica%20y%20financiera%20del%20negocio.&text=La%20empresa%3A%20le%20permite%20conocer,ejercicio%20y%20el%20Patrimonio%20Neto) [20y%20financiera%20del%20negocio.&text=La%20empresa%3A%20le%20permite](https://blog.nubox.com/informes-contables-mas-utilizados#:~:text=Los%20informes%20contables%20son%20el,econ%C3%B3mica%20y%20financiera%20del%20negocio.&text=La%20empresa%3A%20le%20permite%20conocer,ejercicio%20y%20el%20Patrimonio%20Neto) [%20conocer,ejercicio%20y%20el%20Patrimonio%20Neto.](https://blog.nubox.com/informes-contables-mas-utilizados#:~:text=Los%20informes%20contables%20son%20el,econ%C3%B3mica%20y%20financiera%20del%20negocio.&text=La%20empresa%3A%20le%20permite%20conocer,ejercicio%20y%20el%20Patrimonio%20Neto)

McKinnon Todd. (2016). *Lucidchart*.

[https://www.lucidchart.com/pages/es/landing?utm\\_source=google&utm\\_medium=cpc](https://www.lucidchart.com/pages/es/landing?utm_source=google&utm_medium=cpc&utm) [&utm](https://www.lucidchart.com/pages/es/landing?utm_source=google&utm_medium=cpc&utm)

javaHispano, A. (13 de marzo de 2012). *PrimeFaces vs RichFaces vs IceFaces*. [http://www.javahispano.org/ecuador/2012/3/13/richfaces-vs-primefaces-vs](http://www.javahispano.org/ecuador/2012/3/13/richfaces-vs-primefaces-vs-icefaces.html)[icefaces.html](http://www.javahispano.org/ecuador/2012/3/13/richfaces-vs-primefaces-vs-icefaces.html)

JMeter, A. (2020). *JMeter en Español*.<https://jmeterenespanol.org/>

- Menzinsky,A.López,G.Palacio,J. (julio de 2016). *Scrum Manager.* [https://www.scrummanager.net/files/sm\\_proyecto.pdf](https://www.scrummanager.net/files/sm_proyecto.pdf)
- myabcm. (19 de maro de 2018). *Conozca los tipos de software financiero y elija el mejor para usted*.<https://www.myabcm.com/es/blog-post/tipos-de-software-financiero/>
- netbeans. (08 de 2020). *Bienvenido a NetBeans y www.netbeans.org*. [https://netbeans.org/index\\_es.html](https://netbeans.org/index_es.html)

René, C. (23 de Abril de 2019). *Entornos de desarrollo.*

[https://www.pcresumen.com/menu-software/25-entornos-de-desarrollo/21-netbeans](https://www.pcresumen.com/menu-software/25-entornos-de-desarrollo/21-netbeans-ide#:~:text=Una%20de%20las%20grandes%20ventajas,entorno%20y%20poder%20programar%20las)[ide#:~:text=Una%20de%20las%20grandes%20ventajas,entorno%20y%20poder%20pr](https://www.pcresumen.com/menu-software/25-entornos-de-desarrollo/21-netbeans-ide#:~:text=Una%20de%20las%20grandes%20ventajas,entorno%20y%20poder%20programar%20las) [ogramar%20las](https://www.pcresumen.com/menu-software/25-entornos-de-desarrollo/21-netbeans-ide#:~:text=Una%20de%20las%20grandes%20ventajas,entorno%20y%20poder%20programar%20las)

ROSERO, W. (2020). *¿Qué es el JDK?*.

<https://supertecnodroid.com/que-es-el-jdk/>

- Salazar, F. S. (2019). *Microsoft Software para empresas.* [https://lahora.com.ec/noticia/1000122347/microsoft-presentc3b3-software-para](https://lahora.com.ec/noticia/1000122347/microsoft-presentc3b3-software-para-empresas-lojanas)[empresas-lojanas](https://lahora.com.ec/noticia/1000122347/microsoft-presentc3b3-software-para-empresas-lojanas)
- SOFINA. (2020). *Software Financiero gestiona tus créditos de forma sencilla y rápida*. <http://www.sofina.club/>
- Vargas, C. (Enero de 2020). *Trycore* .

[https://trycore.co/buenas-practicas-ti/importancia-de-metodologias-](https://trycore.co/buenas-practicas-ti/importancia-de-metodologias-agiles/#:~:text=Las%20metodolog%C3%ADas%20%C3%A1giles%20son%20muy,cliente%20o%20al%20mismo%20entorno)

[agiles/#:~:text=Las%20metodolog%C3%ADas%20%C3%A1giles%20son%20muy,cli](https://trycore.co/buenas-practicas-ti/importancia-de-metodologias-agiles/#:~:text=Las%20metodolog%C3%ADas%20%C3%A1giles%20son%20muy,cliente%20o%20al%20mismo%20entorno) [ente%20o%20al%20mismo%20entorno.](https://trycore.co/buenas-practicas-ti/importancia-de-metodologias-agiles/#:~:text=Las%20metodolog%C3%ADas%20%C3%A1giles%20son%20muy,cliente%20o%20al%20mismo%20entorno)

Pressman, R. (2005). Ingeniería del Software: Un Enfoque Práctico. 6º Edición. McGraw Edición. McGraw-Hill. (Capítulos 13 y 14).

[https://ocw.unican.es/pluginfile.php/1408/course/section/1803/tema1-](https://ocw.unican.es/pluginfile.php/1408/course/section/1803/tema1-pruebasSistemasSoftware.pdf)

[pruebasSistemasSoftware.pdf](https://ocw.unican.es/pluginfile.php/1408/course/section/1803/tema1-pruebasSistemasSoftware.pdf)

#### **Revistas científicas**

Sierra, F., Acosta, J., Ariza, J., & Salas, M. (2013). Estudio y análisis de los framework en php basados en el modelo vista controlador para el desarrollo de software orientado a la web. *Investigación y desarrollo en TIC*, 14-26.

<https://revistas.unisimon.edu.co/index.php/identic/article/view/2480>

SALESIANOS,E.(2019).*CasaInspectorial*.

[https://salesianos.org.ec/pags/casas\\_obras.jsp?casa=Quito+-+Casa+Inspectorial](https://salesianos.org.ec/pags/casas_obras.jsp?casa=Quito+-+Casa+Inspectorial)

Henríquez,N.Iglesias,A.Amaris Ramos,L.Ropain,Y. (2017). *Postgresql una alternativa efectiva en las empresas.*

<https://revistas.unisimon.edu.co/index.php/identic/article/download/2482/2375>

Guanilo, V. R. (2014). *Java*. Obtenido de Laboratorio de Tecnología Orientada a Objetos.

<https://www.usmp.edu.pe/publicaciones/boletin/fia/info49/>

Trigás, M. (2012). *Metodología Scrum.*

[http://openaccess.uoc.edu/webapps/o2/bitstream/10609/17885/1/mtrigasTFC0612mem](http://openaccess.uoc.edu/webapps/o2/bitstream/10609/17885/1/mtrigasTFC0612memoria.pdf) [oria.pdf.](http://openaccess.uoc.edu/webapps/o2/bitstream/10609/17885/1/mtrigasTFC0612memoria.pdf)

#### **Tesis**

Andrango, B., Jácome, D. (2013). *Análisis, diseño, construcción e implementación del módulo de anexos del S.R.I. y gestión integradora de los módulos del sistema contable para la casa de Inspectoría Salesiana.* [Tesis de Ingeniero de Sistemas, Universidad Politécnica Salesiana] Repositorio-ups.

<http://dspace.ups.edu.ec/handle/123456789/5184>

Ortíz, M., & Soto González, C. (2018). *Gestión Financiera Empresarial.* [Tesis de Ingeniero Financiero, Universidad Técnica de Machala] Repositorio-utmach. [http://repositorio.utmachala.edu.ec/bitstream/48000/14354/1/Cap.2%20Fundamentos%](http://repositorio.utmachala.edu.ec/bitstream/48000/14354/1/Cap.2%20Fundamentos%20de%20la%20gesti%C3%B3n%20financiera.pdf) [20de%20la%20gesti%C3%B3n%20financiera.pdf](http://repositorio.utmachala.edu.ec/bitstream/48000/14354/1/Cap.2%20Fundamentos%20de%20la%20gesti%C3%B3n%20financiera.pdf)